# **ThinkVision**

# C400 Wireless-Projektor

Benutzerhandbuch

# **ThinkVision**

# C400 Wireless-Projektor

Benutzerhandbuch

#### **Hinweis:**

Lesen Sie vor Verwendung dieser Informationen und des darin beschriebenen Produkts die Informationen in [Anhang](#page-72-0) E, "Lenovo [Gewährleistung](#page-72-0) LSOLW-00 05/2005", auf Seite E-1.

#### **Erste Ausgabe (September 2005)**

Diese Veröffentlichung ist eine Übersetzung des Handbuchs *ThinkVision C400 Wireless Projector User's Guide,* Teilenummer 40Y7781, herausgegeben von International Business Machines Corporation, USA

© Copyright Lenovo 2005 © In Teilen Copyright International Business Machines Corporation 2005 © Copyright IBM Deutschland GmbH 2005

Informationen, die nur für bestimmte Länder Gültigkeit haben und für Deutschland, Österreich und die Schweiz nicht zutreffen, wurden in dieser Veröffentlichung im Originaltext übernommen.

Möglicherweise sind nicht alle in dieser Übersetzung aufgeführten Produkte in Deutschland angekündigt und verfügbar; vor Entscheidungen empfiehlt sich der Kontakt mit der zuständigen IBM Geschäftsstelle.

Änderung des Textes bleibt vorbehalten.

Herausgegeben von: SW TSC Germany Kst. 2877 September 2005

**© Copyright Lenovo 2005. Portions © Copyright International Business Machines Corporation 2004. Alle Rechte vorbehalten.**

# **Inhaltsverzeichnis**

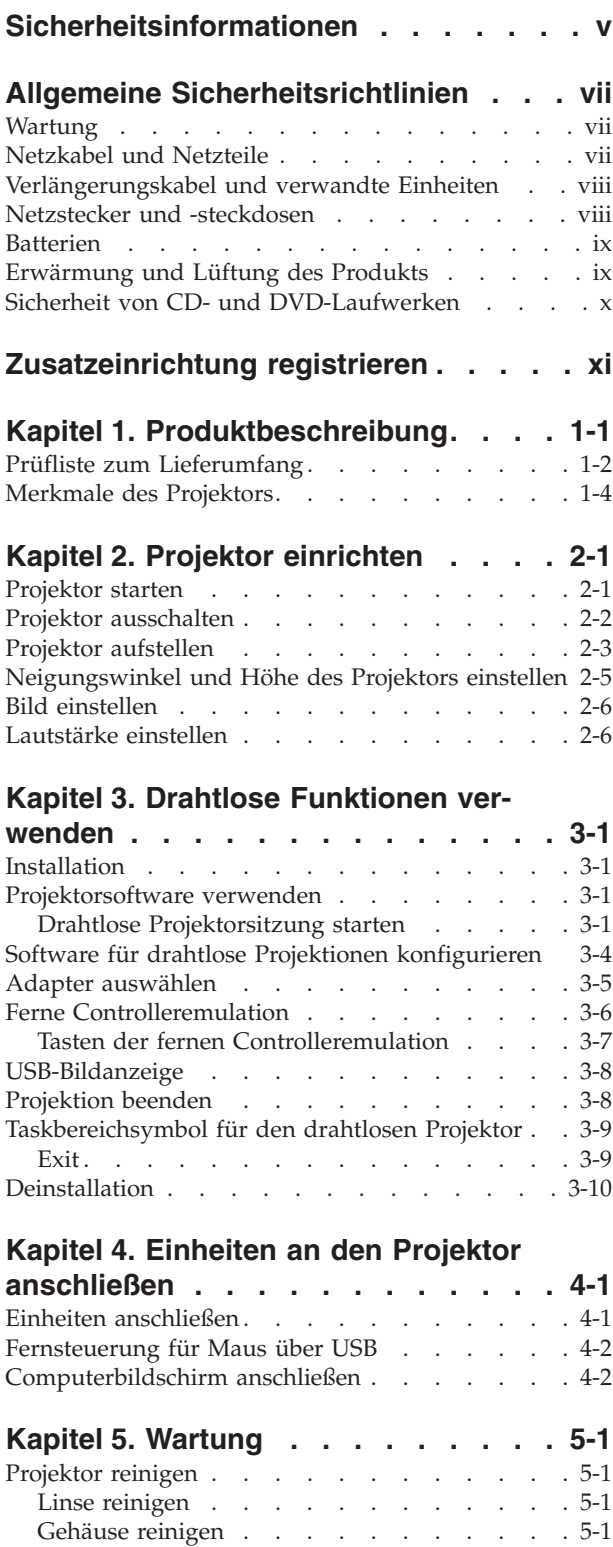

#### **Kapitel 6. [Funktionen](#page-42-0) des Projektors**

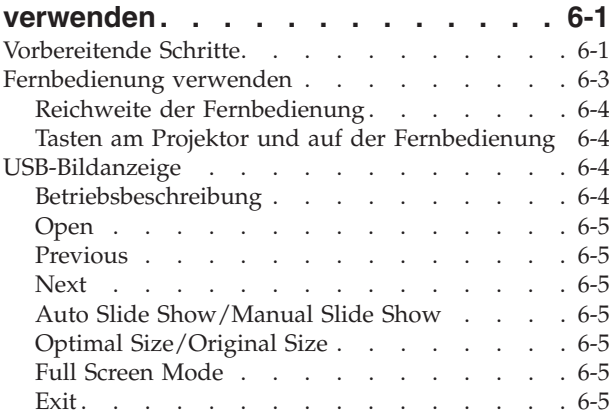

# **Kapitel 7. [Menüsteuerung](#page-48-0) für die**

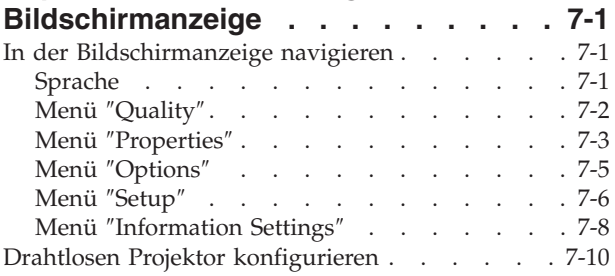

#### **Anhang A. [Fehlerbehebung](#page-60-0) . . . . . [A-1](#page-60-0)**

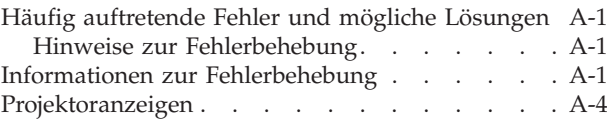

# **Anhang B. Häufig [gestellte](#page-64-0) Fragen**

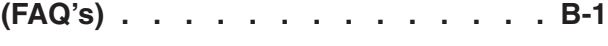

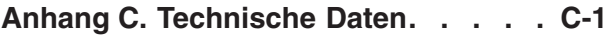

#### **Anhang D. Service und [Unterstützung](#page-70-0) [D-1](#page-70-0)**

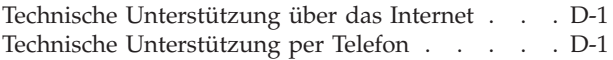

#### **Anhang E. Lenovo [Gewährleistung](#page-72-0)**

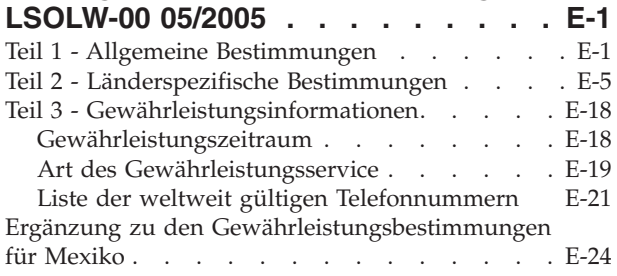

[Projektorlampe](#page-39-0) austauschen . . . . . . . . [5-2](#page-39-0) Zeitgeber der [Projektorlampe](#page-41-0) zurücksetzen . . . [5-4](#page-41-0) [Sicherheitsschlitz](#page-41-0) verwenden . . . . . . . . [5-4](#page-41-0)

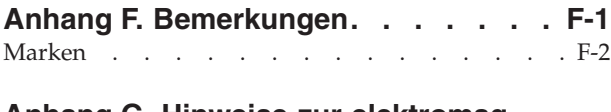

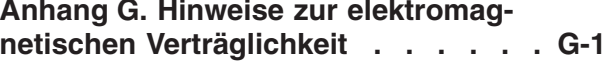

Federal [Communications](#page-98-0) Commission (FCC) Class A Statement of [Compliance](#page-98-0) . . . . . . . . [G-1](#page-98-0)

# <span id="page-6-0"></span>**Sicherheitsinformationen**

Before installing this product, read the Safety Information.

دات السلامة مج، يجب قراءة

Antes de instalar este produto, leia as Informações de Segurança.

在安装本产品之前, 请仔细阅读 Safety Information (安全信息)。

Prije instalacije ovog produkta obavezno pročitajte Sigurnosne Upute.

Před instalací tohoto produktu si přečtěte příručku bezpečnostních instrukcí.

Læs sikkerhedsforskrifterne, før du installerer dette produkt.

Ennen kuin asennat tämän tuotteen, lue turvaohjeet kohdasta Safety Information.

Avant d'installer ce produit, lisez les consignes de sécurité.

Vor der Installation dieses Produkts die Sicherheitshinweise lesen.

Πριν εγκαταστήσετε το προϊόν αυτό, διαβάστε τις πληροφορίες ασφάλειας (safety information)

לפני שתתקינו מוצר זה, קראו את הוראות הבטיחות.

A termék telepítése előtt olvassa el a Biztonsági előírásokat!

Prima di installare questo prodotto, leggere le Informazioni sulla Sicurezza.

製品の設置の前に、安全情報をお読みください。

본 제품을 설치하기 전에 안전 정보를 읽으십시오.

Пред да се инсталира овој продукт, прочитајте информацијата за безбедност. Lees voordat u dit product installeert eerst de veiligheidsvoorschriften.

Les sikkerhetsinformasjonen (Safety Information) før du installerer dette produktet.

Przed zainstalowaniem tego produktu, należy zapoznać się z książką "Informacje dotyczące bezpieczeństwa" (Safety Information).

Antes de instalar este produto, leia as Informações sobre Segurança.

Перед установкой продукта прочтите инструкции по технике безопасности.

Pred inštaláciou tohto produktu si prečítajte bezpečnostné informácie.

Pred namestitvijo tega proizvoda preberite Varnostne informacije.

Antes de instalar este producto lea la información de seguridad.

Läs säkerhetsinformationen innan du installerar den här produkten.

安裝本產品之前,請先閱讀「安全資訊」。

# <span id="page-8-0"></span>**Allgemeine Sicherheitsrichtlinien**

Beachten Sie immer die folgenden Sicherheitsrichtlinien, um das Risiko von Verletzungen und Beschädigungen zu verringern.

## **Wartung**

Versuchen Sie nicht, ein Produkt selbst zu warten, wenn Sie nicht ausdrücklich vom Customer Support Center dazu angewiesen werden. Lassen Sie das Produkt nur von Service-Providern warten, die über die Genehmigung zur Reparatur des jeweiligen Produkts verfügen.

**Anmerkung:** Einige Teile können vom Kunden selbst aufgerüstet oder ersetzt werden. Solche Teile werden als ″CRUs″ (Customer Replaceable Units) bezeichnet. CRUs werden von Lenovo ausdrücklich als solche ausgewiesen, und in Fällen, in denen solche Teile vom Kunden selbst ausgetauscht werden können, stellt Lenovo eine Dokumentation mit entsprechenden Anweisungen zur Verfügung. Beim Ersetzen von Teilen müssen Sie alle Anweisungen genau befolgen. Sie müssen immer sicherstellen, dass die Stromzufuhr unterbrochen ist und dass das Produkt an keine Stromquelle angeschlossen ist, bevor Sie Teile ersetzen. Bei Fragen oder Problemen wenden Sie sich an das Customer Support Center.

# **Netzkabel und Netzteile**

Verwenden Sie nur die Netzkabel und Netzteile, die vom Hersteller des Produkts mitgeliefert werden.

Wickeln Sie niemals ein Netzkabel um das Netzteil oder ein anderes Objekt. Dadurch kann das Kabel gequetscht, zerkratzt oder geknickt werden. Dies ist ein Sicherheitsrisiko.

Verlegen Sie Netzkabel immer so, dass niemand auf sie tritt oder über sie stolpert und dass sie nicht von anderen Objekten gequetscht werden.

Schützen Sie Kabel und Netzteile vor Flüssigkeiten. Beispielsweise sollte sich ein Netzkabel oder Netzteil nicht in der Nähe von Waschbecken, Duschen oder Toiletten oder auf einem Fußboden, der mit flüssigen Reinigungsmitteln gesäubert wird, befinden. Flüssigkeiten können einen Kurzschluss verursachen, insbesondere wenn das Kabel oder das Netzteil durch falsche Behandlung Belastungen ausgesetzt ist. Flüssigkeiten können auch zu einer allmählichen Korrosion der Netzkabelanschlussenden und der Anschlussenden am Adapter und zu einer damit verbundenen Überhitzung führen.

Schließen Sie Netzkabel und Signalkabel immer in der richtigen Reihenfolge an, und vergewissern Sie sich, dass alle Netzkabelanschlüsse sicher und vollständig in die Netzsteckdosen eingesteckt sind.

Verwenden Sie keine Netzteile, die Anzeichen von Korrosion an den Stiften am Eingangsanschluss für Wechselstrom und/oder Anzeichen von Überhitzung (wie z. B. verformtes Plastik) am Eingangsanschluss oder an anderen Stellen des Netzteils aufweisen.

Verwenden Sie keine Netzkabel, bei denen die elektrischen Kontakte an einem der Enden Anzeichen von Korrosion oder Überhitzung aufweisen oder die in irgendeiner Weise beschädigt zu sein scheinen.

# <span id="page-9-0"></span>**Verlängerungskabel und verwandte Einheiten**

Vergewissern Sie sich, dass die Verlängerungskabel, die Überspannungsschutzeinrichtungen und unterbrechungsfreie Stromversorgung sowie die Verteilerleisten, die Sie verwenden, den elektrischen Anforderungen für das Produkt entsprechen. Überlasten Sie diese Einheiten niemals. Bei Verwendung von Verteilerleisten darf die Belastung den Eingangsspannungsbereich für die Verteilerleisten nicht überschreiten. Wenden Sie sich bei Fragen zur Netzbelastung, zu Anschlusswerten und zum Eingangsspannungsbereich an einen Elektriker.

#### **Netzstecker und -steckdosen**

Wenn eine Netzsteckdose, die Sie in Verbindung mit Ihren Computereinheiten verwenden möchten, Anzeichen von Beschädigungen oder Korrosion aufweist, müssen Sie die Netzsteckdose von einem Elektriker ersetzen lassen.

Knicken Sie den Stecker nicht, und nehmen Sie keine Veränderungen vor. Wenden Sie sich bei einem beschädigten Stecker an den Hersteller, und bestellen Sie einen Ersatzstecker.

Einige Produkte verfügen über einen 3-Stift-Stecker. Ein solcher Stecker kann nur in eine geerdete Netzsteckdose eingesteckt werden. Hierbei handelt es sich um eine Sicherheitsfunktion. Versuchen Sie nicht, diese Sicherheitsfunktion zu umgehen, indem Sie den Stecker in eine nicht geerdete Netzsteckdose einstecken. Wenn Sie den Stecker nicht in die Netzsteckdose einstecken können, wenden Sie sich an einen Elektriker, um einen zugelassenen Netzstecker zu erhalten oder um die Netzsteckdose durch eine zu ersetzen, die diese Sicherheitsfunktion unterstützt. Überlasten Sie Netzsteckdosen nie. Die gesamte Systembelastung darf 80 % des angegebenen Werts für den Netzstromkreis nicht überschreiten. Wenden Sie sich bei Fragen zur Netzbelastung und zu Werten für den Netzstromkreis an einen Elektriker.

Stellen Sie sicher, dass die verwendete Netzsteckdose ordnungsgemäß geerdet und leicht zugänglich ist und sich in der Nähe der Computereinheiten befindet. Dehnen Sie Netzkabel nicht so sehr, dass sie beschädigt werden können.

Gehen Sie sowohl beim Anschließen der Einheit an die Netzsteckdose als auch beim Trennen dieser Verbindung vorsichtig vor.

# <span id="page-10-0"></span>**Batterien**

Alle Personal Computer von Lenovo enthalten eine nicht aufladbare Knopfzellenbatterie für die Stromversorgung der Systemuhr. Zusätzlich werden bei vielen tragbaren Produkten wie etwa beim ThinkPad aufladbare Akkus verwendet, um das System auch unterwegs mit Strom zu versorgen. Mit dem Produkt von Lenovo mitgelieferte Batterien und Akkus wurden auf Kompatibilität hin getestet und sollten nur durch empfohlene Batterien und Akkus ersetzt werden.

Versuchen Sie nie, eine Batterie oder einen Akku zu öffnen oder zu reparieren. Schützen Sie Batterien und Akkus vor harten Aufschlägen, Einstichen und Feuer, und vermeiden Sie einen Kurzschluss an den Metallkontakten. Setzen Sie die Batterie und den Akku weder Wasser noch anderen Flüssigkeiten aus. Halten Sie sich beim Aufladen eines Akkus genau an die Anweisungen in der Produktdokumentation.

Durch einen unsachgemäßen Umgang kann die Knopfzellenbatterie bzw. der Akku überhitzt werden, was zum Austritt von Gas oder zu Flammenbildung führen kann. Bei einer Beschädigung der Batterie/des Akkus oder wenn irgendwelche Substanzen aus der Batterie/dem Akku austreten oder sich auf der Batterie/dem Akku absetzen, bestellen Sie beim Hersteller eine Ersatzbatterie/einen Ersatzakku.

Die Qualität von Batterien und Akkus kann sich verringern, wenn sie längere Zeit nicht verwendet wurden. Bei einigen aufladbaren Batterien und Akkus (vor allem bei Lithiumbatterien und Lithiumakkus) kann eine längere Nichtverwendung einer entladenen Batterie oder eines Akkus die Gefahr eines Kurzschlusses erhöhen. Die Lebensdauer der Batterie bzw. des Akkus wird dadurch verringert, und es entsteht ein Sicherheitsrisiko. Daher sollten Sie aufladbare Lithiumbatterien und Lithiumakkus nicht vollständig entladen und nicht im entladenen Zustand lagern.

# **Erwärmung und Lüftung des Produkts**

Computer erzeugen Wärme, wenn sie eingeschaltet sind und wenn Akkus aufgeladen werden. Aufgrund ihres kompakten Formats können Notebook-PCs eine beträchtliche Wärme erzeugen. Beachten Sie immer die folgenden grundlegenden Sicherheitsmaßnahmen:

- v Vermeiden Sie einen längeren Kontakt zwischen der Unterseite des Computers und Ihrem Körper, während der Computer in Betrieb ist oder der Akku aufgeladen wird. Während des normalen Betriebs erzeugt der Computer Wärme. Ein längerer Körperkontakt kann zu Unbehagen oder sogar zu einer Hautverbrennung führen.
- In der Nähe von entflammbaren Materialien und in explosionsgefährdeten Umgebungen dürfen Sie weder den Computer betreiben noch den Akku aufladen.
- v Zur Erhöhung der Sicherheit, der Benutzerfreundlichkeit und eines zuverlässigen Systembetriebs ist das Produkt mit Lüftungsschlitzen, Lüftern und/oder Kühlkörpern ausgestattet. Diese Einrichtungen können versehentlich blockiert werden, wenn das Produkt auf einem Bett, einem Sofa, einem Teppich oder einer anderen biegsamen Fläche abgelegt wird. Sie dürfen diese Einrichtungen nie blockieren, abdecken oder inaktivieren.

# <span id="page-11-0"></span>**Sicherheit von CD- und DVD-Laufwerken**

In CD- und DVD-Laufwerken werden CDs und DVDs mit hoher Geschwindigkeit gedreht. Wenn eine CD oder DVD angebrochen oder auf andere Weise physisch beschädigt ist, kann sie vollständig auseinander brechen oder sogar in kleine Einzelteile zerbrechen, wenn das CD-Laufwerk in Betrieb ist. Gehen Sie wie folgt vor, um sich vor damit verbundenen möglichen Verletzungen zu schützen und um das Risiko einer Beschädigung des Geräts zu verringern:

- v Bewahren Sie CDs und DVDs immer in der Originalverpackung auf.
- Setzen Sie CDs und DVDs keiner direkten Sonneneinstrahlung und keinen direkten Wärmequellen aus.
- v Entnehmen Sie CDs und DVDs aus dem Computer, wenn dieser nicht in Betrieb ist.
- v Biegen Sie CDs und DVDs nicht, und legen Sie sie nicht mit Gewalt in den Computer ein oder in die Verpackung zurück.
- Überprüfen Sie CDs und DVDs vor jeder Verwendung auf Beschädigungen. Verwenden Sie keine beschädigten CDs oder DVDs.

# <span id="page-12-0"></span>**Zusatzeinrichtung registrieren**

Vielen Dank, dass Sie sich für dieses Lenovo™ Produkt entschieden haben. Bitte nehmen Sie sich einen Augenblick Zeit, um das Produkt zu registrieren und uns Informationen zu geben, mit denen wir unseren Service verbessern können. Ihr Feedback ist uns sehr wichtig, denn nur so können wir Produkte und Services, die für Sie von Bedeutung sind, sowie bessere Kommunikationsmöglichkeiten entwickeln. Registrieren Sie Ihr Produkt auf der folgenden Website:

http://www.lenovo.com/register

Lenovo sendet Ihnen Informationen und Aktualisierungen für das registrierte Produkt zu, sofern Sie im Fragebogen auf der Website nicht angegeben haben, dass Sie keine weiteren Informationen wünschen.

# <span id="page-14-0"></span>**Kapitel 1. Produktbeschreibung**

Der ThinkVision® C400 Wireless-Projektor projiziert ein helles, scharfes Bild für professionelle Präsentationen. Durch seine leichte, kompakte Bauweise können Sie den C400 Wireless-Projektor ohne großen Aufwand an die gewünschte Position transportieren, z. B. vom Sitzungsraum innerhalb des Unternehmens in den Konferenzraum. Nachfolgend sind einige Hauptmerkmale dieses Projektors aufgeführt:

- v Äußerst leistungsfähig, leicht und tragbar bei einem Gewicht von 3,4 kg.
- v Scharfe Bilder mit hoher Auflösung und einem Kontrastverhältnis von 1200:1.
- v Gestochen scharfe Reproduktion hochauflösender Anzeigen vom PC und von anderen Multimediaquellen (z. B. DVD-Player).

# <span id="page-15-0"></span>**Prüfliste zum Lieferumfang**

Im Lieferumfang des Produkts ist außer dem vorliegenden Benutzerhandbuch Folgendes enthalten:

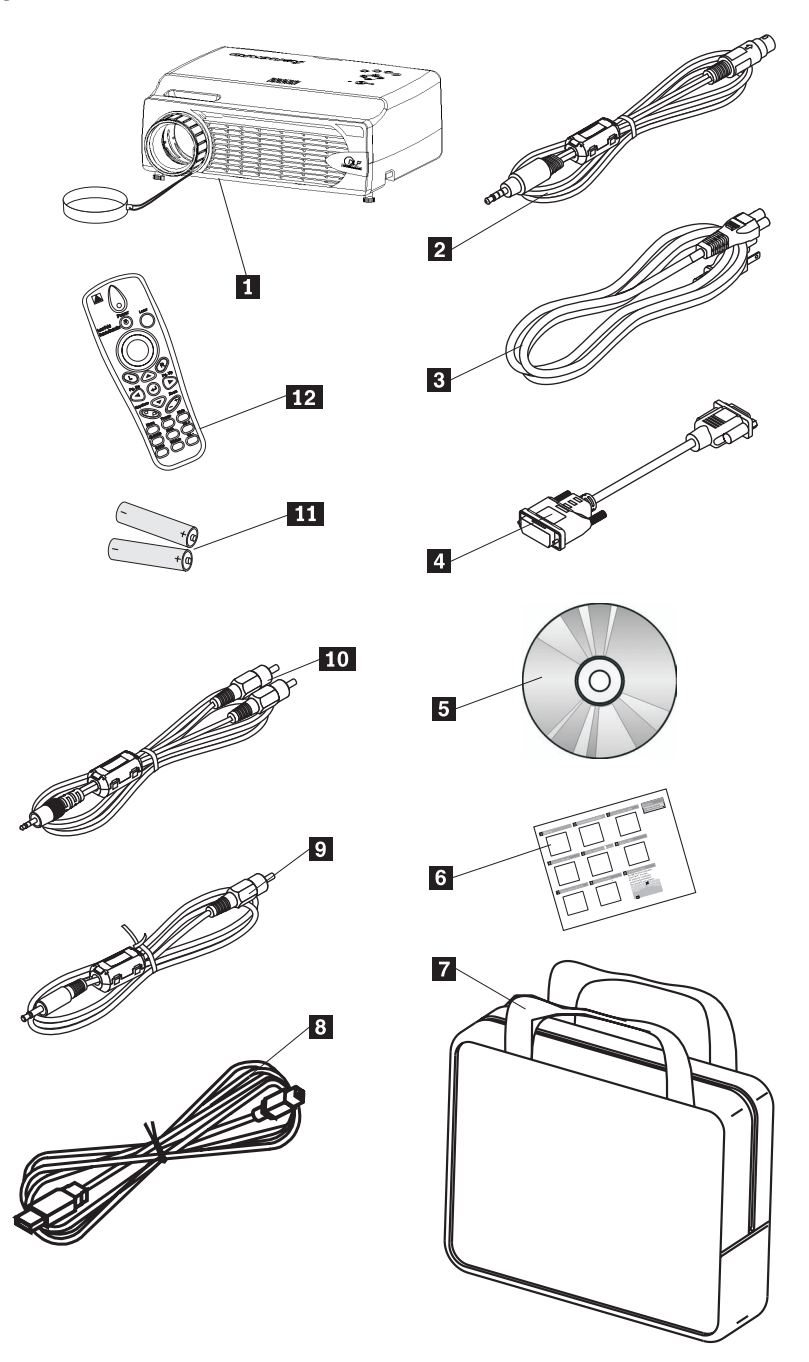

*Abbildung 1-1. Standardzubehör*

- 1 Projektor mit Schutzkappe für die Linse
- 2 Videokabel (S-Video)
- **3** Netzkabel
- 4 Computerkabel (DVI-DB15)
- 5- Installations-CD mit Benutzerhandbuch
- 6- Mehrsprachiges Handbuch für den Schnelleinstieg
- 7 Transportbehälter
- 8 USB-Kabel
- 9 Videokabel (Minianschluss, RCA)
- 10 Audiokabel (Minianschluss, RCA)
- 11 Batterien für die Fernbedienung
- 12 Fernbedienung

Falls eines der oben aufgeführten Teile fehlt oder beschädigt ist, wenden Sie sich an die Verkaufsstelle.

**Anmerkung:** Bewahren Sie den Kaufnachweis sorgfältig auf. Sie brauchen ihn, wenn Sie den Gewährleistungsservice in Anspruch nehmen möchten.

Informationen zu optionalem Zubehör für den Projektor finden Sie auf der folgenden Website: http://www.lenovo.com/think.

#### **Wichtig:**

- Setzen Sie den Projektor nicht in staubiger Umgebung ein.
- v Lassen Sie das Netzkabel zwei bis fünf Minuten lang angeschlossen, bis der Projektor Raumtemperatur erreicht hat, bevor Sie ihn im Transportbehälter aus weichem Material verpacken. Wenn Sie den Projektor nach dem Ausschalten des Netzstroms zu früh im Transportbehälter verpacken, kann der Projektor sich überhitzen und die Lebensdauer der Lampe sich verkürzen.
- Stellen Sie sicher, dass die Schutzkappe für die Linse befestigt ist, und verpacken Sie den Projektor im Transportbehälter immer mit der Linse nach oben, damit die Linse nicht beschädigt wird.

# <span id="page-17-0"></span>**Merkmale des Projektors**

In den folgenden Abbildungen sind die verschiedenen Ansichten und Merkmale des Projektors dargestellt.

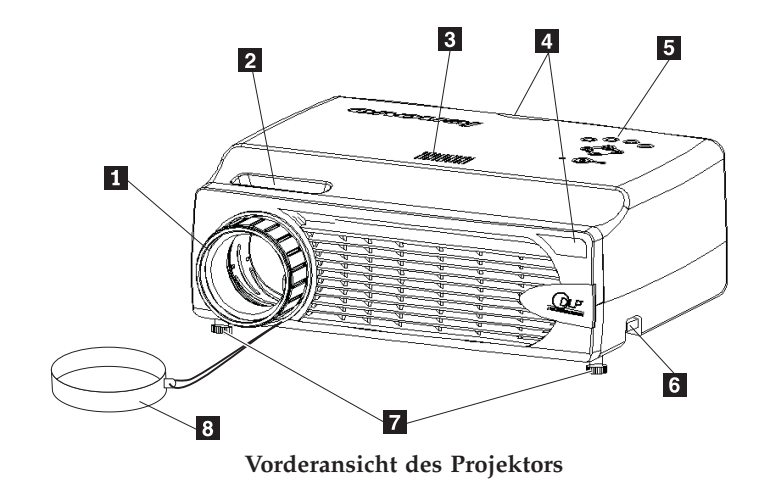

- 1 Bildschärferegelung 2- Zoom
- 3- Lautsprecher
- 4- Empfänger für Infrarotfernbedienung
- 5 Tastenblock
- 6- Knopf für Höhenverstellung
- 7 Höhenverstellung
- 8 Schutzkappe für die Linse

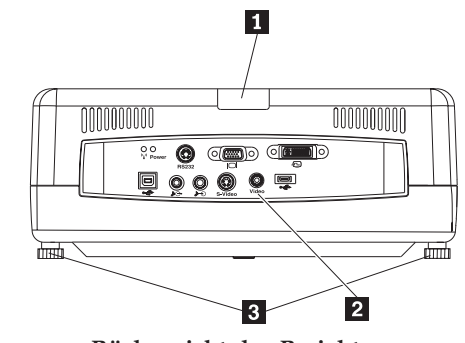

**Rückansicht des Projektors**

- 1 Infrarot
- 2 Anschlüsse
- 3- Verstellbarer Projektorfuß

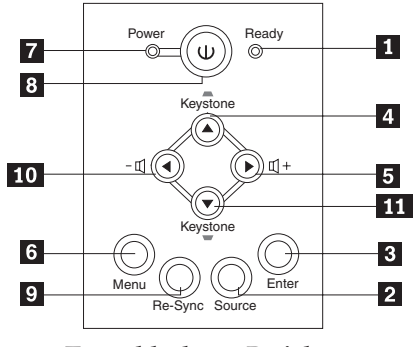

**Tastenblock am Projektor**

- 1 Bereitschaftsanzeige
- 2 Quelle
- **3** Eingabetaste
- 4- Taste für Trapezkorrektur (Aufwärtspfeil)
- 5- Lautstärke (Rechtspfeil)
- 6 Menütaste
- 7 Betriebsanzeige
- 8 Netztaste
- 9 Re-Sync
- 10 Lautstärke (Linkspfeil)
- 11- Taste für Trapezkorrektur (Abwärtspfeil)

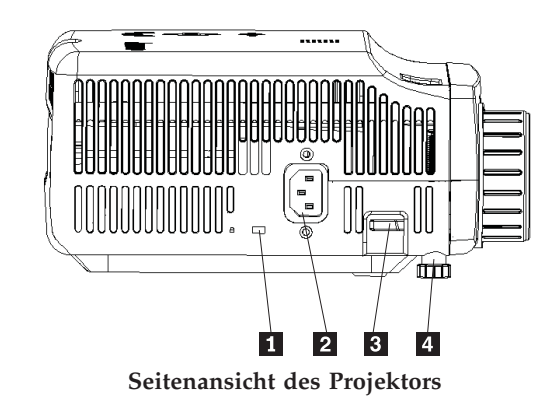

- 1 Schlitz für Kensington-Schluss
- 2 Netzanschluss
- <sup>3</sup> Knopf für Höhenverstellung
- 4- Höhenverstellung

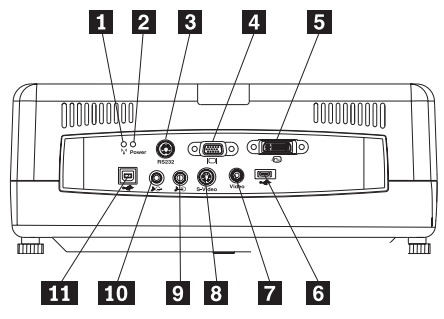

**Anschlüsse an der Rückseite des Projektors**

- 1- Anzeige für drahtlose Projektionen
- 2- Betriebsanzeige für drahtlose Projektionen
- **3** RS 232
- 4 Videoausgang
- 5 DVI-I-Eingang
- 6- Anschluss für USB-Memory-Key
- 7- FBAS
- 8 S-Video
- 9 Audioeingang
- 10 Audioausgang
- 11 USB-Maus

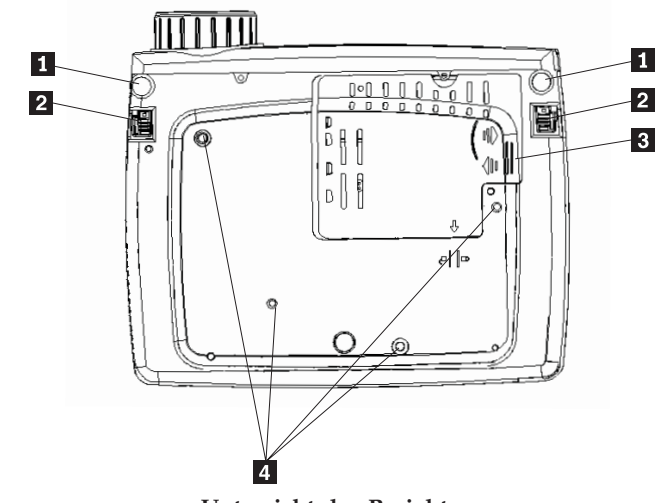

**Untersicht des Projektors**

- 1 Höhenverstellung
- 2 Knopf für Höhenverstellung
- 3- Abdeckung für Projektorlampe
- 4- Bohrungen für die Halterung

# <span id="page-20-0"></span>**Kapitel 2. Projektor einrichten**

Dieses Kapitel enthält Informationen zum Aufstellen des Projektors, zum Anschließen einer Computersignalquelle und zum Anzeigen und Einstellen eines Bildes.

# **Projektor starten**

Gehen Sie wie folgt vor, um den Projektor zu starten:

1. Schließen Sie das Netzkabel wie unten abgebildet an den Projektor an. Schließen Sie das andere Ende des Kabels an eine Netzsteckdose an. Die Betriebsanzeige und die Bereitschaftsanzeige für die Lampe leuchten auf.

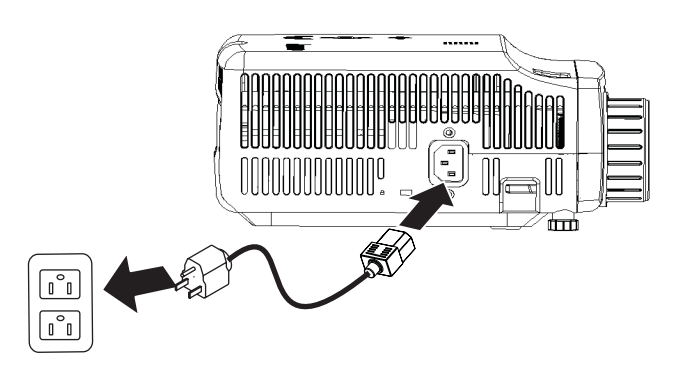

- 2. Entfernen Sie die Schutzkappe für die Linse.
- 3. Schließen Sie ggf. die gewünschten verdrahteten Eingabeeinheiten an.
- 4. Schalten Sie die Eingabeeinheiten ein. Weitere Informationen hierzu finden Sie im Abschnitt "Einheiten [anschließen"](#page-36-0) auf Seite 4-1.
- 5. Vergewissern Sie sich, dass die Betriebsanzeige durchgehend gelb leuchtet (nicht blinkt), und drücken Sie dann den **Netzschalter**, um den Projektor einzuschalten.

Das Anzeigefenster für den Projektor wird geöffnet, und der Projektor erkennt die angeschlossenen Einheiten. Informationen zum Anschluss an drahtlose Einheiten finden Sie in Kapitel 3.

Wenn der Projektor an einen ThinkPad® angeschlossen ist, drücken Sie die Tastenkombination Fn + F7 auf der Computertastatur, um die Anzeige der Computerausgabe auf den Projektor umzuschalten. Wenn der Projektor an einen anderen Computer als einen Thinkpad angeschlossen ist, entnehmen Sie der Dokumentation im Lieferumfang des Computers, wie Sie die Anzeige der Computerausgabe umschalten können.

<span id="page-21-0"></span>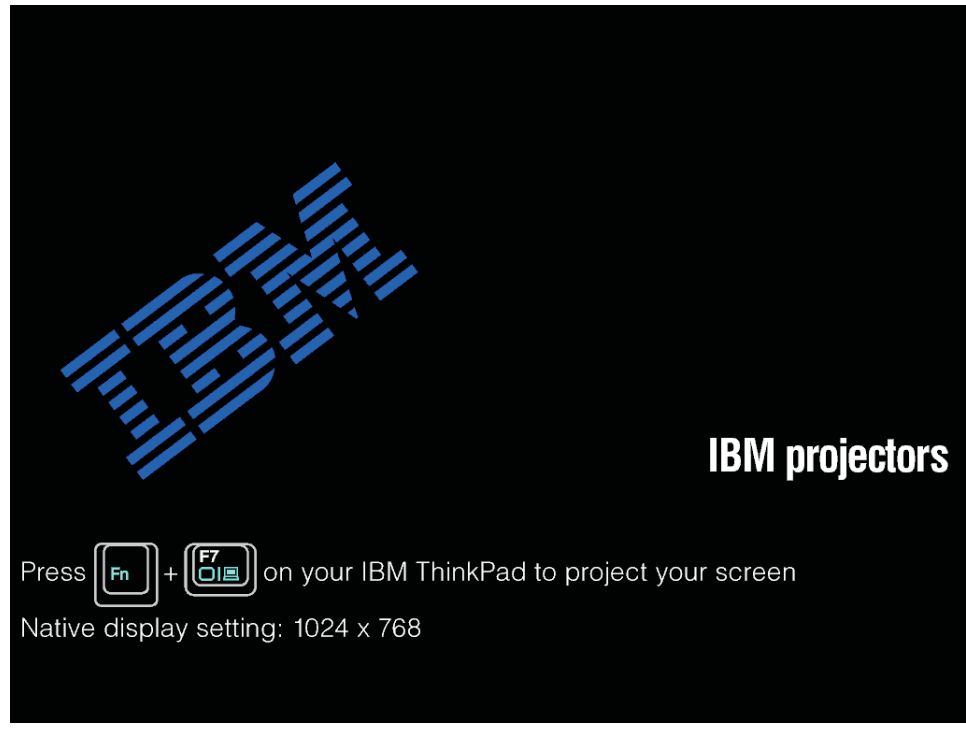

**Achtung:** Sehen Sie bei eingeschalteter Lampe nicht direkt in die Projektorlinse. Das helle Licht könnte Ihren Augen schaden.

- 6. Wenn Sie mehrere Eingabeeinheiten an den Projektor angeschlossen haben, können Sie mit Hilfe der Taste **Source** (Quelle) zwischen den Einheiten wechseln. Der DVI-I-Kabelanschluss unterstützt DVD und HDTV.
- 7. Informationen zum Ausschalten des Projektors finden Sie im Abschnitt ″Projektor ausschalten.″

**Achtung:** Vergewissern Sie sich, bevor Sie den Projektor bewegen, dass der Projektor ordnungsgemäß ausgeschaltet wurde, und ziehen Sie das Netzkabel des Projektors aus der Netzsteckdose. Weitere Informationen zum ordnungsgemäßen Ausschalten des Projektors finden Sie im Abschnitt ″Projektor ausschalten″.

# **Projektor ausschalten**

Gehen Sie wie folgt vor, um den Projektor auszuschalten:

1. Drücken Sie den **Netzschalter**.

Der Projektor wird auf den Systemabschluss vorbereitet, und die Nachricht Wait a moment please... (Warten Sie einen Moment) wird angezeigt (s. u.). Der Projektor wird normalerweise innerhalb von 5 Sekunden ausgeschaltet.

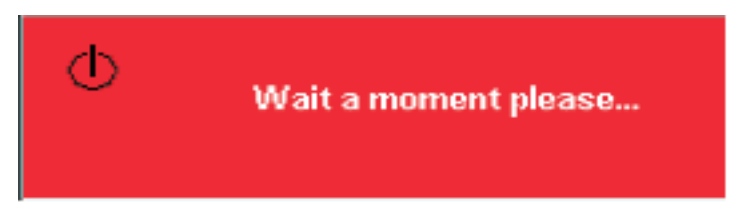

**Anmerkung:** Durch Drücken einer anderen Taste als dem **Netzschalter** können Sie diesen Vorgang abbrechen.

- <span id="page-22-0"></span>2. Drücken Sie den **Netzschalter**, wenn die Nachricht Power Off?/Press Power again wie unten dargestellt angezeigt wird.
	- **Anmerkung:** Lassen Sie das Netzkabel mindestens zwei bis fünf Minuten lang angeschlossen, bis der Projektor Raumtemperatur erreicht hat, bevor Sie ihn im Transportbehälter aus weichem Material verpacken. Wenn Sie den Projektor nach dem Ausschalten des Netzstroms zu früh im Transportbehälter verpacken, kann der Projektor überhitzt werden.

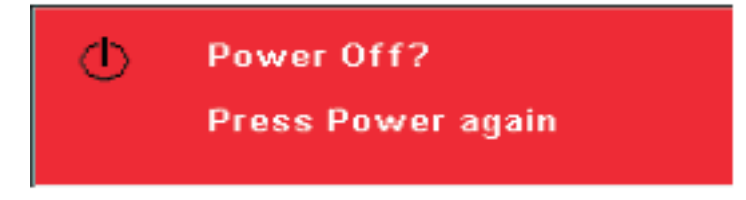

Der Projektor wird ausgeschaltet.

# **Projektor aufstellen**

Beim Aufstellen des Projektors sollten Sie die Größe und Form der verwendeten Projektionsleinwand, die Position der Netzsteckdosen und die Entfernung zwischen dem Projektor und der weiteren Ausrüstung berücksichtigen. Im Folgenden sind einige allgemeine Richtlinien aufgeführt:

- v Stellen Sie den Projektor auf einer ebenen Oberfläche im rechten Winkel zur Projektionsleinwand auf. Der Abstand zwischen Projektor und Projektionsleinwand muss mindestens 1,5 m betragen.
- v Der Abstand zwischen Projektor und Stromquelle sollte nicht mehr als 2,7 m betragen; der Abstand zwischen Projektor und verdrahteter Videoeinheit nicht mehr als 1,8 m (es sei denn, Sie erwerben entsprechende Verlängerungskabel). Um einen ordnungsgemäßen Zugriff auf die Kabel sicherzustellen, sollte der Abstand zwischen dem Projektor und einer Wand oder einem anderen Objekt mindestens 15 cm betragen.

**Anmerkung:** Der Empfangsbereich für drahtlose Übertragungen hängt von den Umgebungsbedingungen ab.

v Stellen Sie den Projektor im gewünschten Abstand zur Projektionsleinwand auf. Der Abstand zwischen dem Projektorobjektiv und der Projektionsleinwand, die Einstellung der Zoomfunktion sowie das Videoformat bestimmen die Größe des Projektionsbildes.

**Achtung:** Vergewissern Sie sich, dass die Luftzufuhr zum Projektor ausreichend ist und nicht blockiert oder durch bereits erwärmte Luft gespeist wird. Stellen Sie außerdem sicher, dass der Projektor sich nicht in einem abgeschlossenen Raum befindet.

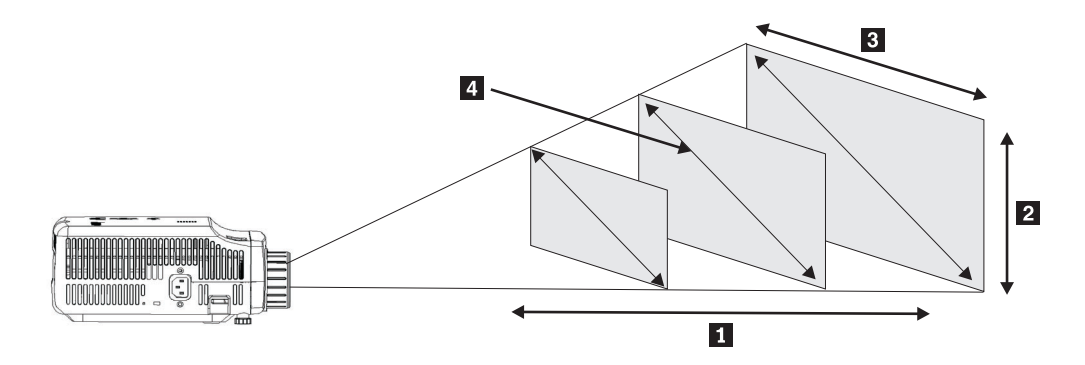

## *Abbildung 2-1.*

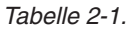

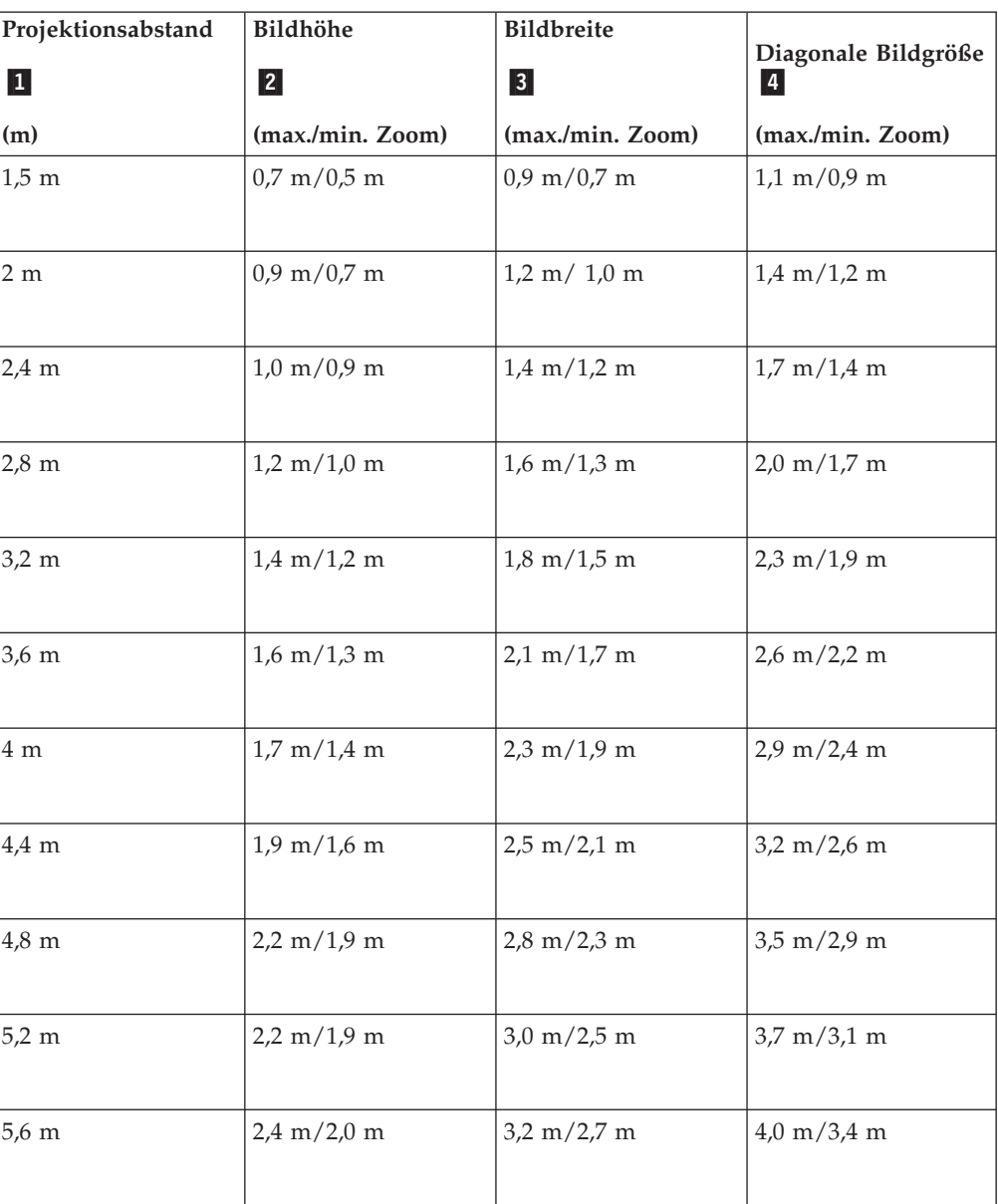

<span id="page-24-0"></span>*Tabelle 2-1. (Forts.)*

| Projektionsabstand<br>$\mathbf{I}$ | Bildhöhe<br> 2                | <b>Bildbreite</b><br> 3               | Diagonale Bildgröße           |
|------------------------------------|-------------------------------|---------------------------------------|-------------------------------|
| (m)                                | (max./min. Zoom)              | (max./min. Zoom)                      | (max./min. Zoom)              |
| $6,0 \text{ m}$                    | $2,6 \text{ m}/2,2 \text{ m}$ | $3.5 \text{ m}/2.9 \text{ m}$         | $4.3 \text{ m}/3.6 \text{ m}$ |
| 10 <sub>m</sub>                    | $4,3 \text{ m}/3,6 \text{ m}$ | $5,8 \; \mathrm{m}/4,8 \; \mathrm{m}$ | $7.2 \text{ m}/6.0 \text{ m}$ |

# **Neigungswinkel und Höhe des Projektors einstellen**

Gehen Sie wie folgt vor, um den Neigungswinkel und die Höhe des Projektors anzupassen:

- 1. Um den Projektor höher einzustellen, heben Sie den Projektor an 1, und drücken Sie die Knöpfe für die Höhenverstellung 2. Der Projektorfuß 3 wird ausgefahren.
- 2. Für die Höhenfeineinstellung drehen Sie den Projektorfuß.
- 3. Um den Projektor niedriger einzustellen, drücken Sie den Knopf für die Höhenverstellung und gleichzeitig von oben auf den Projektor.

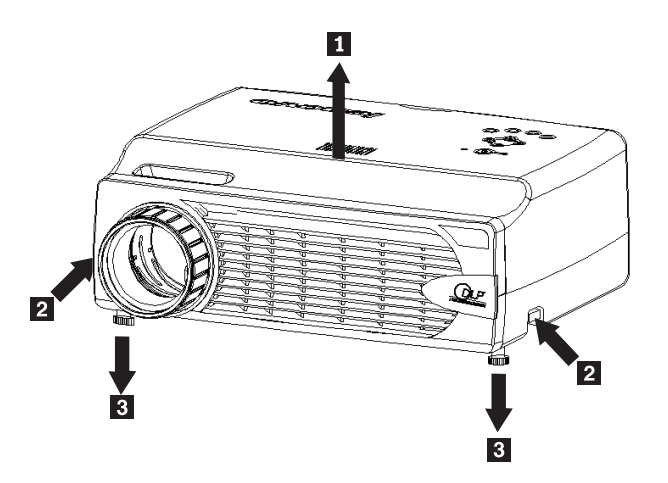

**Anmerkung:**

- Der Projektor sollte auf einer ebenen stabilen Unterlage aufgestellt werden.
- v Stellen Sie den Projektor so auf, dass er senkrecht auf die Projektionsleinwand strahlt.
- v Stellen Sie sicher, dass die Kabel so verlegt sind, dass der Projektor *nicht* durch Stolpern über die Kabel herunterfallen kann.

# <span id="page-25-0"></span>**Bild einstellen**

Gehen Sie wie folgt vor, um die Vergrößerung, die Schärfe und die Trapezkorrektur für das Bild einzustellen:

1. Drehen Sie wie in der folgenden Abbildung dargestellt die Ringe am Projektor, um die Schärfe 1 und den Zoom 2 wie unten angezeigt einzustellen.

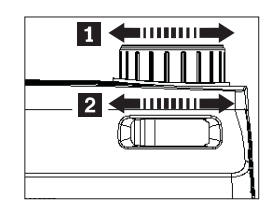

2. Verwenden Sie die **Tasten für Trapezkorrektur** am Projektor oder auf der Fernbedienung, um den Trapezeffekt (größere Bildbreite oben oder unten am Bild) auszugleichen.

Die Trapezkorrektur wird wie in der folgenden Abbildung dargestellt in der Bildschirmanzeige angezeigt.

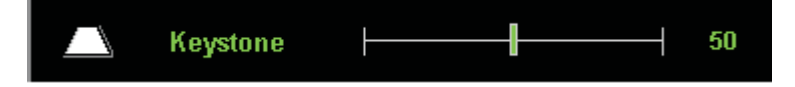

# **Lautstärke einstellen**

Gehen Sie wie folgt vor, um die Lautstärke einzustellen:

1. Drücken Sie die **Lautstärketasten +/-** am Projektor oder auf der Fernbedienung. Die Lautstärkeregelung wird in der Bildschirmanzeige angezeigt.

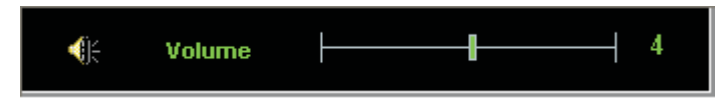

- 2. Verwenden Sie die in der folgenden Abbildung dargestellten **Lautstärketasten +/-**, um die Lautstärke einzustellen.
- 3. Drücken Sie die **Taste zum Stummschalten** (nur auf der Fernbedienung), um den Ton auszuschalten.

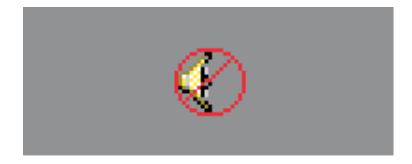

4. Drücken Sie die **Lautstärketasten +/-** am Projektor oder auf der Fernbedienung, um die Stummschaltung auszuschalten.

# <span id="page-26-0"></span>**Kapitel 3. Drahtlose Funktionen verwenden**

In diesem Kapitel finden Sie Informationen zur Verwendung der drahtlosen Funktionen des C400 Wireless-Projektors.

# **Installation**

Beachten Sie die folgenden Installationsanweisungen, um die Lenovo Software für drahtlose Projektionen zu installieren.

**Anmerkung:** Wenn bereits eine frühere Version der Lenovo Software für drahtlose Projektionen installiert ist, sollten Sie sie zunächst deinstallieren und den Computer erneut starten, bevor Sie die neue Version installieren.

> Gehen Sie wie folgt vor, um die Software von der CD aus zu installieren oder um das Benutzerhandbuch anzuzeigen:

- 1. Legen Sie die CD mit der Software und dem Benutzerhandbuch für den C400 Wireless-Projektor in das CD- oder DVD-Laufwerk ein. Wenn die CD automatisch startet, fahren Sie mit Schritt 5 fort.
- 2. Wenn die CD nicht startet, klicken Sie auf **Start** und anschließend auf **Ausführen**.
- 3. Geben Sie e:\launch.bat ein, wobei *e* für den Laufwerkbuchstaben des CD- oder DVD-Laufwerks steht.
- 4. Klicken Sie auf **OK**. Das CD-Browserfenster wird geöffnet.
- 5. Folgen Sie den angezeigten Anweisungen.

#### **Projektorsoftware verwenden**

Die Lenovo Software für drahtlose Projektionen beinhaltet unter anderem die folgenden Funktionen:

- Drahtlose Projektorsitzung starten
- v Nach einem drahtlosen Projektor suchen
- Drahtlosen Projektor binden
- v Eigenschaften eines drahtlosen Projektors abrufen
- Schnellprojektion
- WLAN-Adapter auswählen
- Ferne Controlleremulation
- USB-Bildanzeige
- Drahtlose Projektorsitzung beenden

#### **Drahtlose Projektorsitzung starten**

Gehen Sie zum Starten einer drahtlosen Projektorsitzung wie folgt vor:

- 1. Schalten Sie den drahtlosen Projektor ein.
- 2. Starten Sie die Software für den drahtlosen Projektor über das Startmenü oder über das Symbol auf dem Desktop.

**Anmerkung:** ThinkPad-Benutzer können die Tastenkombination Fn+F7 drücken und das voreingestellte Schema **Presentation on Lenovo Wireless Projector** verwenden.

3. Die Software für drahtlose Projektionen sucht dann nach drahtlosen Projektoren und listet die verfügbaren Projektoren auf. Klicken Sie auf **Refresh**, um die Liste zu aktualisieren.

Für drahtlose Projektoren mit WEP-Unterstützung wird ein Schloss-Symbol in der linken oberen Ecke des Projektorsymbols angezeigt.

**Anmerkung:** Wird kein WLAN-Adapter gefunden, gibt das System eine Warnung aus, und das Taskbereichsymbol wird ausgeblendet.

- 4. Klicken Sie in der Liste der gefundenen Projektoren mit der linken Maustaste doppelt auf die ID des gewünschten Projektors.
- 5. Verfügt der Projektor über WEP-Unterstützung, geben Sie den gültigen Sitzungsschlüssel über die Projektoranzeige ein. Der gültige Sitzungsschlüssel ist erforderlich, um eine drahtlose Projektorsitzung zu starten.

Nach einer erfolgreichen drahtlosen Projektorsitzung wird der Sitzungsschlüssel gespeichert, bis Sie die Software für drahtlose Projektionen beenden.

Wenn ein Computer versucht, eine drahtlose Projektorsitzung für einen Projektor zu starten, der bereits ein Bild von einer verdrahteten Einheit anzeigt, erscheint die folgende Anzeige:

″By clicking **OK** from a wired device, a wireless projection will begin in the background. The wired projection continues without any interference. You can switch to the wireless projection by pressing the **Wireless** button on the remote, and press **Source** to switch back.″ (Wenn Sie in einer verdrahteten Einheit auf **OK** klicken, wird im Hintergrund eine drahtlose Projektion gestartet. Die verdrahtete Projektion wird ohne Störung fortgesetzt. Sie können auf den drahtlosen Projektor umschalten, indem Sie auf der Fernbedienung die Taste für drahtlose Projektionen (**Wireless**) drücken; drücken Sie auf die Quellentaste (**Source**), um zurück zu wechseln.)

Während der drahtlosen Projektion verringert der Mechanismus zum Verhindern einer Trennung der Verbindung das Risiko einer unerwarteten Trennung der Verbindung.

#### **Projektor binden und entbinden**

″Binding″ ist eine optionale Einstellung, die es dem Benutzer erlaubt, einen drahtlosen Projektor auszuwählen und dem Notebook des Benutzers zuzuordnen. Wenn Sie die Bindeoption auswählen, können Sie die Projektion über die Direktaufruftasten (Strg+F5) ein- und ausschalten. Bei dieser Auswahl überträgt die Software die Projektion automatisch auf den ausgewählten drahtlosen Projektor.

Um einen Projektor zu binden, starten Sie die Lenovo Software für drahtlose Projektionen; sie sucht automatisch nach verfügbaren drahtlosen Projektoren.

Eine Liste der verfügbaren Projektoren wird angezeigt. Klicken Sie mit der rechten Maustaste auf den Projektor in der Liste, den Sie binden möchten, und wählen Sie die Option **Bind** aus dem Kontextmenü (wie unten dargestellt) aus.

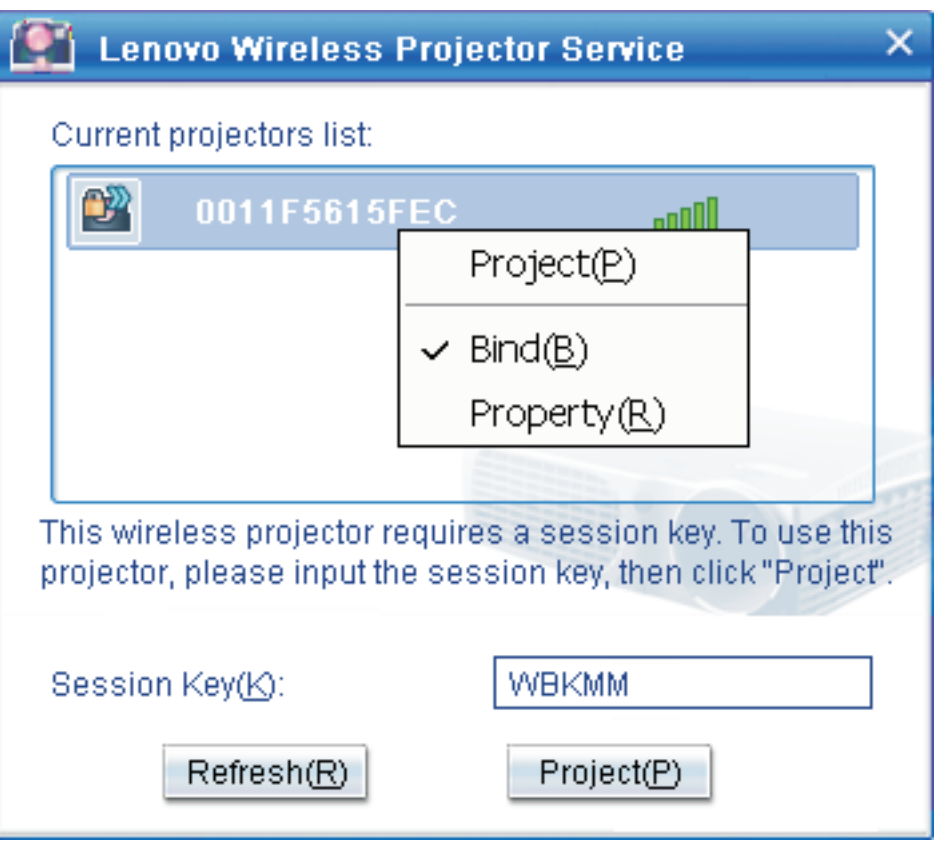

Um anzuzeigen, dass die Bindeoption aktiviert ist, ist das Projektorsymbol in der Liste der drahtlosen Projektoren mit einem blauen Doppelpfeil gekennzeichnet.

Ist die Bindeoption für einen drahtlosen Projektor ausgewählt, kann der Benutzer die Projektion mit Hilfe der Direktaufruftasten Strg+F5 oder durch die Auswahl der Optionen **Project** und **End Project** aus dem Taskbereichsymbol ein- und ausschalten.

Um den Projektor zu entbinden, starten Sie die Software für drahtlose Projektion, und klicken Sie mit der rechten Maustaste auf den gebundenen Projektor in der Liste (gekennzeichnet durch den blauen Doppelpfeil). Wählen Sie die Option **Bind** ab. Alternativ können Sie auch mit der rechten Maustaste auf das Softwaresymbol in der Taskleiste klicken und dann **Configuration** auswählen. Wählen Sie die Registerkarte **Setting** aus, und inaktivieren Sie das Markierungsfeld **Projector Binding**. Wählen Sie zur Bestätigung **OK** aus, und schließen Sie das Fenster.

# <span id="page-29-0"></span>**Eigenschaften eines Projektors abrufen**

Klicken Sie nach dem Starten der Software für drahtlose Projektion mit der rechten Maustaste auf den **Projektor** in der Liste der aktuellen Projektoren in der Taskleiste, um das Kontextmenü anzuzeigen. Wählen Sie dann **Property** aus, um die ID, das Modell, die Version und den Status des Projektors anzuzeigen.

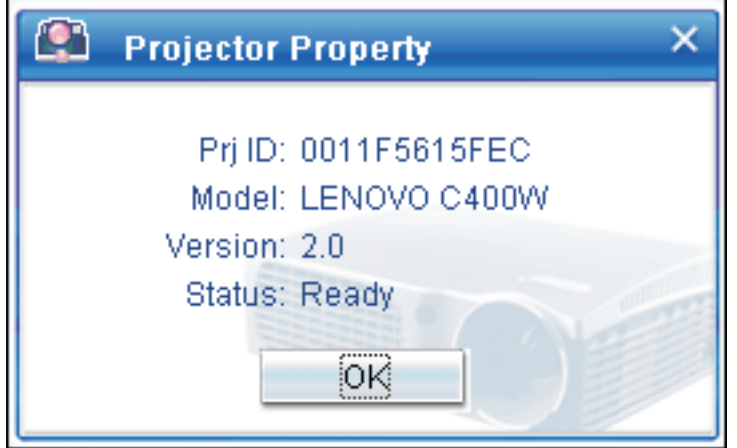

#### **Projektorstatus**

Der Projektor verfügt über fünf Betriebsstatus:

- Ready (Bereit)
- v Wireless projecting (Drahtlose Projektion)
- Wired projecting (Verdrahtete Projektion)
- USB image display (USB-Bildanzeige)
- Unknown (Unbekannt)

**Anmerkung:** Die Projektoreigenschaften können während drahtlosen Projektionen nicht abgerufen werden.

# **Software für drahtlose Projektionen konfigurieren**

Klicken Sie mit der rechten Maustaste auf das Taskbereichsymbol für den drahtlosen Lenovo Projektor (**Lenovo Wireless Projector**) unten rechts in der Anzeige. Wählen Sie **Configuration** aus, um das entsprechende Fenster zu öffnen.

# <span id="page-30-0"></span>**Adapter auswählen**

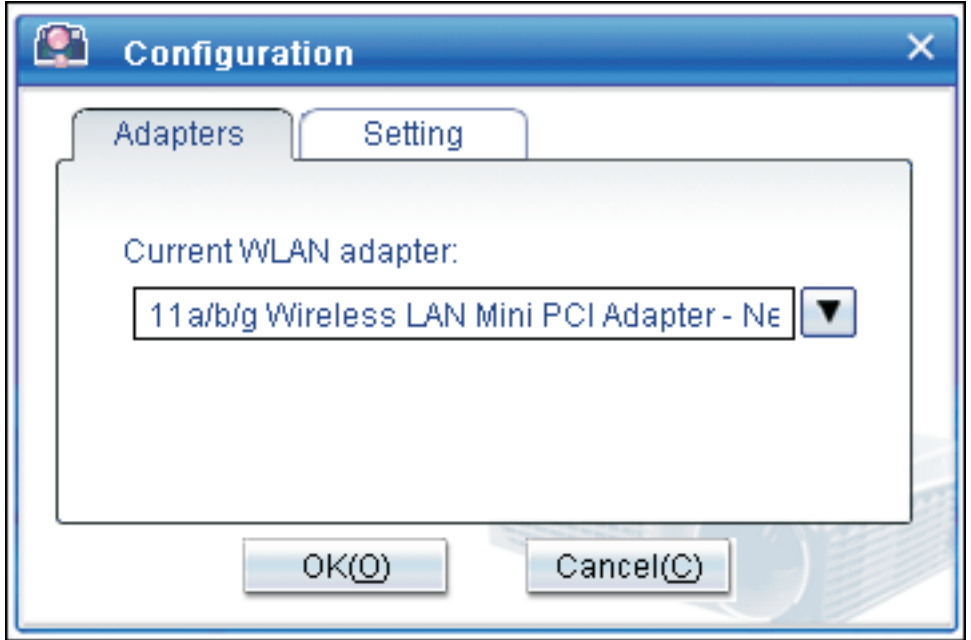

Auf der Registerkarte **Adapter** wird der aktuelle WLAN-Adapter angezeigt.

Sind mehrere WLAN-Adapter in Ihrem Notebook installiert, können Sie drahtlose Projektionen durchführen und gleichzeitig auf das Internet zugreifen. Sie können einen der WLAN-Adapter für die Projektion auswählen, indem Sie auf das unten dargestellte Dropdown-Listenfenster klicken:

**Anmerkung:** Wenn Sie den Mauszeiger über das Taskbereichsymbol für den drahtlosen Lenovo Projektor (Lenovo Wireless Projector) bewegen, werden die Informationen für den ausgewählten WLAN-Adapter angezeigt.

<span id="page-31-0"></span>Auf der Registerkarte **Setting** wird die aktuelle Bindeeinstellung angezeigt.

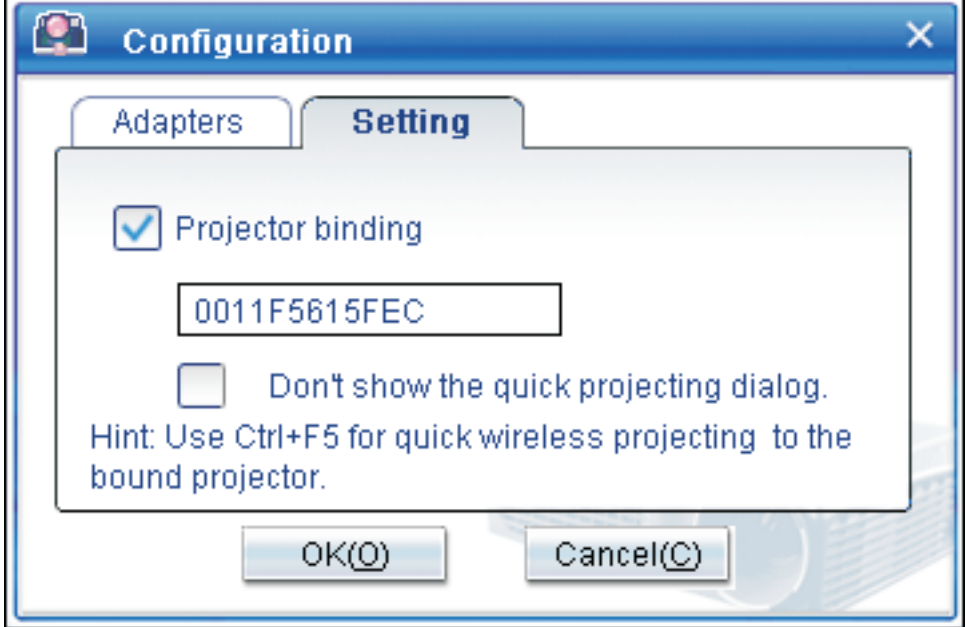

Ist die Option **Projector binding** aktiviert, ist die Projektorbindefunktion aktiviert.

Die ID des gebundenen Projektors wird im Feld unter dem Eintrag **Projector binding** angezeigt, wie oben dargestellt.

Wenn Sie die Option **Projector binding** abwählen, wird die Option ″Bind Projector″ im Kontextmenü ausgeblendet, und Sie können keine Projektoren binden.

Damit das Bestätigungsfenster für die Schnellprojektion nicht mehr angezeigt wird, aktivieren Sie die Option **Don't show the quick projecting dialog** auf der Registerkarte **Setting**.

Wenn Sie die Projektorbindefunktion oder die Schnellprojektionsfunktion inaktivieren möchten, inaktivieren Sie die Option ″Projector binding″, und klicken Sie dann auf **OK**.

# **Ferne Controlleremulation**

Bei der fernen Controlleremulation stehen Ihnen dieselben Funktionen wie bei einem fernen Controller zur Verfügung. Sie können z. B. mit Hilfe der fernen Controlleremulation das Projektormenü öffnen, den Projektor konfigurieren und den Projektor ausschalten.

Das Objekt für die ferne Controlleremulation kann nur im Taskleistenmenü in der rechten unteren Ecke des Desktop angezeigt werden, wenn der Projektor den drahtlosen Projektionsstatus aufweist. Klicken Sie mit der rechten Maustaste auf das Taskbereichsymbol für den drahtlosen Lenovo Projektor (**Lenovo Wireless Projector**), und wählen Sie die Option **Emulation remote controller** aus, um das unten dargestellte Controllerfenster zu öffnen.

<span id="page-32-0"></span>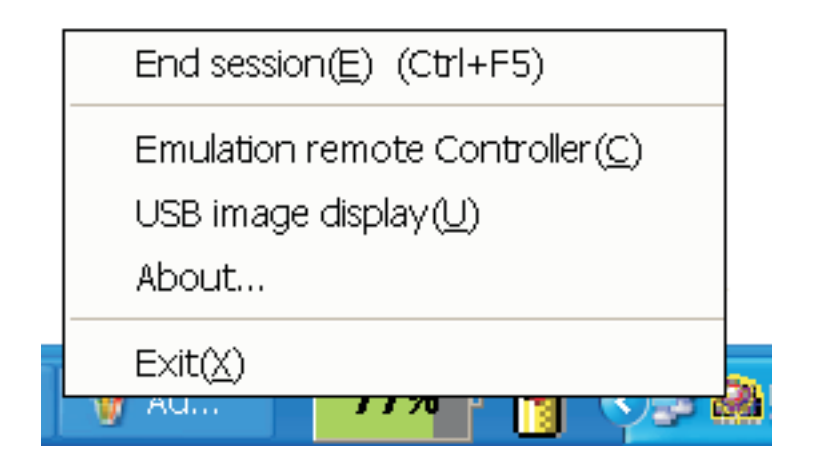

# **Tasten der fernen Controlleremulation**

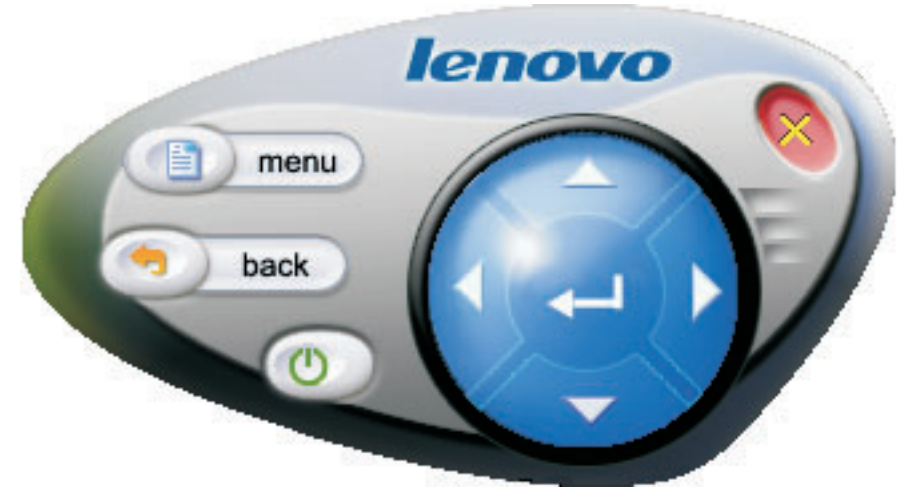

Im folgenden Abschnitt sind die Tasten und Funktionen der fernen Controlleremulation aufgeführt:

v **Menu**: Öffnet das Menü für die Bildschirmanzeige des Projektors, oder kehrt zur vorherigen Menüebene zurück.

**Anmerkung:** Das Menü für die Bildschirmanzeige wird nur auf der Projektoranzeige angezeigt. Weitere Informationen hierzu finden Sie im Abschnitt "In der [Bildschirmanzeige](#page-48-0) navigieren" auf Seite 7-1.

- v **Back**: Zurück zur vorherigen Menüebene.
- v **Symbol für Schließen**: Klicken Sie auf diese Option, um eine Bestätigungsnachricht (siehe unten) anzuzeigen. Klicken Sie auf **Yes**, um den Projektor auszuschalten.
- v **Aufwärts-, Abwärts-, Links- und Rechtspfeil**: Funktionieren wie die entsprechenden Tasten auf der Fernbedienung.
- v **Symbol für Eingabetaste**: Änderungen bestätigen.
- v **Symbol für Schließen**: Schließt die ferne Controlleremulation.

# <span id="page-33-0"></span>**USB-Bildanzeige**

Der Projektor verfügt über einen integrierten USB-Anschluss, über den Sie Bilder von einem USB-Memory-Key wiedergeben können. Die USB-Bildanzeigeoption wird nur im Taskleistenmenü für den drahtlosen Lenovo Projektor in der unteren rechten Ecke des Desktops angezeigt, wenn der Projektor sich wie unten dargestellt im drahtlosen Projektionsstatus befindet.

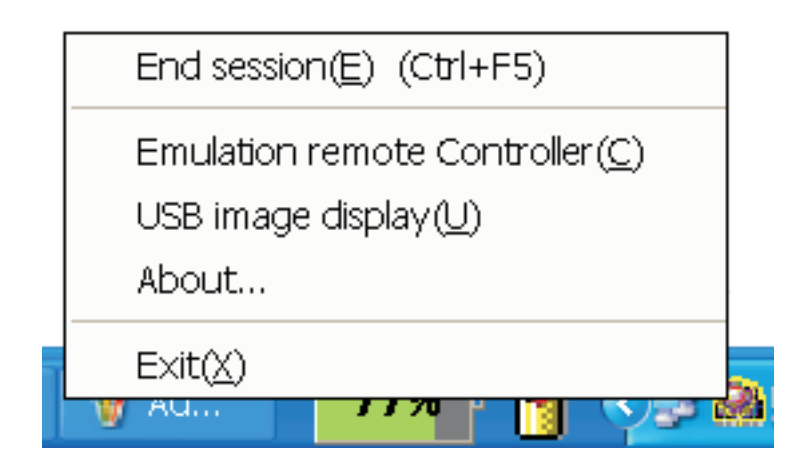

Klicken Sie mit der rechten Maustaste auf das Symbol für den drahtlosen Lenovo Projektor (**Lenovo Wireless Projector**) in der Taskleiste, und wählen Sie **USB image display** aus, um diese Funktion zu starten.

**Anmerkung:** Sie können auch das Menü für die Bildschirmanzeige des Projektors zum Starten der USB-Bildanzeige verwenden.

Weitere Informationen hierzu finden Sie im Abschnitt "USB-Bildanzeige".

# **Projektion beenden**

Sie können eine der folgenden Prozeduren verwenden, um die aktuelle drahtlose Projektionssitzung zu beenden:

- v Klicken Sie mit der rechten Maustaste auf das Symbol für den drahtlosen Lenovo Projektor (**Lenovo Wireless Projector**) in der Taskleiste, und wählen Sie **End Project** aus.
- v Drücken Sie die Direktaufruftasten **Ctrl+F5**, um die aktuelle Projektion zu beenden.
- v Klicken Sie doppelt auf das Symbol für den drahtlosen Lenovo Projektor (**Lenovo Wireless Projector**) in der Taskleiste; die folgende Anzeige wird geöffnet:

″Select **Yes** to end the projection, and **No** to abort this action″ (Wählen Sie **Yes** aus, um die Projektion zu beenden; wählen Sie **No** aus. wenn Sie diese Aktion abbrechen möchten).

- v Klicken Sie auf die Taste **Wireless** auf dem fernen Controller, um die Projektion sofort zu beenden.
- v Klicken Sie mit der rechten Maustaste auf das Symbol für den drahtlosen Lenovo Projektor (**Lenovo Wireless Projector**) in der Taskleiste, und wählen Sie **Exit** aus.

**Anmerkung:** Diese Prozedur beendet auch die aktuelle Softwaresitzung.

Nach dem Abschluss der Projektion wird Ihre ursprüngliche Netzverbindung wiederhergestellt, und andere Notebooks können den Projektor für Projektionen verwenden.

# <span id="page-34-0"></span>**Taskbereichsymbol für den drahtlosen Projektor**

Klicken Sie nach dem Starten der Software für den drahtlosen Projektor mit der rechten Maustaste auf das Taskbereichsymbol für den drahtlosen Projektor.

- v **Project**: Wählen Sie diese Option aus, oder drücken Sie die Direktaufruftaste **P**, um eine Schnellprojektion für den gebundenen Projektor zu starten. Ist kein zu bindender Projektor in der Liste der drahtlosen Projektoren enthalten, wird das Hauptfenster angezeigt.
- v **Configuration**: Wenn Sie diese Option auswählen, können Sie die Registerkarten **Setting** und **Adapters** im Dialogfenster ″Configuration″ auswählen.
- v **About**: Wenn Sie diese Option auswählen, können Sie die Versionsinformationen zur Serviceanwendung für den drahtlosen Lenovo Projektor (Lenovo Wireless Projector) anzeigen.
- v **Exit**: Wählen Sie diese Option aus, um das Programm für den drahtlosen Lenovo Projektor (Lenovo Wireless Projector) zu stoppen.

Nach dem Starten der drahtlosen Projektion können Sie mit der rechten Maustaste auf das Taskbereichsymbol für den drahtlosen Projektor (**Wireless Projector**) in der rechten unteren Ecke der Anzeige klicken, um das folgende Taskleistenmenü anzuzeigen:

- v **End Project**: Wählen Sie diese Option aus, oder drücken Sie die Direktaufruftasten (Strg+F5), um die aktuelle drahtlose Projektion zu beenden.
- v **Emulation remote controller**: Wählen Sie diese Option aus, um den fernen Softwarecontroller auf Ihrem Computer zu öffnen.
- v **USB image display**: Wählen Sie diese Option aus, um mit dem Projizieren von Bildern von einem USB-Memory-Key zu beginnen.
- v **About**: Wenn Sie diese Option auswählen, können Sie die Versionsinformationen zur Serviceanwendung für den drahtlosen Lenovo Projektor (Lenovo Wireless Projector) anzeigen.
- Exit: Wählen Sie diese Option aus, um das Programm für den drahtlosen Lenovo Projektor (Lenovo Wireless Projector) zu stoppen.

#### **Exit**

Klicken Sie mit der rechten Maustaste auf das Symbol für den drahtlosen Lenovo Projektor (**Lenovo Wireless Projector**) in der Taskleiste, und wählen Sie **Exit** aus, um das Programm für den drahtlosen Lenovo Projektor zu stoppen.

- **Anmerkung:** Wenn ein ThinkPad-Benutzer die Tastenkombination ″Fn+F7″ drückt und ein anderes Anzeigeschema im Presentation Director auswählt, wird das Lenovo Programm für drahtlose Projektionen ebenfalls beendet. Alle gespeicherten Sitzungsschlüssel gehen verloren, wenn Sie die Lenovo Software für drahtlose Projektionen stoppen (auch wenn eine drahtlose Projektion aktiv ist).
- **Anmerkung:** Sie können die Lenovo Software für drahtlose Projektionen jederzeit beenden, auch wenn eine drahtlose Projektion aktiv ist; in diesem Fall gehen alle gespeicherten Sitzungsschlüssel verloren.

# <span id="page-35-0"></span>**Deinstallation**

Beachten Sie die folgenden Anweisungen, um die Software für drahtlose Projektionen zu deinstallieren:

- 1. Klicken Sie auf **Start**.
- 2. Klicken Sie auf **Programme**.
- 3. Klicken Sie auf **Lenovo Wireless Projector.**
- 4. Klicken Sie auf **Uninstall Lenovo Wireless Projector**.
- 5. Folgen Sie den angezeigten Anweisungen.
	- **Anmerkung:** Ist die Software für drahtlose Projektionen aktiv, wird ein entsprechendes Nachrichtenfenster angezeigt. Schließen Sie die Software für drahtlose Projektionen, und starten Sie den Deinstallationsvorgang erneut.
## **Kapitel 4. Einheiten an den Projektor anschließen**

Dieses Kapitel enthält Informationen zum Anschließen von Einheiten an den C400 Wireless-Projektor.

#### **Einheiten anschließen**

An den Projektor können gleichzeitig Computer und Videoeinheiten angeschlossen werden. Lesen Sie die im Lieferumfang der angeschlossenen Einheit enthaltene Dokumentation, um zu bestimmen, ob die Einheit über einen geeigneten Ausgangsanschluss verfügt.

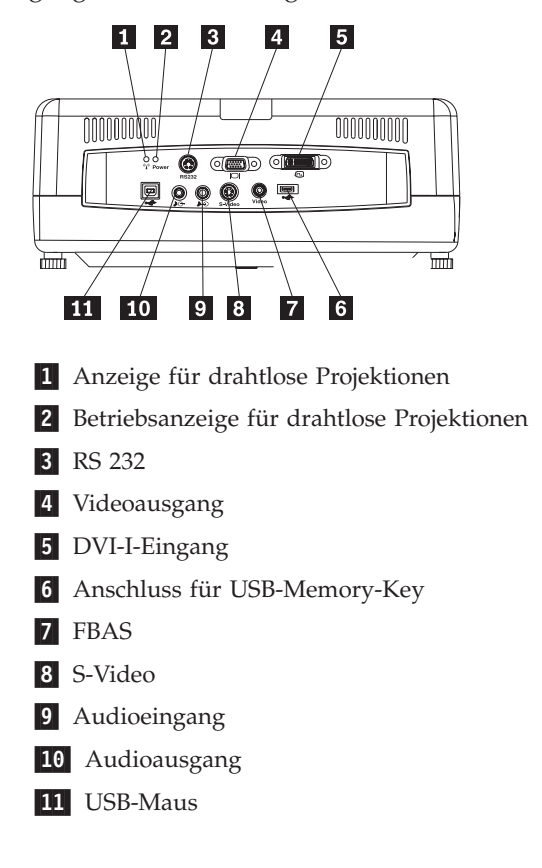

### **Fernsteuerung für Maus über USB**

**Anmerkung:** Bei drahtlosen Projektionssitzungen ist keine USB-Verbindung erforderlich.

Um die Maus des Computers über die Fernbedienung des Projektors zu steuern, schließen Sie den Projektor wie in der folgenden Abbildung dargestellt mit Hilfe eines USB-Kabels an den Computer an:

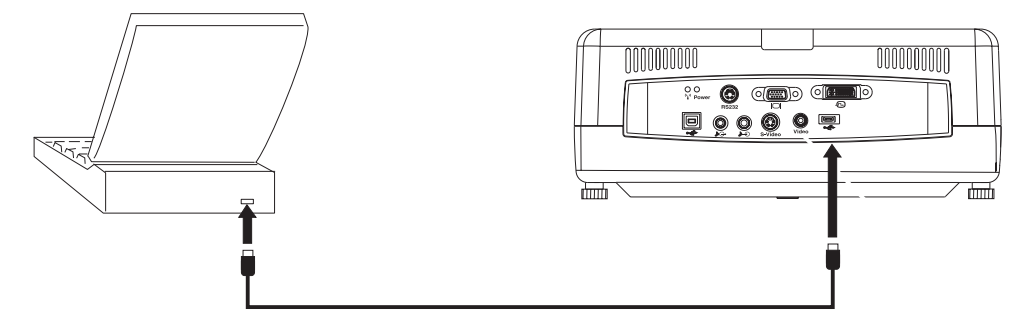

**Anmerkung:** Die USB-Mausfunktion wird nur unter Microsoft® Windows®2000 und Windows XP unterstützt.

### **Computerbildschirm anschließen**

Wenn das Bild sowohl auf der Projektionsleinwand als auch auf einem separaten Computerbildschirm angezeigt werden soll, schließen Sie das Bildschirmkabel an den Bildschirm-Ausgangsanschluss des Projektors an.

## **Kapitel 5. Wartung**

In diesem Kapitel erhalten Sie Informationen zur Wartung des Projektors.

#### **Projektor reinigen**

Reinigen Sie den Projektor regelmäßig, um ihn von Staub und Schmutz zu befreien und so einen reibungslosen Betrieb zu gewährleisten.

- Schalten Sie den Projektor mindestens eine Stunde vor der Reinigung aus, und ziehen Sie das Netzkabel ab. Andernfalls können Sie schwere Verbrennungen erleiden.
- v Verwenden Sie bei der Reinigung nur ein feuchtes Tuch. Achten Sie darauf, dass kein Wasser in die Lüftungsöffnungen des Projektors gelangt.
- Sollte bei der Reinigung dennoch eine geringe Menge Wasser ins Innere des Projektors gelangen, stellen Sie ihn vor dem nächsten Gebrauch für einige Stunden mit abgezogenem Netzkabel in einen gut belüfteten Raum.
- Wenn bei der Reinigung eine größere Menge Wasser ins Innere des Projektors gelangt, lassen Sie ihn vom Kundendienst warten.

### **Linse reinigen**

Gehen Sie wie folgt vor, um die Linse zu reinigen:

- 1. Befeuchten Sie ein weiches, fusselfreies Tuch mit einer Reinigungsflüssigkeit für Kameralinsen, die kein Scheuerpulver enthält.
	- **Anmerkung:** Verwenden Sie nicht zu viel Reinigungsflüssigkeit. Tragen Sie die Reinigungsflüssigkeit nicht direkt auf die Linse auf. Reinigungsmittel, die Scheuermittel, Lösungsmittel oder ätzende Chemikalien enthalten, können die Linse beschädigen.
- 2. Reiben Sie mit dem Tuch mit kreisenden Bewegungen vorsichtig über die Linse. Wenn Sie den Projektor nicht unmittelbar danach verwenden möchten, setzen Sie die Schutzkappe auf die Linse.

### **Gehäuse reinigen**

Führen Sie die folgenden Schritte aus, um das Projektorgehäuse zu reinigen:

- 1. Wischen Sie den Staub mit einem feuchten Tuch ab.
- 2. Feuchten Sie das Tuch mit warmem Wasser und einem milden Reinigungsmittel (z. B. Geschirrspülmittel) an, und wischen Sie das Gehäuse ab.
- 3. Spülen Sie das Tuch gründlich aus, um das Reinigungsmittel zu entfernen, und wischen Sie das Gehäuse erneut ab.
- **Anmerkung:** Verwenden Sie, um Verfärbungen oder Ausbleichen des Gehäuses zu verhindern, keine Reiniger auf Alkoholbasis.

### <span id="page-39-0"></span>**Projektorlampe austauschen**

Die Projektorlampe sollte nur gegen ein von Lenovo zertifiziertes Ersatzteil ausgetauscht werden. Zertifizierte Ersatzteile können Sie bei Ihrem Business Partner oder unter der folgenden Internetadresse bestellen: www.lenovo.com/think.

Gehen Sie wie folgt vor, um die Projektorlampe auszutauschen:

- 1. Schalten Sie den Projektor aus, ziehen Sie das Netzkabel ab, und lassen Sie den Projektor mindestens eine Stunde lang abkühlen.
- 2. Entfernen Sie, wie unter 1 dargestellt, mithilfe eines Kreuzschlitz-Schraubendrehers die Schraube aus der Abdeckung für das Lampenfach.
- 3. Entfernen Sie, wie unter 2 dargestellt, die Abdeckung für das Lampenfach.

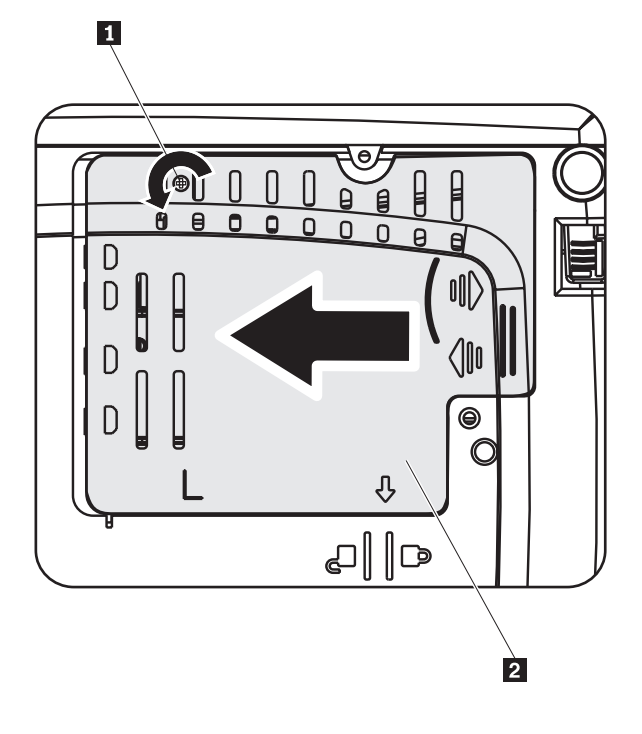

- 4. Entfernen Sie die beiden Schrauben aus dem Lampenmodul (siehe 3).
- 5. Heben Sie den Modulgriff an, und ziehen Sie ihn fest nach oben (siehe 4-).

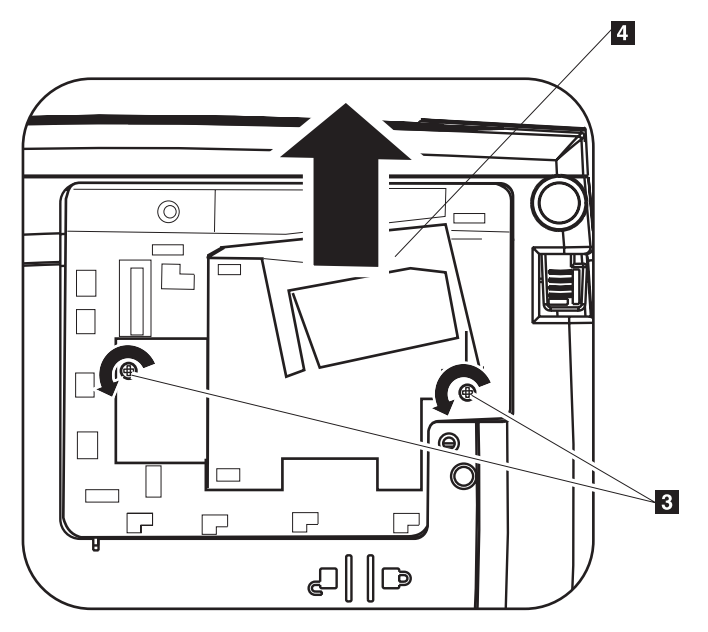

- 6. Führen Sie die Schritte 1 bis 5 in umgekehrter Reihenfolge aus, um das neue Lampenmodul zu installieren.
- **Anmerkung:** Richten Sie das Ersatzlampenmodul entsprechend der folgenden Abbildung aus.

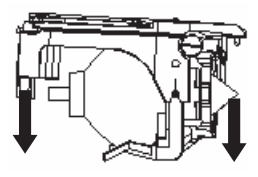

**Achtung:** Dieses Produkt enthält eine Metallbogenlampe, die Quecksilber enthält. Beachten Sie bei der Entsorgung die örtlichen Bestimmungen für Sondermüll.

In den USA ist die Entsorgung von einigen oder allen Lampen, die Quecksilber enthalten, im Haushaltsmüll nur eingeschränkt erlaubt oder verboten. Weitere Informationen zu Entsorgungsbestimmungen bestimmter Staaten und Recycling-Einrichtungen finden Sie unter www.lamprecycle.org.

Benutzer in Connecticut können Northeast Lamp Recycling gebührenfrei unter 1-888-657-5267 anrufen, um ein Recycling-Kit einschließlich Karton für die Lampe, Klebeband und Etikett für die Rücksendung zu bestellen.

### **Zeitgeber der Projektorlampe zurücksetzen**

Nach dem Austausch der Projektorlampe sollten Sie den Zeitgeber der Projektorlampe zurücksetzen. Gehen Sie dazu wie folgt vor:

- 1. Drücken Sie die **Menütaste**, um das Hauptmenü zu öffnen.
- 2. Drücken Sie die Tasten mit dem **Links-/Rechtspfeil**, um zum Menü ″Info″ zu gelangen.
- 3. Drücken Sie die Tasten mit dem **Ab-/Aufwärtspfeil**, um zur Option ″Lamp Timer″ zu gelangen.
- 4. Drücken Sie die **Eingabetaste**. In der Anzeige wird die Eingabeaufforderung ″Press **Enter** to Lamp Timer Reset″ angezeigt.
- 5. Drücken Sie die **Eingabetaste** erneut, um die Betriebsstunden zurückzusetzen.

**Achtung:** Bei der Lebensdauer der Lampe handelt es sich lediglich um eine Maßeinheit für die Abnahme der Leuchtkraft, nicht um eine Bestimmung der Zeitdauer, bis die Lampe defekt ist und nicht mehr leuchtet. Die Lebensdauer der Lampe ist definiert als die Zeitdauer, bis die Helligkeit von mehr als 50 % der getesteten Anzahl von Lampen um ca. 50 % der für diese Lampe vorgesehenen Leuchtkraft in Lumen abgenommen hat. Wenn beispielsweise die für Ihre Lampen festgelegte Lebensdauer 2000 Stunden und die festgelegte Helligkeit 1100 Lumen beträgt, liegt die Helligkeit der Projektorlampen nach einer Betriebsdauer von 2000 Stunden mit einer Wahrscheinlichkeit von 50 % über 550 Lumen.

### **Sicherheitsschlitz verwenden**

Der Projektor verfügt über einen Sicherheitsschlitz (siehe Abbildung). Informationen zur Verwendung sind im Lieferumfang des Schlosses enthalten.

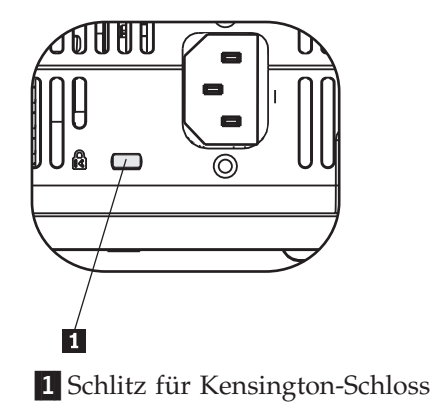

## **Kapitel 6. Funktionen des Projektors verwenden**

In diesem Kapitel erhalten Sie Informationen zum Einlegen der Batterien für die Fernbedienung sowie zur Verwendung der Fernbedienung, der Audiofunktionen, des Tastenblocks und weiterer Funktionen des Projektors.

#### **Vorbereitende Schritte**

Bevor Sie die Fernbedienung verwenden können, müssen Sie zunächst die im Lieferumfang des Projektors enthaltenen AAA-Batterien einlegen. Zum Einlegen der Batterien gehen Sie wie folgt vor:

#### **Anmerkung:**

- v Verwenden Sie nur AAA-Alkalibatterien.
- v Beachten Sie bei der Entsorgung die örtlichen Richtlinien für Sondermüll sowie die allgemeinen Sicherheitsbestimmungen.
- v Entnehmen Sie die Batterien, wenn Sie die Fernbedienung über längere Zeit nicht benutzen.
- 1. Entfernen Sie wie in der folgenden Abbildung dargestellt die Abdeckung des Batteriefachs der Fernbedienung.
- 2. Legen Sie die mitgelieferten Batterien in das Batteriefach der Fernbedienung ein. Achten Sie dabei auf die richtige Ausrichtung der Batteriepole (+/-) an den Symbolen für die Polarität im Batteriefach (s. folgende Abbildung).
- 3. Setzen Sie die Abdeckung wie in der Abbildung dargestellt wieder ein.

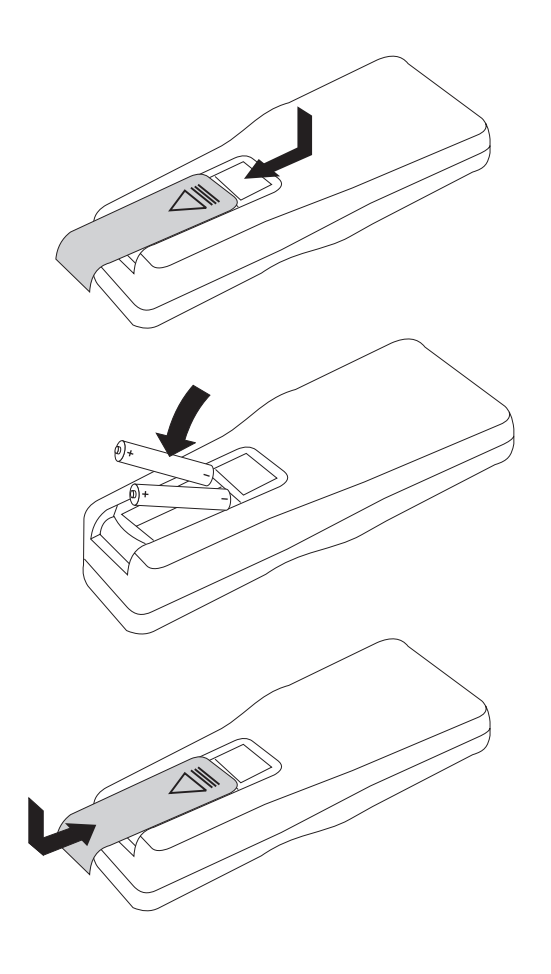

### **Fernbedienung verwenden**

In der Abbildung unten ist die Fernbedienung dargestellt.

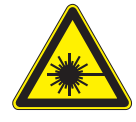

**Achtung:**

**Um Augenverletzungen zu vermeiden, blicken Sie nicht direkt in den Laserstrahl der Fernbedienung und richten Sie diesen nicht direkt auf die Augen einer anderen Person. Die Fernbedienung enthält einen Laser der Klasse 2.**

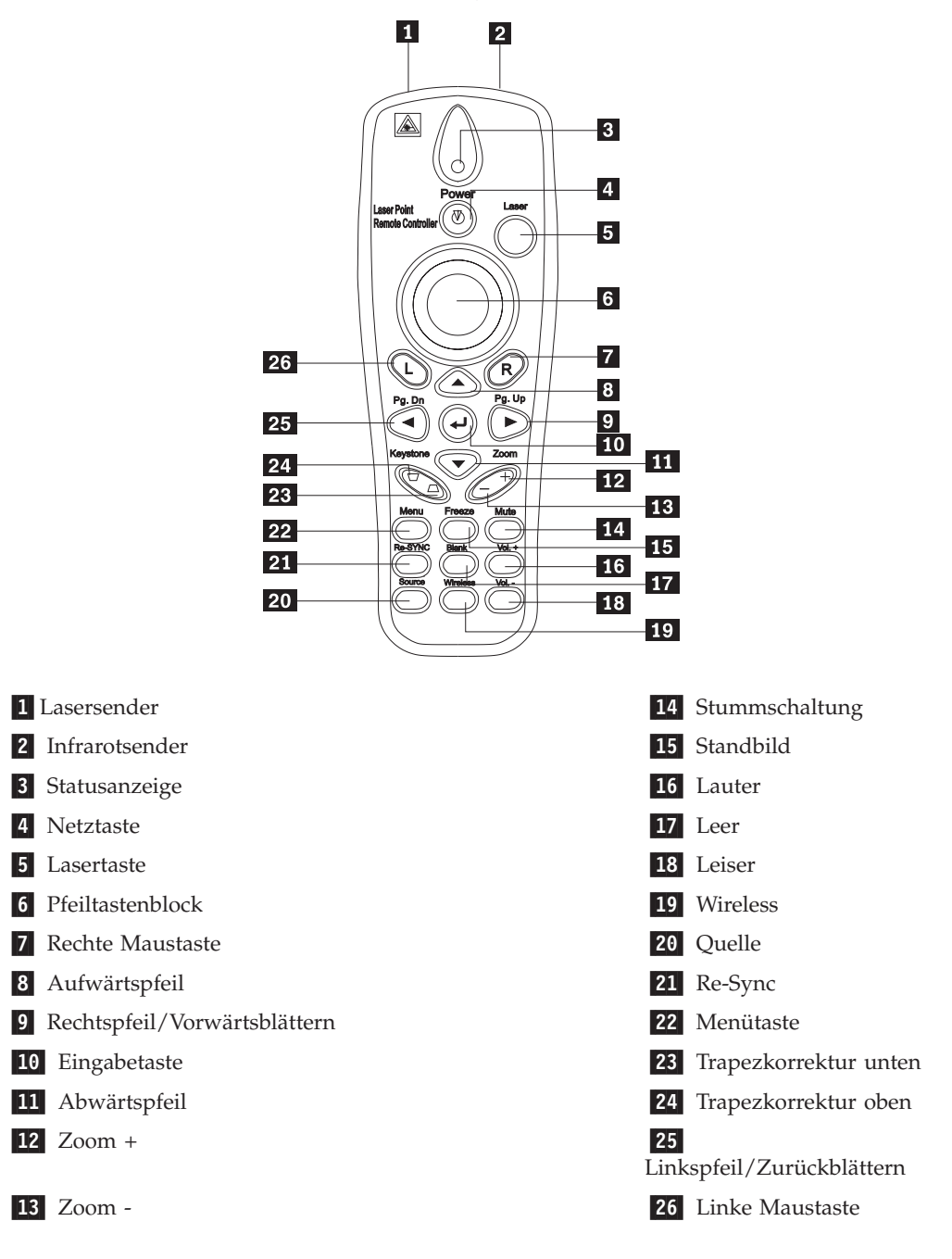

#### **Reichweite der Fernbedienung**

Diese Fernbedienung ist mit Infrarotübertragung ausgestattet, über die der Projektor gesteuert wird. Dazu müssen Sie die Fernbedienung nicht direkt auf den Projektor richten. Die Fernbedienung funktioniert innerhalb eines maximalen Radius von 10 m und 30 ° über oder unter Standhöhe des Projektors. Wenn der Projektor nicht auf die Fernbedienung reagiert, lesen Sie Anhang A, ["Fehlerbehebung",](#page-60-0) auf [Seite](#page-60-0) A-1.

**Anmerkung:** Die Fernbedienung funktioniert auch, wenn Sie auf das projizierte Bild gerichtet wird.

#### **Tasten am Projektor und auf der Fernbedienung**

Der Projektor kann über die Fernbedienung oder über die Tasten auf der Projektoroberseite gesteuert werden. Mit der Fernbedienung können Sie alle Operationen ausführen.

#### **USB-Bildanzeige**

Über die USB-Bildanzeige können Sie Bilder von einer USB-Speichereinheit anzeigen. Die Anzeige verfügt über folgende Funktionen: Skalierung, Automatisches Abspielen und Gesamtanzeige.

Die USB-Bildanzeige unterstützt fünf Bildformate (JPG, BMP, GIF, mit Ausnahme der animierten Funktionen von GIF89a PCX und PNG) sowie ein Indexdateiformat (.IDX).

Die USB-Bildanzeige unterstützt Englisch und vereinfachtes Chinesisch. Wenn vereinfachtes Chinesisch im Menü der Bildschirmanzeige ausgewählt wird, werden die Dateinamen in vereinfachtem Chinesisch und in Englisch angezeigt. Wird im Menü der Bildschirmanzeige eine andere Sprache als vereinfachtes Chinesisch ausgewählt, können die Schnittstelle in Englisch und die Dateinamen in westlichen Sprachen (Englisch, Französisch, Deutsch, Italienisch, Spanisch usw.) angezeigt werden.

#### **Betriebsbeschreibung**

Sie können die USB-Bildanzeige auf zwei Arten starten:

- v Befindet sich der Projektor im drahtlosen Projektionsstatus, klicken Sie mit der rechten Maustaste auf das Taskbereichsymbol für **Lenovo Wireless Projector**, und wählen Sie im angezeigten Menü die Option **USB image display** aus.
- v Drücken Sie die **Menütaste** auf dem Bedienfeld des Projektors oder auf dem fernen Controller, und wählen Sie dann **Information** →**Wireless Setting**→**USB Image Display** im Menü der Bildschirmanzeige aus.

Im USB-Bildschirmanzeigestatus können Sie Bilder durchsuchen, indem Sie die linke oder die rechte Maustaste, den Pfeiltastenblock oder die Tasten zum Zurückoder Vorwärtsblättern der Fernbedienung verwenden.

#### **Menüoptionen**

Nach dem Starten der USB-Bildanzeige werden die Menüoptionen in der Symbolleiste angezeigt. Die folgenden Optionen sind verfügbar: ″Open″, ″Auto Slide Show/Manual Slide Show″, ″Previous″, ″Next″, ″Optimal Size/Original Size″, ″Full Screen Mode″ und ″Exit″.

### **Open**

Wenn Sie mit der Fernbedienung auf **Open** klicken, wird ein Fenster geöffnet, in dem alle Dateien angezeigt werden, die in der USB-Speichereinheit und den Verzeichnissen angezeigt werden können.

Wählen Sie die anzuzeigende Datei aus der Liste aus, und klicken Sie auf **Confirm**, um die Anzeige zu starten.

**Anmerkung:** Wenn es sich bei der ausgewählten Datei um eine Indexdatei handelt (eine einfache Textdatei mit der Erweiterung ″.idx″), wird die erste aufgeführte Datei angezeigt, wenn Sie auf **Confirm** klicken; andernfalls wird die ausgewählte Datei angezeigt.

#### **Previous**

Über diese Option können Sie das jeweils vorherige Bild im gleichen Verzeichnis anzeigen, bis das erste Bild angezeigt wird.

#### **Next**

Über diese Option können Sie das jeweils nächste Bild im gleichen Verzeichnis anzeigen, bis das letzte Bild angezeigt wird.

Wenn in der Gesamtanzeige das letzte Bild angezeigt wird und Sie die **Taste zum Zurückblättern** drücken, wird wieder das erste Bild angezeigt.

### **Auto Slide Show/Manual Slide Show**

Wählen Sie diese Funktion aus, um für die Bildanzeige zwischen manueller Präsentation (Manual Slide Show) und automatischer Präsentation (Auto Slide Show) zu wechseln. Der Standardwert ist ″Manual Slide Show″.

Im manuellen Präsentationsmodus kann der Benutzer mit Hilfe der Optionen ″Previous″ und ″Next″ durch die Bilder navigieren.

Im automatischen Präsentationsmodus wechseln die Bilder automatisch alle drei Sekunden. Nachdem das letzte Bild angezeigt wurde, wird wieder das erste Bild angezeigt.

#### **Optimal Size/Original Size**

Wenn Sie auf die Option **Optimal Size** oder doppelt auf den Linkspfeil (keine Gesamtanzeige) klicken, werden die Bilder in optimaler Größe (die Anzeige ausfüllend) angezeigt. Wenn Sie auf die Option **Original Size** oder doppelt auf den Linkspfeil (keine Gesamtanzeige) klicken, wird das Bild in Originalgröße angezeigt.

#### **Full Screen Mode**

Nach dem Öffnen einer Datei können Sie **Full Screen Mode** auswählen oder den Rechtspfeil klicken, um zur Gesamtanzeige zurück zu wechseln. Klicken Sie auf den Rechtspfeil, um zur Nicht-Gesamtanzeige zurück zu wechseln.

#### **Exit**

Über diese Option können Sie den USB-Bildanzeigemodus verlassen. Um die Projektion wiederherzustellen, wählen Sie im Taskbereichsymbol für den drahtlosen Lenovo Projektor die Option **project** aus.

# **Kapitel 7. Menüsteuerung für die Bildschirmanzeige**

Der Projektor verfügt über eine Bildschirmanzeige, über die Sie das Bild anpassen und verschiedene Einstellungen ändern können.

**Anmerkung:** Sie müssen auf der Projektionsleinwand eine Anzeige sehen können, um auf einige Funktionen der Bildschirmanzeige zugreifen zu können.

#### **In der Bildschirmanzeige navigieren**

Mit Hilfe der Fernbedienung oder der Tasten auf der Projektoroberseite können Sie navigieren und in der Bildschirmanzeige Änderungen vornehmen. In den folgenden Abschnitten sind die einzelnen Menüs der Bildschirmanzeige dargestellt.

#### **Sprache**

Gehen Sie wie folgt vor, um die Sprache der Bildschirmanzeige einzustellen:

**Anmerkung:** Die Standardsprache für die Bildschirmanzeige ist Englisch.

- 1. Drücken Sie die **Menütaste**.
- 2. Drücken Sie die Tasten mit dem **Links-/Rechtspfeil**, bis die Menüoption ″Language″ (Sprache) hervorgehoben wird.
- 3. Drücken Sie die Tasten mit dem **Auf-/Abwärtspfeil**, bis Ihre bevorzugte Sprache hervorgehoben wird.
- 4. Drücken Sie die **Eingabetaste**, um die Sprache zu wählen.
- 5. Drücken Sie zweimal die **Menütaste**, um die Bildschirmanzeige zu schließen.

In der folgenden Abbildung ist das Menü ″Language″ (Sprache) dargestellt. Die Standardsprache ist Englisch.

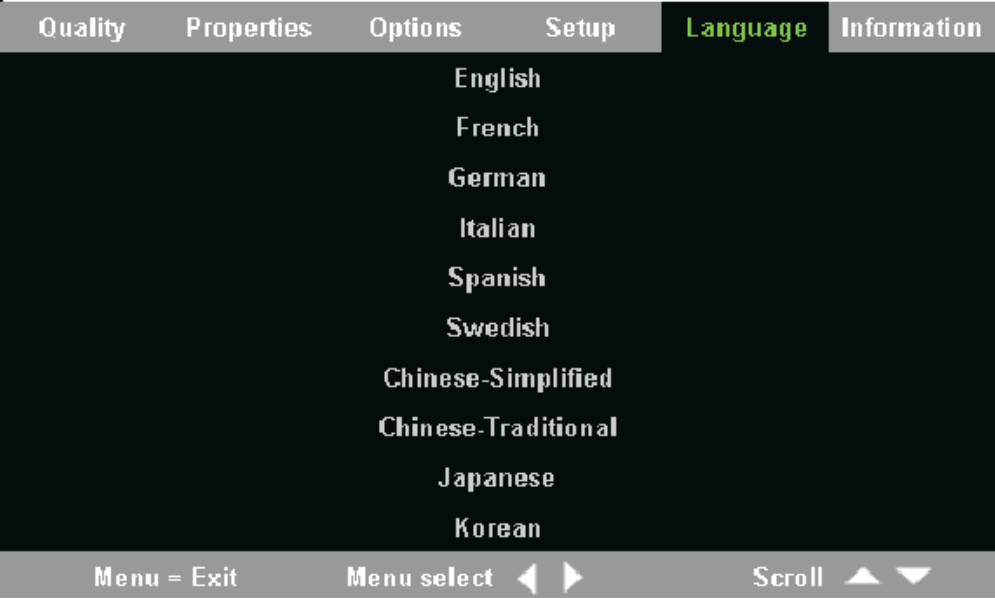

### **Menü** ″**Quality**″

Auf das Menü ″Quality″ (Qualität) können Sie über das Hauptmenü zugreifen. Gehen Sie dazu wie folgt vor:

- 1. Drücken Sie die **Menütaste**, um das Hauptmenü zu öffnen.
- 2. Drücken Sie die Tasten mit dem **Links-/Rechtspfeil**, um zum Menü ″Quality″ zu gelangen.
- 3. Drücken Sie die Tasten mit dem **Auf-/Abwärtspfeil**, um im Menü ″Quality″ zu navigieren. Das Menü ″Quality″ ist in der folgenden Abbildung dargestellt.

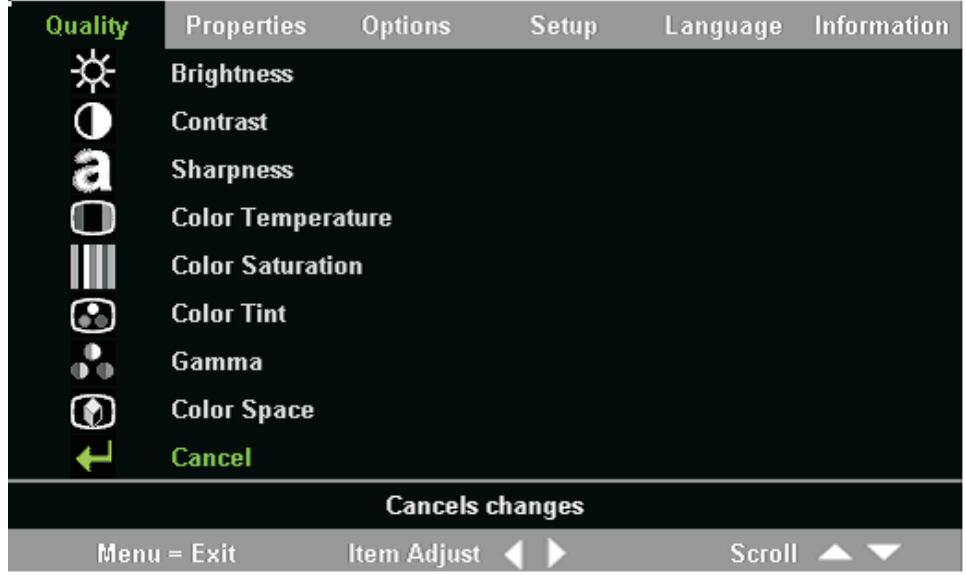

Die folgende Tabelle enthält die Optionen im Menü ″Quality″ und die zugehörigen Standardeinstellungen.

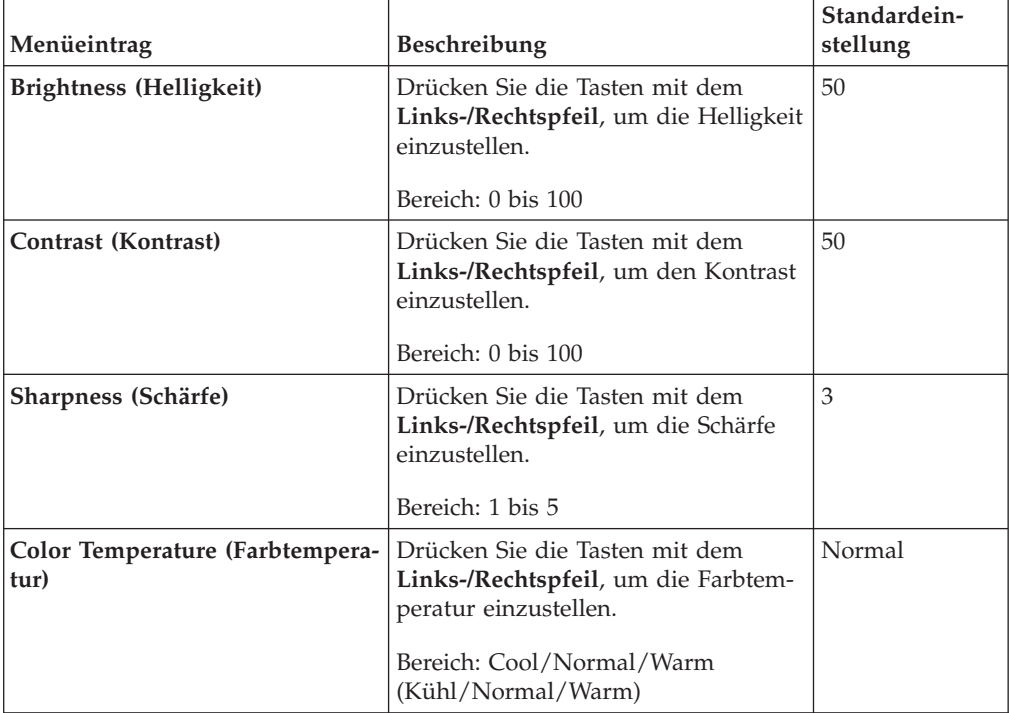

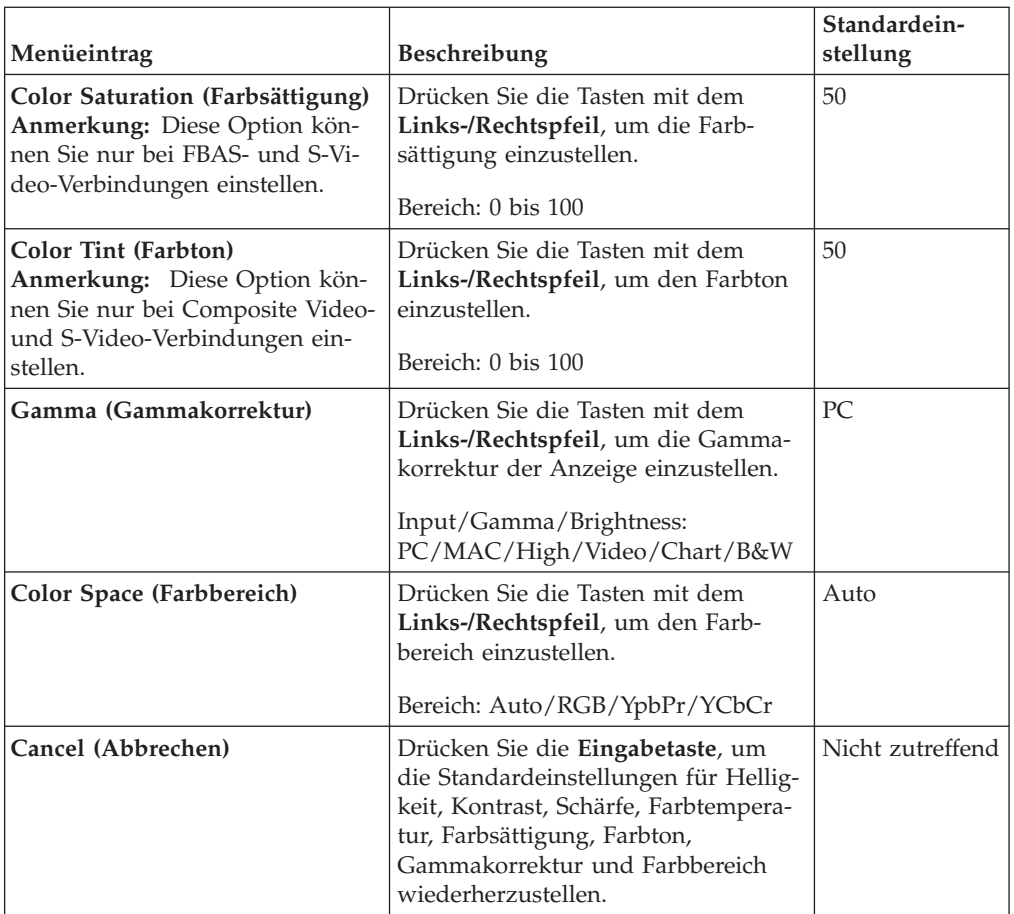

### **Menü** ″**Properties**″

Auf das Menü ″Properties″ (Eigenschaften) können Sie über das Hauptmenü zugreifen. Gehen Sie dazu wie folgt vor:

- 1. Drücken Sie die **Menütaste**, um das Hauptmenü zu öffnen.
- 2. Drücken Sie die Tasten mit dem **Links-/Rechtspfeil**, um zum Menü ″Properties″ zu gelangen.
- 3. Drücken Sie die Tasten mit dem **Auf-/Abwärtspfeil**, um im Menü ″Properties″ zu navigieren. Das Menü ″Properties″ ist in der folgenden Abbildung dargestellt.

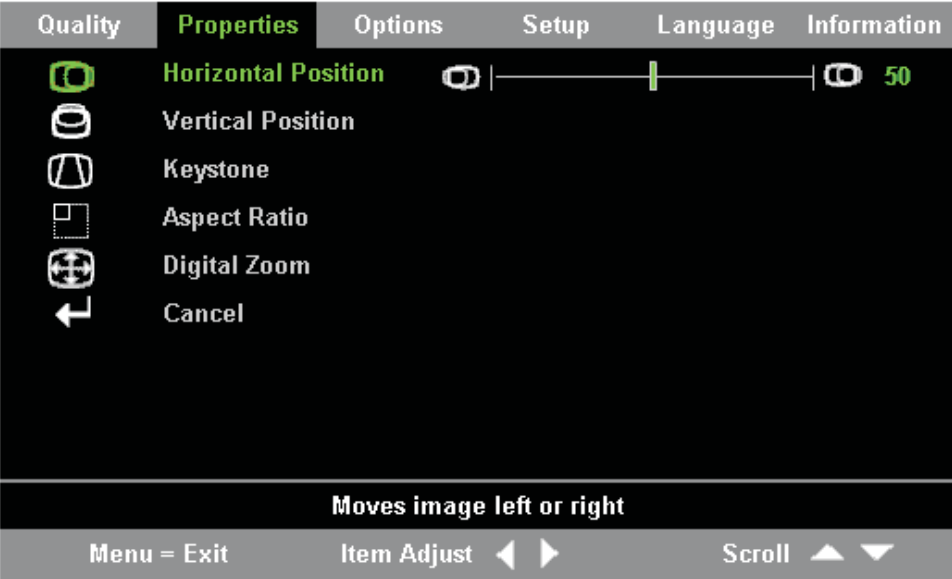

Die folgende Tabelle enthält die Optionen im Menü ″Properties″ (Eigenschaften) und die zugehörigen Standardeinstellungen.

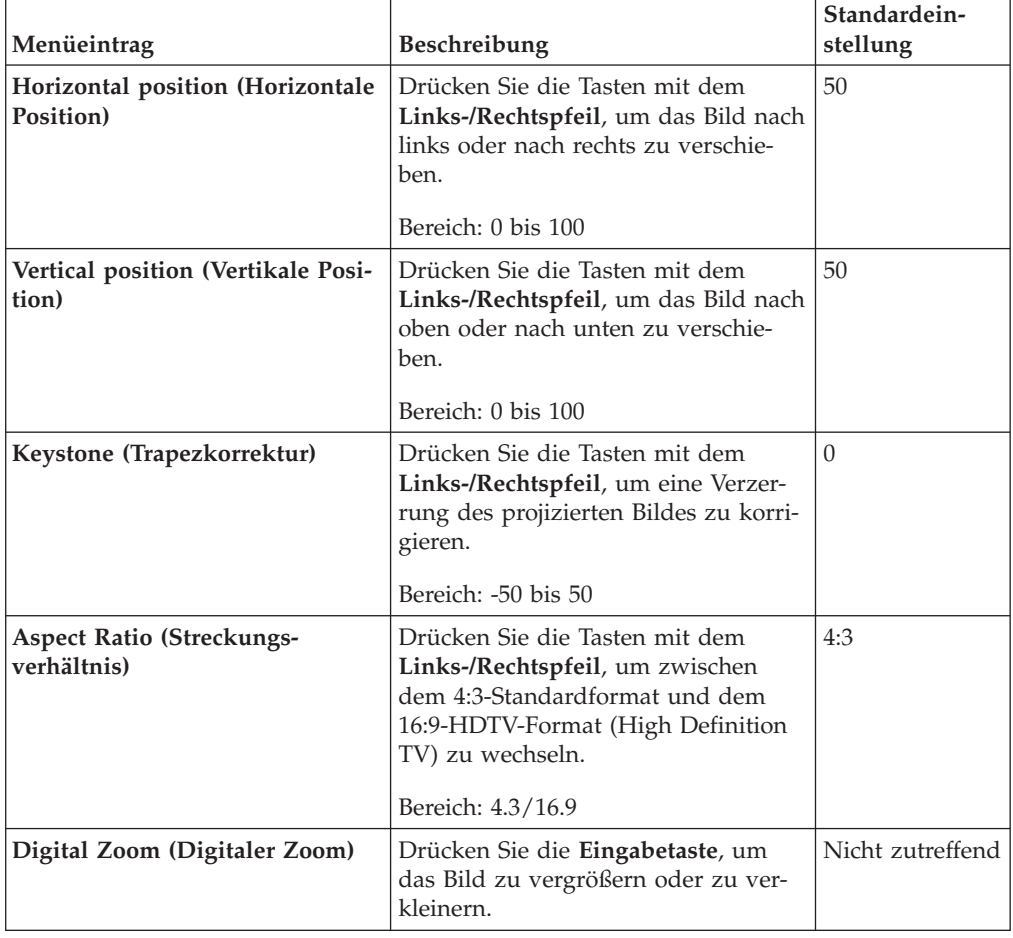

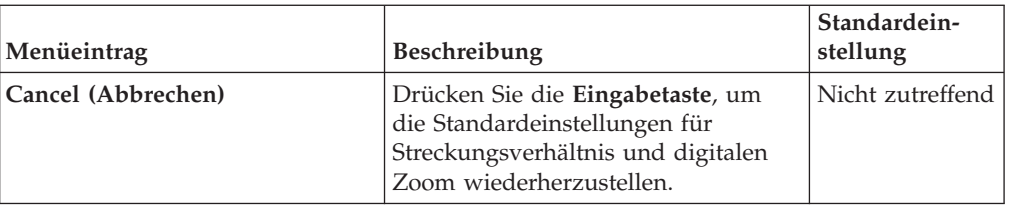

### **Menü** ″**Options**″

Gehen Sie wie folgt vor, um auf das Menü ″Options″ (Optionen) zuzugreifen:

- 1. Drücken Sie die **Menütaste**, um das Hauptmenü zu öffnen.
- 2. Drücken Sie die Tasten mit dem **Links-/Rechtspfeil**, um zum Menü ″Options″ zu gelangen.
- 3. Drücken Sie die Tasten mit dem **Auf-/Abwärtspfeil**, um im Menü ″Options″ zu navigieren. Das Menü ″Options″ ist in der folgenden Abbildung dargestellt.

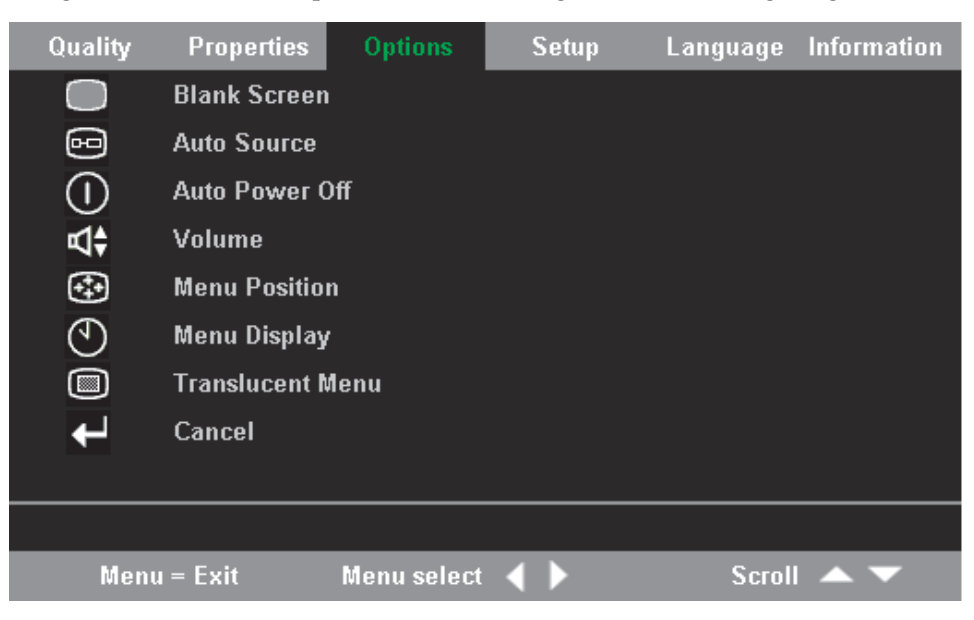

Die folgende Tabelle enthält die Optionen im Menü ″Options″ und die zugehörigen Standardeinstellungen.

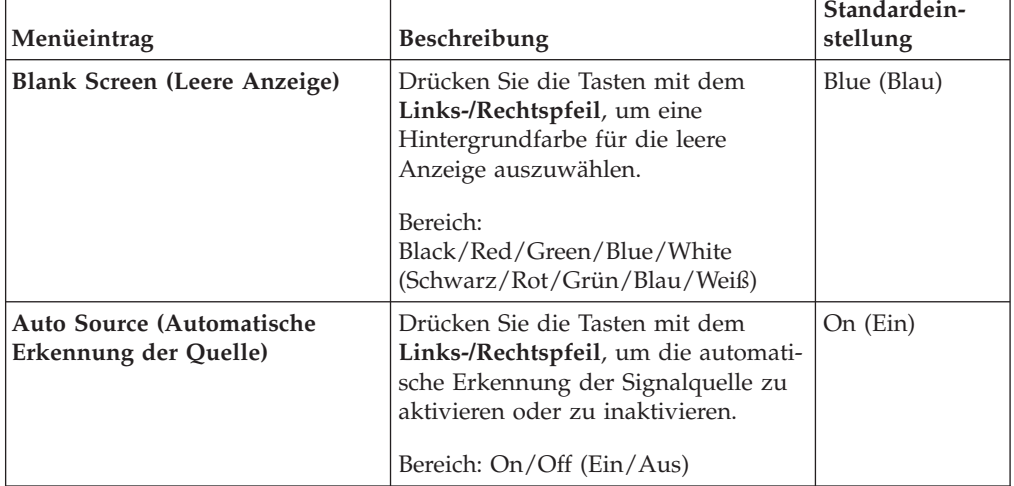

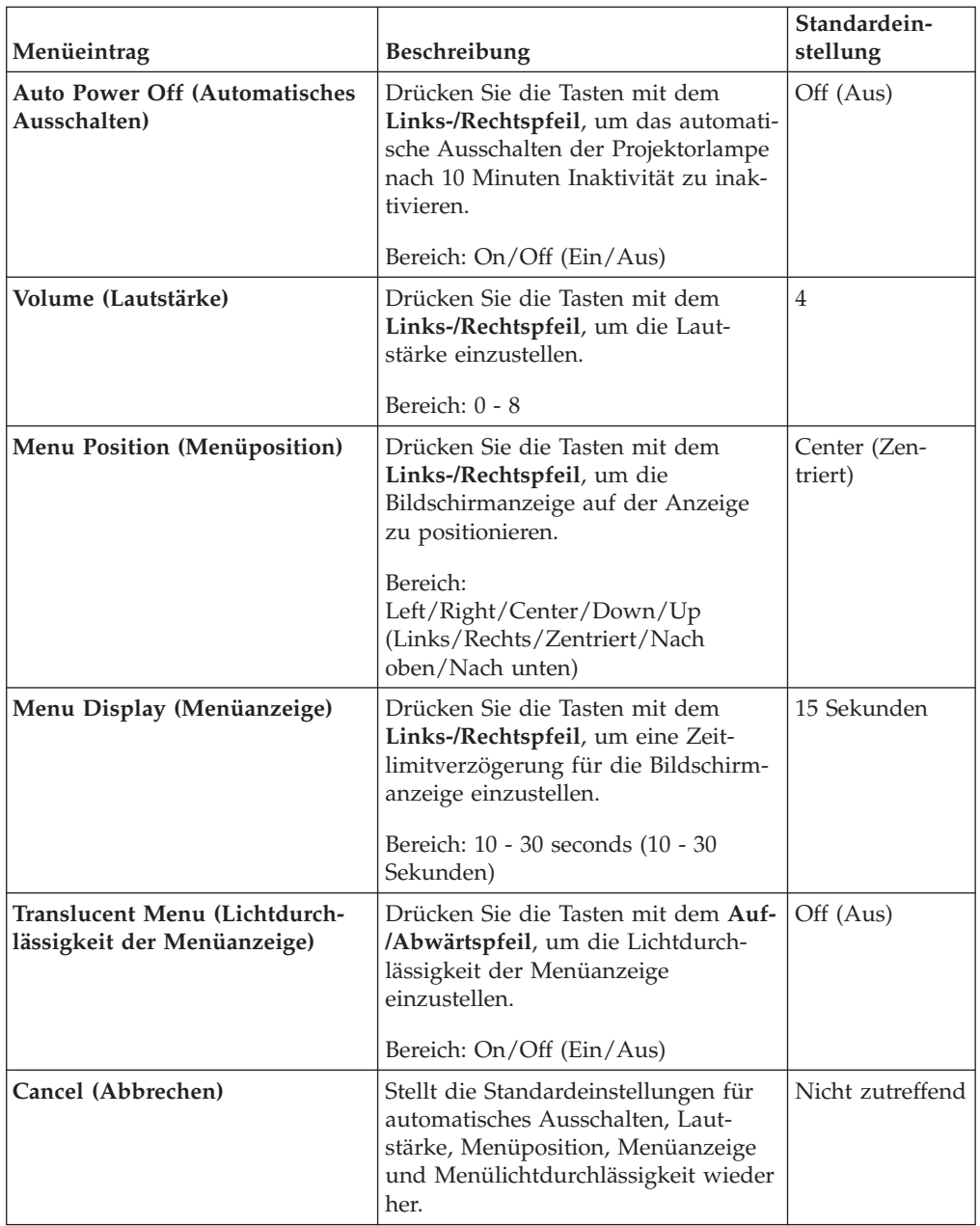

### **Menü** ″**Setup**″

Gehen Sie wie folgt vor, um auf das Menü ″Setup″ (Konfiguration) zuzugreifen:

- 1. Drücken Sie die **Menütaste**, um das Hauptmenü zu öffnen.
- 2. Drücken Sie die Taste mit dem **Links-/Rechtspfeil**, um zum Menü ″Setup″ (Konfiguration) zu gelangen.
- 3. Drücken Sie die Tasten mit dem **Auf-/Abwärtspfeil**, um im Menü ″Setup″ zu navigieren. In den beiden folgenden Abbildung ist das Menü ″Setup″ jeweils für einen Einzeleingang und für einen Doppeleingang dargestellt:

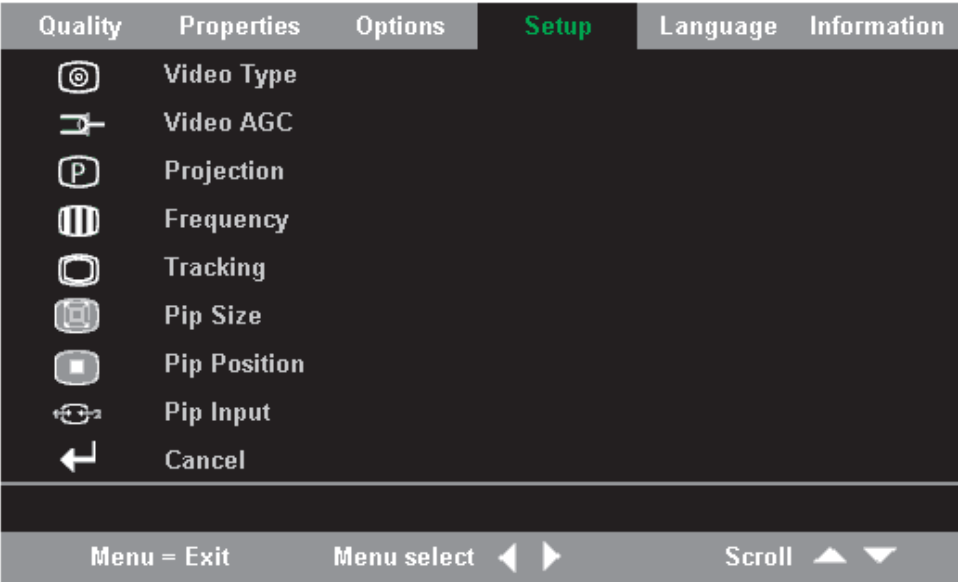

Die folgende Tabelle enthält die Optionen im Menü ″Setup″ (Konfiguration) und die zugehörigen Standardeinstellungen.

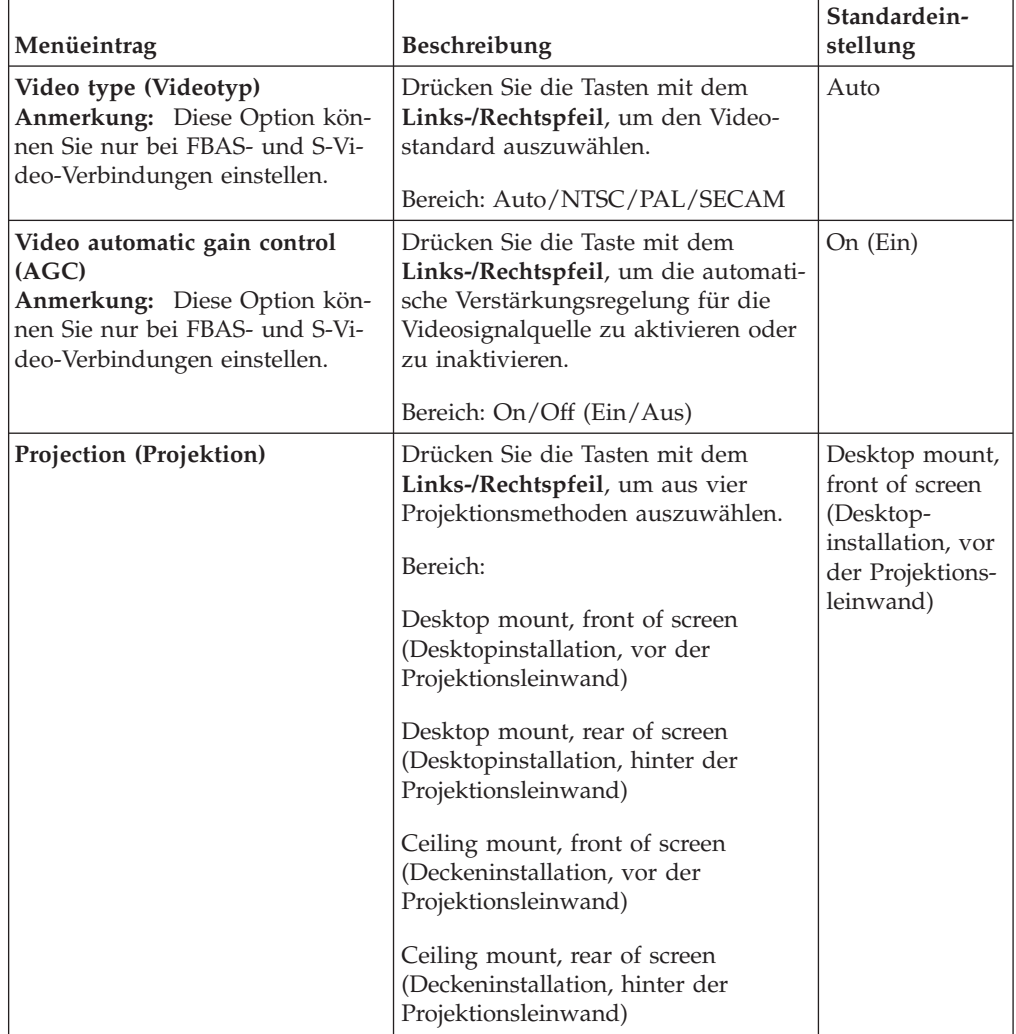

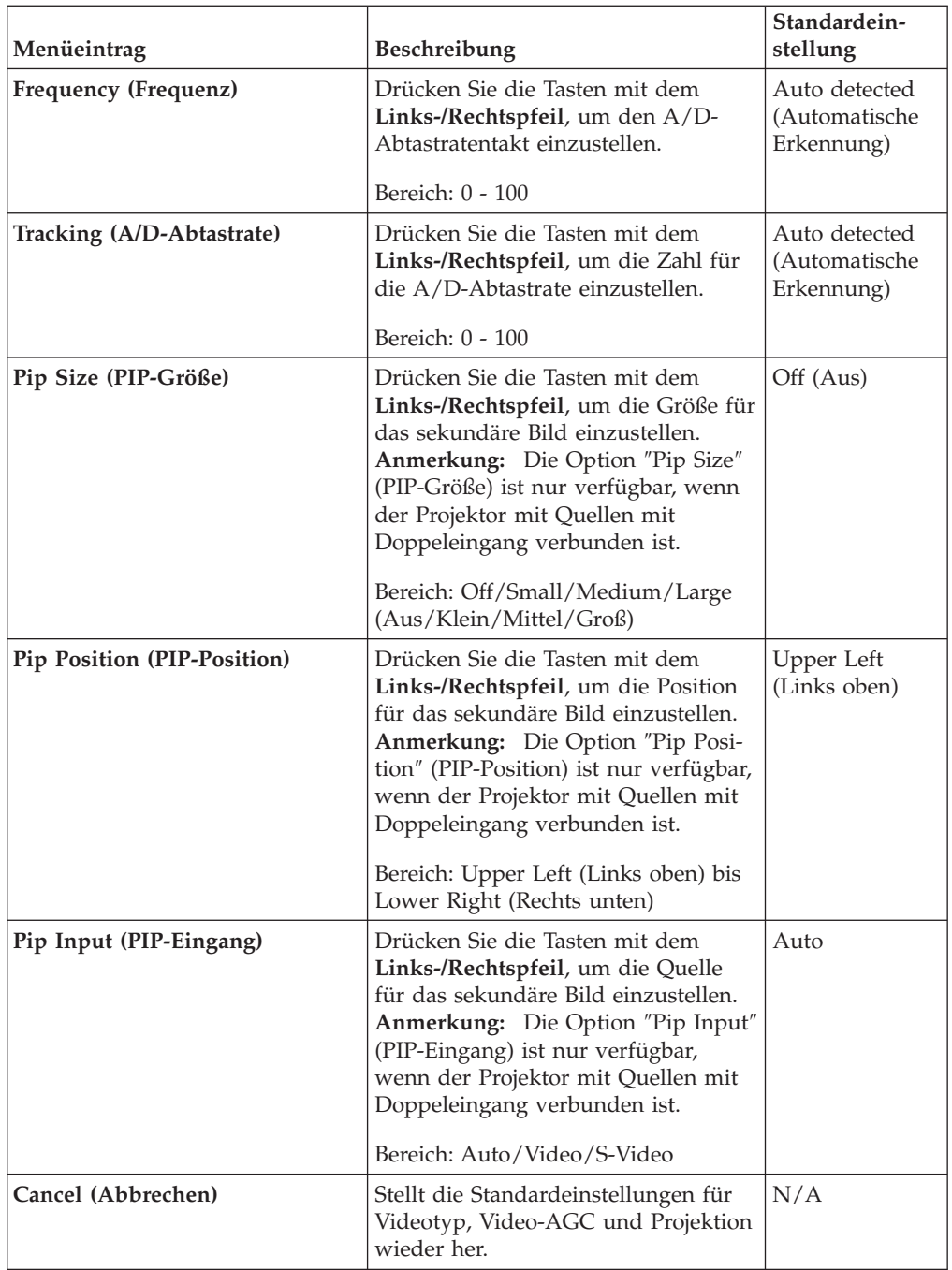

### **Menü** ″**Information Settings**″

Gehen Sie wie folgt vor, um auf das Menü ″Information Settings″ (Informationseinstellungen) zuzugreifen:

- 1. Drücken Sie die **Menütaste**, um das Hauptmenü zu öffnen.
- 2. Drücken Sie die Tasten mit dem **Links-/Rechtspfeil**, um zum Menü ″Information Settings″ zu gelangen.
- 3. Drücken Sie die Tasten mit dem **Auf-/Abwärtspfeil**, um im Menü ″Information Settings″ zu navigieren. Das Menü ″Information Settings″ ist in der folgenden Abbildung dargestellt.

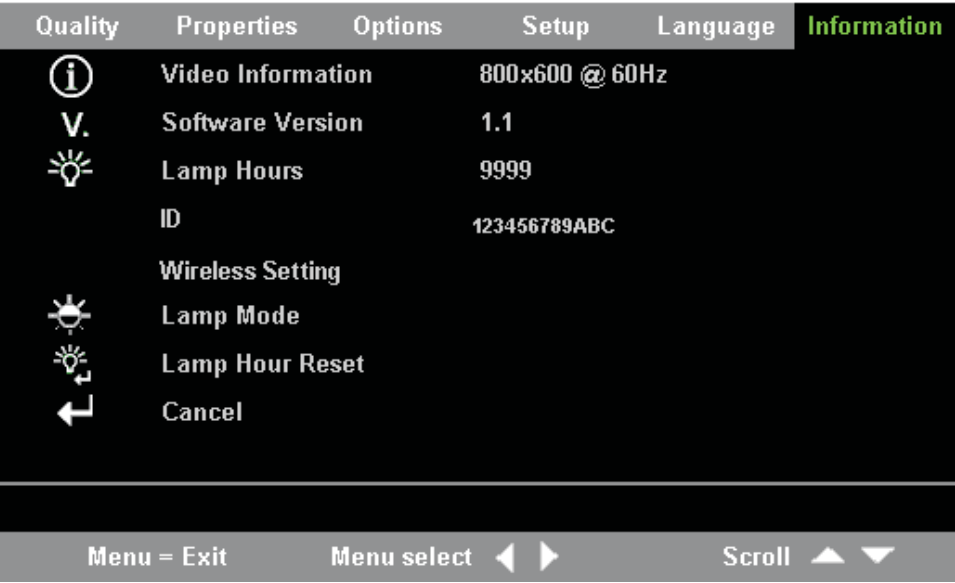

Die folgende Tabelle enthält die Optionen im Menü ″Information Settings″.

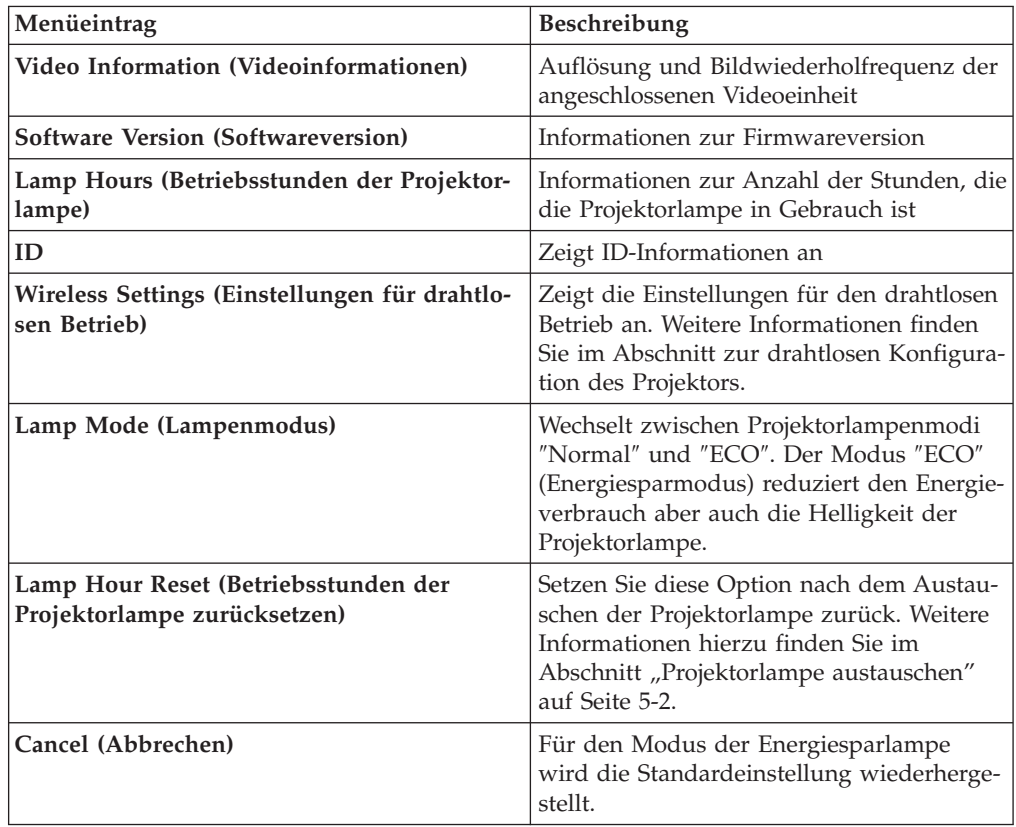

### **Drahtlosen Projektor konfigurieren**

Sie können einen drahtlosen Projektor über das Menü der Bildschirmanzeige konfigurieren. Das Menü der Bildschirmanzeige für den C400 Wireless-Projektor enthält außerdem einige besondere Optionen wie z. B. ″Showing Projector's ID Number″, ″Connecting Reset″, ″Wireless Repair″, ″USB Image Display″, ″Stop USB Image Display″, ″Enable WEP″, ″Disable WEP″, ″Refresh Session Key″ und ″Showing Session Key″.

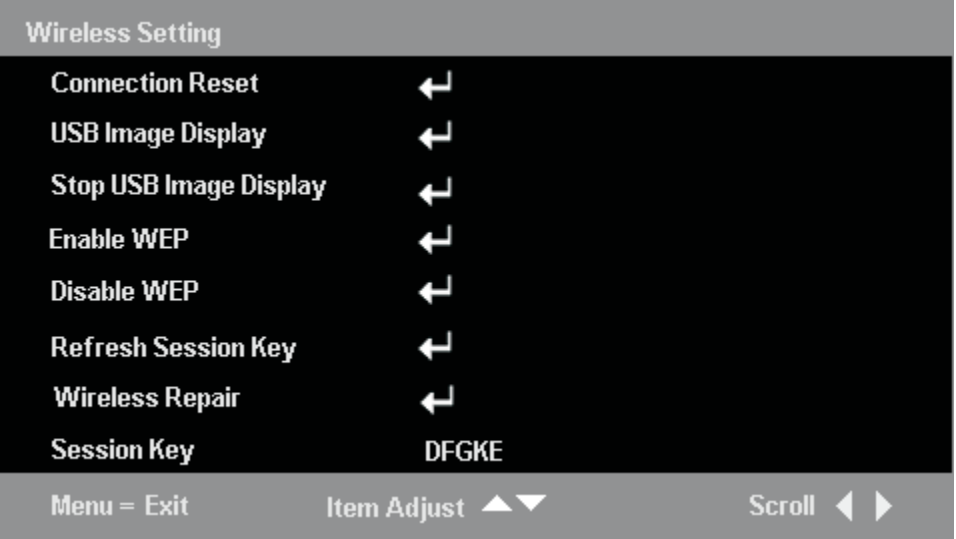

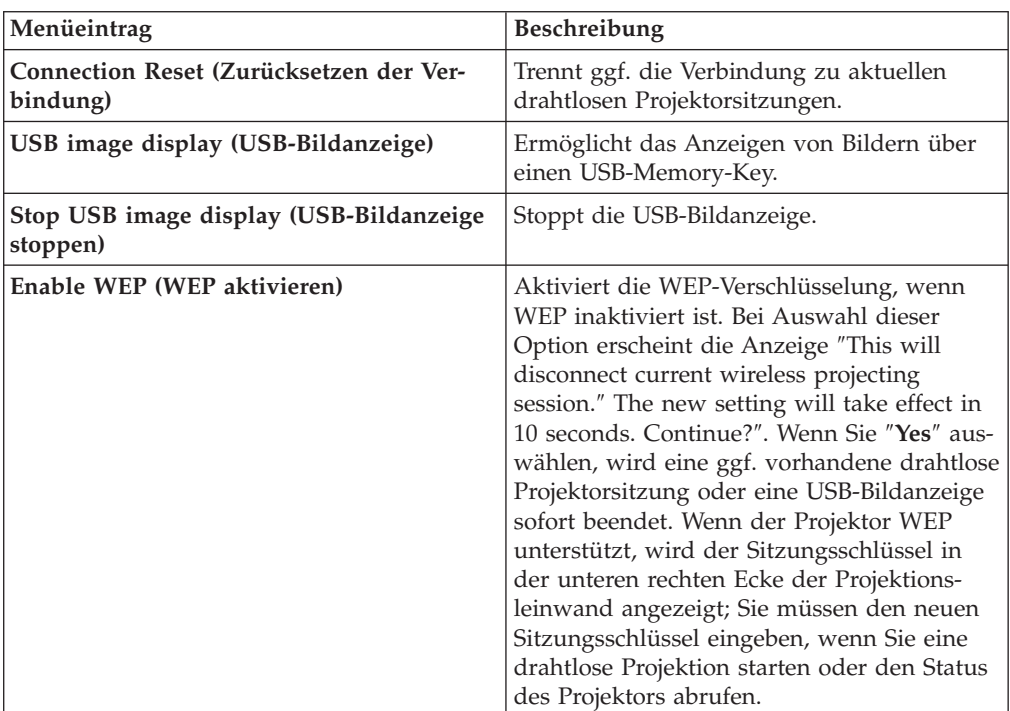

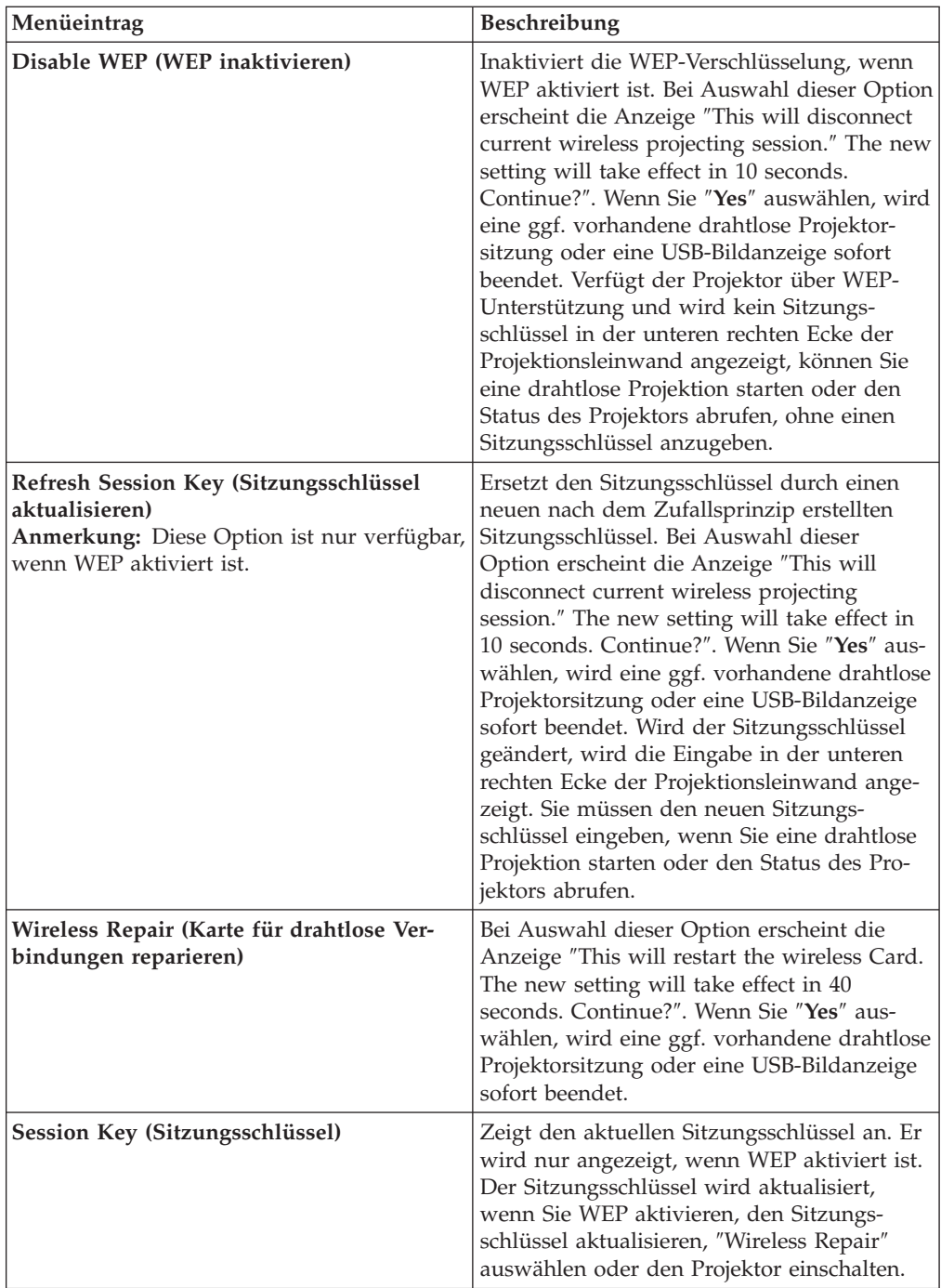

## <span id="page-60-0"></span>**Anhang A. Fehlerbehebung**

Die folgenden Richtlinien enthalten Hinweise zu Fehlern, die möglicherweise während des Betriebs des Projektors auftreten. Wenn das Problem weiterhin auftritt, wenden Sie sich an Ihren IBM Händler.

#### **Häufig auftretende Fehler und mögliche Lösungen**

Prüfen Sie zunächst die folgenden Punkte, bevor Sie mit den Lösungen zu bestimmten Fehlern fortfahren.

- v Schließen Sie eine andere elektrische Einheit an die Netzsteckdose an, um sicherzustellen, dass die Steckdose funktioniert.
- Vergewissern Sie sich, dass der Projektor eingeschaltet ist.
- v Vergewissern Sie sich, dass alle Anschlüsse fest verbunden sind.
- v Vergewissern Sie sich, dass die angeschlossene Einheit eingeschaltet ist.
- v Vergewissern Sie sich, dass der angeschlossene Computer sich nicht im Modus ″Betrieb aussetzen″ befindet.
- v Vergewissern Sie sich, wenn Sie einen Notebook-Computer verwenden, dass er für einen externen Bildschirm konfiguriert ist. Dazu müssen Sie normalerweise am Notebook eine Tastenkombination mit der Taste ″Fn″ drücken.

#### **Hinweise zur Fehlerbehebung**

Führen Sie die Schritte in den einzelnen Abschnitten zu bestimmten Fehlern in der angegebenen Reihenfolge aus. Dadurch können Sie den Fehler möglicherweise schneller beheben.

Versuchen Sie den Fehler zu isolieren, um den Austausch funktionierender Teile zu vermeiden. Wenn Sie beispielsweise die Batterien austauschen und der Fehler weiterhin auftritt, setzen Sie die ursprünglichen Batterien wieder ein, und fahren Sie mit dem nächsten Schritt fort.

Notieren Sie die einzelne Schritte bei der Fehlerbehebung. Diese Informationen sind möglicherweise hilfreich, wenn Sie sich an die technische Unterstützung oder an den Kundendienst wenden.

### **Informationen zur Fehlerbehebung**

Die folgende Tabelle enthält Informationen zur Fehlerbehebung für den Projektor. In einigen Fällen werden mehrere Maßnahmen zur Fehlerbehebung angegeben. Führen Sie die Maßnahmen in der angegebenen Reihenfolge aus. Wenn der Fehler durch die erste Maßnahme behoben werden kann, können Sie die folgenden Maßnahmen ignorieren.

| Fehler                                                                                      | Maßnahme                                                                                                    |
|---------------------------------------------------------------------------------------------|----------------------------------------------------------------------------------------------------|
| Auf der Projektionsleinwand ist<br>kein Bild zu sehen.                                      | • Vergewissern Sie sich, dass der Computer und der<br>Projektor eingeschaltet sind.                                                                                                    |
|                                                                                             | • Überprüfen Sie die Einstellungen am Notebook- oder<br>Desktop-Computer.                                                                                                    |
|                                                                                             | Schalten Sie alle Geräte aus, und schalten Sie sie in<br>der richtigen Reihenfolge wieder ein.                                                                                         |
| Das Bild ist unscharf.                                                                      | Stellen Sie die Fokusfunktion am Projektor ein.                                                                                                    |
|                                                                                             | · Drücken Sie die Taste Re-Sync auf der Fernbedie-<br>nung oder am Projektor.                                                                                                    |
|                                                                                             | • Vergewissern Sie sich, dass der Abstand zwischen<br>dem Projektor und der Projektionsleinwand inner-<br>halb des angegebenen Bereichs liegt.                                         |
|                                                                                             | • Überprüfen Sie, ob die Projektorlinse sauber ist.                                                                                                    |
|                                                                                             | · Stellen Sie sicher, dass die Ausgabeauflösung des<br>Computers 1024 x 768 beträgt. Dies ist die native<br>Auflösung des Projektors.                                                  |
| Das Bild ist oben oder unten brei-<br>ter (trapezoid).                                      | $\bullet$<br>Stellen Sie den Projektor so auf, dass er so senkrecht<br>wie möglich auf die Projektionsleinwand strahlt.                                                                |
|                                                                                             | • Verwenden Sie die Taste für Trapezkorrektur auf der<br>Fernbedienung oder am Projektor, um den Fehler zu<br>beheben.                                                                 |
| Das Bild ist spiegelverkehrt oder<br>steht auf dem Kopf.                                    | Überprüfen Sie die Projektionseinstellungen im Menü<br>"Setup" (Konfiguration) der Bildschirmanzeige.                                                                                  |
| Das Bild ist gestreift.                                                                     | • Setzen Sie die Frequenz und die Bildbreite im Menü<br>"Setup" (Konfiguration) der Bildschirmanzeige auf<br>die Standardeinstellungen.                                                |
|                                                                                             | · Damit ausgeschlossen wird, dass der Fehler von der<br>Grafikkarte eines angeschlossenen Computers verur-<br>sacht wird, schließen Sie den Projektor an einen<br>anderen Computer an. |
| Das Bild ist ohne Kontrast.                                                                 | Stellen Sie im Menü "Quality" der Bildschirmanzeige<br>die Option "Contrast" (Kontrast) ein.                                                                                           |
| Die Farbe des projizierten Bildes<br>stimmt nicht mit dem Bild der<br>Signalquelle überein. | Stellen Sie die Farbtemperatur und die Gamma-Einstel-<br>lungen im Menü "Quality" der Bildschirmanzeige ein.                                                                           |

*Tabelle A-1. Fehlerbehebung*

| Fehler                                                 | Maßnahme                                                                                                    |
|--------------------------------------------------------|----------------------------------------------------------------------------------------------------|
| Am Projektor leuchtet kein Licht.                      | • Überprüfen Sie, ob das Netzkabel fest angeschlossen<br>ist.<br>• Vergewissern Sie sich, ob die Stromquelle in Ord-<br>nung ist, indem Sie testweise ein anderes elektrisches                                                                                    |
|                                                        | Gerät daran anschließen.<br>Starten Sie den Projektor in der richtigen Reihenfolge<br>erneut, und prüfen Sie, ob die Betriebsanzeige grün<br>leuchtet.                                                                                                    |
|                                                        | • Wenn Sie vor kurzem die Lampe ausgetauscht<br>haben, schließen Sie die Lampe erneut an. Vergewis-<br>sern Sie sich, dass die Abdeckung der Projektor-<br>lampe im geschlossenen Zustand mit dem<br>Projektorgehäuse bündig ist.                                 |
|                                                        | • Ersetzen Sie das Lampenmodul. "Projektorlampe<br>austauschen" auf Seite 5-2.                                                                                                    |
|                                                        | • Setzen Sie die alte Lampe wieder in den Projektor<br>ein, und lassen Sie den Projektor warten.                                                                                                    |
| Die Projektorlampe geht aus.                           | Infolge von Spannungsschwankungen kann die<br>Projektorlampe ausgeschaltet werden. Drücken Sie<br>zweimal den Netzschalter, um den Projektor auszu-<br>schalten. Wenn die Bereitschaftsanzeige der<br>Projektorlampe leuchtet, drücken Sie den Netz-<br>schalter. |
|                                                        | • Ersetzen Sie das Lampenmodul."Projektorlampe<br>austauschen" auf Seite 5-2.                                                                                                    |
|                                                        | Setzen Sie die alte Lampe wieder in den Projektor<br>ein, und lassen Sie den Projektor warten.                                                                                                    |
| Der Projektor reagiert nicht auf<br>die Fernbedienung. | · Richten Sie die Fernbedienung auf den Sensor für<br>die Fernbedienung am Projektor.                                                                                                    |
|                                                        | · Stellen Sie sicher, dass sich zwischen der Fernbedie-<br>nung und dem Sensor kein Hindernis befindet.                                                                                                    |
|                                                        | Schalten Sie alle Leuchtstofflampen im Raum aus.                                                                                                    |
|                                                        | Überprüfen Sie die Ausrichtung der Batterien.                                                                                                    |
|                                                        | Ersetzen Sie die Batterien.                                                                                                    |
|                                                        | · Schalten Sie Geräte mit Infrarotübertragung aus, die<br>sich in der Nähe befinden.                                                                                                    |
|                                                        | Lassen Sie die Fernbedienung warten.                                                                                                    |
| Es ist kein Ton zu hören.                              | Stellen Sie die Lautstärke über die Fernbedienung<br>ein.                                                                                                    |
|                                                        | Stellen Sie die Lautstärke der Audiosignalquelle ein.                                                                                                    |
|                                                        | Überprüfen Sie den Anschluss des Audiokabels.<br>$\bullet$                                                                                                    |
|                                                        | • Testen Sie die Audioausgabe mit anderen Lautspre-<br>chern.                                                                                                    |
|                                                        | Lassen Sie den Projektor warten.                                                                                                    |
| Der Ton klingt verzerrt.                               | Überprüfen Sie den Anschluss des Audiokabels.                                                                                                    |
|                                                        | • Testen Sie die Audioausgabe mit anderen Lautspre-<br>chern.                                                                                                    |
|                                                        | Lassen Sie den Projektor warten.<br>٠                                                                                                    |

*Tabelle A-1. Fehlerbehebung (Forts.)*

### **Projektoranzeigen**

Die Statusanzeige an der Oberseite des Projektors kann für die Fehlerbehebung verwendet werden. Zwischen den einzelnen Blinkzyklen liegen jeweils Pausen von zwei Sekunden. Für weitere Informationen zur Fehlerbestimmung mit den Projektoranzeigen wenden Sie sich an den zuständigen Lenovo Ansprechpartner.

**Blinkzyklus der Bereitschaftsanzeige Erklärung** Blinkt Blinkt Bereit - Drücken Sie nicht den Netzschalter. 1 Fehler am vorderen Gehäuselüfter 2 Fehler am Lüfter der Projektorlampe 3 Fehler am Lüfter der Netzteilplatine 4 Fehler am Gebläselüfter 5 Fehler am Ballastlüfter

*Tabelle A-2. Fehlernachrichten der Bereitschaftsschaftsanzeige der Projektorlampe*

*Tabelle A-3. Fehlernachrichten der Betriebsanzeige*

| Blinkzyklus der Betriebsanzeige | Erklärung                                                                                                    |  |
|---------------------------------|----------------------------------------------------------------------------------------------------|--|
| 3                               | Uberhitzung des Systems                                                                                                |  |
| $\overline{4}$                  | Fehler an der Systemschnittstelle                                                                                      |  |
| 5                               | Projektorlampenfehler                                                                                                  |  |
| 6                               | Lüfterfehler. Bestimmen Sie den betreffenden Lüfter<br>mit Hilfe der Bereitschaftsanzeige für die Projektor-<br>lampe. |  |
|                                 | Abdeckung der Projektorlampe geöffnet                                                                                  |  |
| 8                               | DLP-Treiberfehler                                                                                                    |  |

# **Anhang B. Häufig gestellte Fragen (FAQ's)**

In der folgenden Tabelle finden Sie Antworten auf Fragen, die Benutzer bei der Verwendung dieses Projektors häufig stellen.

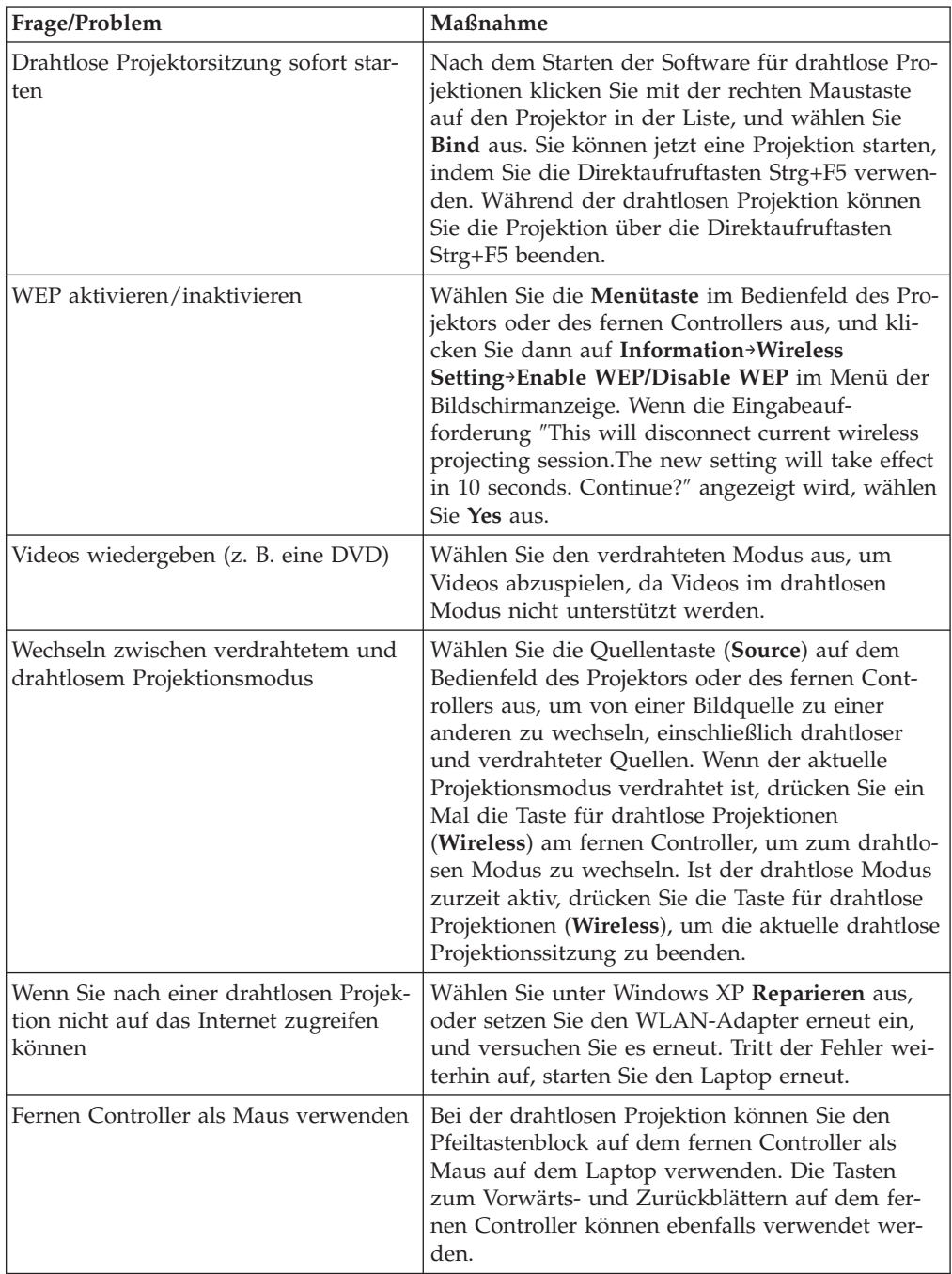

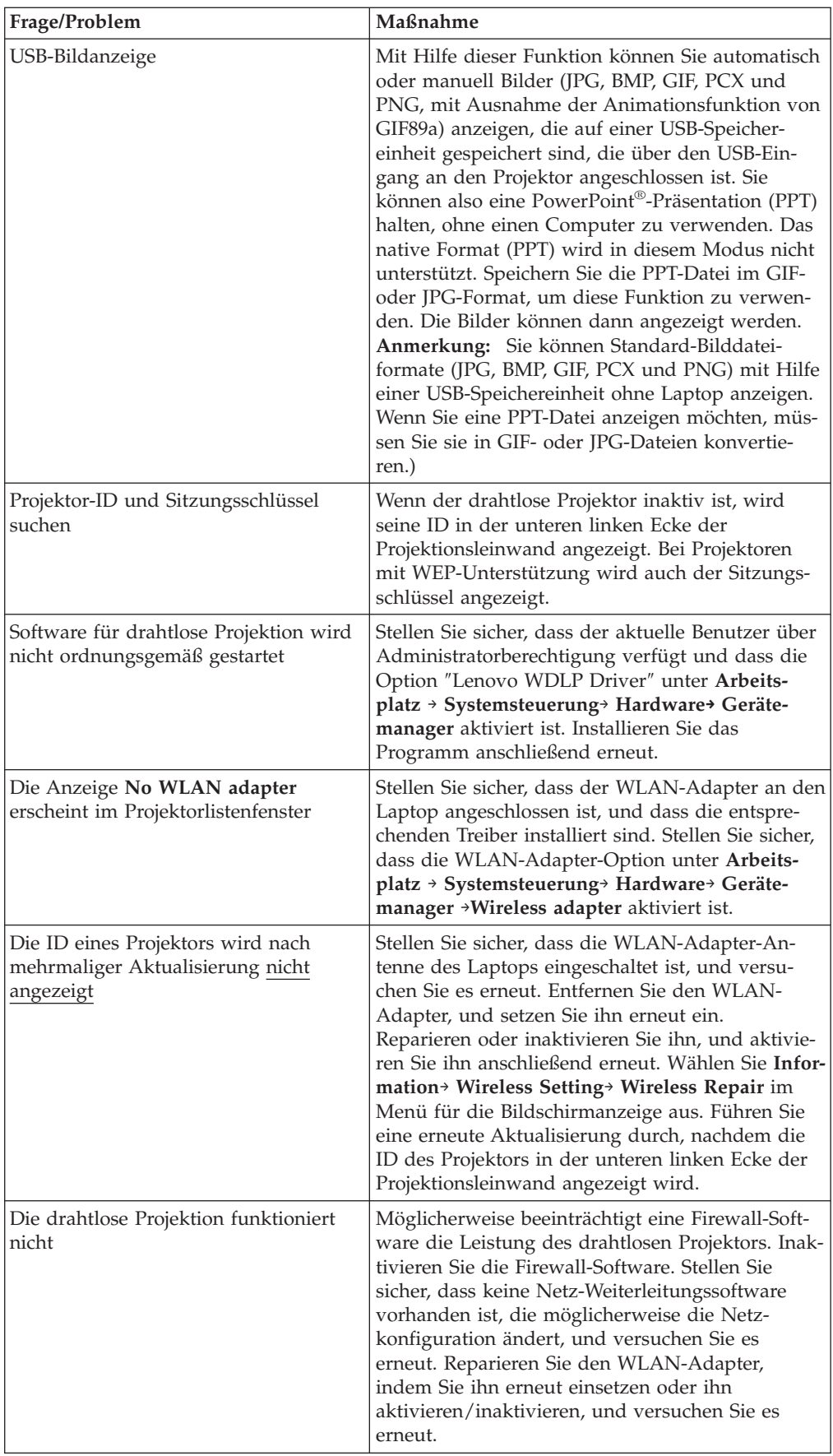

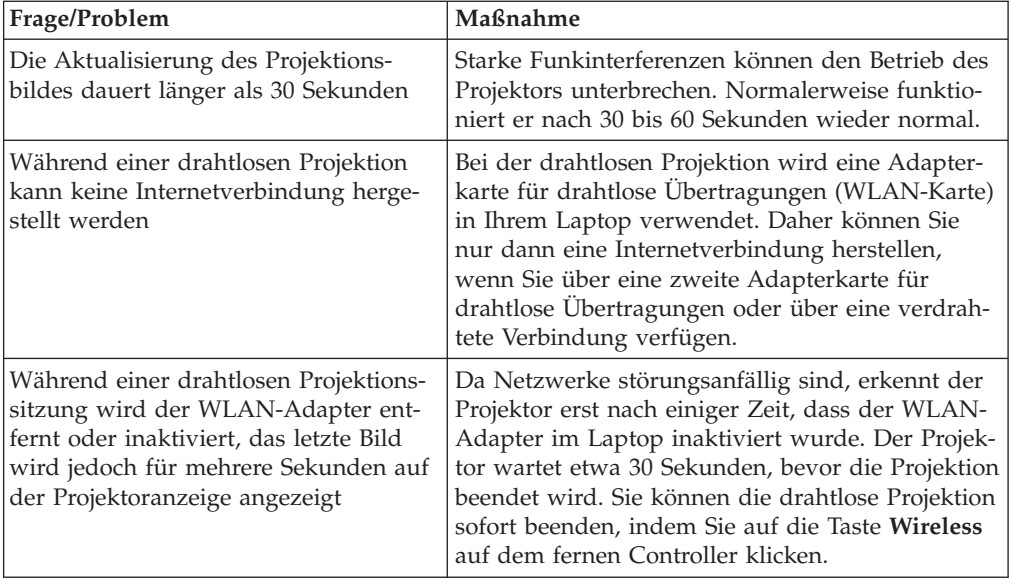

# **Anhang C. Technische Daten**

Temperatur (außer Betrieb) 5 bis 35 °C auf Meereshöhe -10 bis 60 °C Höhe (in Betrieb) Höhe (außer Betrieb) 3.048 m 12.192 m Luftfeuchtigkeit (in Betrieb) Luftfeuchtigkeit (außer Betrieb) 5 bis 90 % relative Feuchtigkeit, nicht kondensierend 5 bis 95 % relative Feuchtigkeit, nicht kondensierend Abmessungen Breite: 290 mm Höhe: 115 mm Tiefe: 225 mm Gewicht 3,4 kg ohne Verpackung Optik (Fokussierbereich) 1,2 - 9,4 m Lampentyp 250-W-Lampe Eingangsleistung 100 - 240 V, 1,8 A, 50/60 Hz

Die folgende Tabelle enthält die technischen Daten zum C400 Wireless-Projektor.

## **Anhang D. Service und Unterstützung**

Im Folgenden finden Sie Informationen zur technischen Unterstützung, die für Ihr Produkt während des Gewährleistungszeitraums bzw. für die gesamte Lebensdauer des Produkts zur Verfügung steht. Zur vollständigen Erläuterung der Lenovo Gewährleistungsbestimmungen lesen Sie bitte die Lenovo Gewährleistung.

#### **Technische Unterstützung über das Internet**

Technische Unterstützung über das Internet steht Ihnen für die gesamte Lebensdauer Ihres Produkts über die Unterstützungswebsite zur individuellen Datenverarbeitung (Personal Computing) unter der Adresse http://www.lenovo.com/think/support zur Verfügung.

Während des Gewährleistungszeitraums steht Ihnen Unterstützung zum Austausch fehlerhafter Komponenten zur Verfügung. Wenn Ihre Zusatzeinrichtung außerdem in einem ThinkPad- oder ThinkCentre-Computer installiert ist, sind Sie möglicherweise zusätzlich zu einem Vor-Ort-Service berechtigt. Ihr zuständiger Lenovo Ansprechpartner für technische Unterstützung kann Ihnen bei der Entscheidung für die bestmögliche Lösung behilflich sein.

### **Technische Unterstützung per Telefon**

Die Unterstützung bei der Installation und Konfiguration durch die Kundenunterstützung wird 90 Tage nach Zurückziehen der Zusatzeinrichtung vom Markt nach Ermessen von Lenovo entweder eingestellt oder kostenpflichtig angeboten. Weitere Unterstützung, wie die schrittweise Unterstützung bei der Installation, ist gegen eine Schutzgebühr erhältlich.

Zur Unterstützung der Kundendienstmitarbeiter sollten Sie möglichst viele der folgenden Informationen zur Verfügung haben:

- Name der Zusatzeinrichtung
- Nummer der Zusatzeinrichtung
- Kaufnachweis
- v Hersteller, Modell, Seriennummer und Handbuch des Computers
- Genauer Wortlaut der Fehlernachricht (falls vorhanden)
- Beschreibung des aufgetretenen Fehlers
- Informationen zur Hardware- und Softwarekonfiguration Ihres Systems

Bleiben Sie nach Möglichkeit in der Nähe Ihres Computers. Ihr Ansprechpartner möchte möglicherweise während des Anrufs den Fehler mit Ihnen besprechen.

Die landesspezifischen Telefonnummern zum Anfordern von Unterstützung sind in der "Liste der weltweit gültigen [Telefonnummern"](#page-92-0) auf Seite E-21 aufgeführt. Telefonnummern können jederzeit ohne Vorankündigung geändert werden. Die aktuellen Telefonnummern finden Sie unter der Adresse

http://www.lenovo.com/think/support, indem Sie dort auf den Link **Support phone list** klicken. Wenn die Telefonnummer für Ihr Land bzw. Ihre Region auf dieser Seite nicht aufgeführt ist, wenden Sie sich an Ihren Reseller oder an den zuständigen Lenovo Vertriebsbeauftragten.
## **Anhang E. Lenovo Gewährleistung LSOLW-00 05/2005**

## **Teil 1 - Allgemeine Bestimmungen**

*Diese Gewährleistung umfasst Teil 1 - Allgemeine Bestimmungen, Teil 2 - Länderspezifische Bestimmungen und Teil 3 - Gewährleistungsinformationen. Die Bestimmungen in Teil 2 ersetzen oder ändern die Bestimmungen in Teil 1. Lenovo Group Limited oder eine ihrer Tochtergesellschaften (*″*Lenovo*″*) erbringen die nachfolgend beschriebenen Gewährleistungen nur für Maschinen, die für den Eigenbedarf erworben wurden, und nicht für zum Wiederverkauf erworbene Maschinen. Der Begriff "Maschine" steht für eine Lenovo Maschine, ihre Optionen, Features, Typen- und Modelländerungen, Modellerweiterungen oder Peripheriegeräte bzw. deren beliebige Kombination. Der Begriff "Maschine" umfasst weder vorinstallierte noch nachträglich auf der Maschine installierte Softwareprogramme. Gesetzlich unabdingbare Verbraucherschutzrechte gehen den nachfolgenden Bestimmungen vor.*

## **Umfang dieser Gewährleistung**

Lenovo gewährleistet, dass jede Maschine 1) in Material und Ausführung fehlerfrei ist und 2) den veröffentlichten Spezifikationen von Lenovo ("Spezifikationen") entspricht, die auf Anforderung erhältlich sind. Der Gewährleistungszeitraum für die Maschine beginnt mit dem Datum der Installation und ist in Teil 3 - Gewährleistungsinformationen angegeben. Sofern von Lenovo oder dem Reseller nicht anders angegeben, ist das Datum auf der Rechnung oder dem Kassenbeleg das Installationsdatum. Sofern von Lenovo nicht anders angegeben, gelten die folgenden Gewährleistungen nur in dem Land oder der Region, in der die Maschine erworben wurde.

**DIESE GEWÄHRLEISTUNGSBESTIMMUNGEN SIND ABSCHLIESSEND UND ERSETZEN SÄMTLICHE ETWAIGE SONSTIGE GEWÄHRLEISTUNGS-ANSPRÜCHE. EINIGE LÄNDER ODER RECHTSORDNUNGEN ERLAUBEN NICHT DEN AUSSCHLUSS VERÖFFENTLICHTER ODER STILLSCHWEIGEN-DER GEWÄHRLEISTUNGEN, SO DASS OBIGE EINSCHRÄNKUNGEN MÖG-LICHERWEISE NICHT ANWENDBAR SIND. IN DIESEM FALL SIND DER-ARTIGE GEWÄHRLEISTUNGEN AUF DIE ZEITDAUER DES GEWÄHRLEIS-TUNGSZEITRAUMS BEGRENZT. NACH ABLAUF DES GEWÄHRLEIS-TUNGSZEITRAUMS WIRD KEINERLEI GEWÄHRLEISTUNG MEHR ERBRACHT. EINIGE LÄNDER ODER RECHTSORDNUNGEN ERLAUBEN NICHT DIE BEGRENZUNG DER ZEITDAUER EINER STILLSCHWEIGENDEN GEWÄHRLEISTUNG, SO DASS OBIGE EINSCHRÄNKUNGEN MÖGLICHER-WEISE NICHT ANWENDBAR SIND.**

## **Gewährleistungsausschluss**

- Folgendes ist nicht Bestandteil dieser Gewährleistung:
- v Vorinstallierte oder nachträglich installierte Softwareprogramme oder Softwareprogramme, die mit der Maschine geliefert werden;
- v Schäden, die durch nicht sachgerechte Verwendung, Unfälle, Änderungen, ungeeignete Betriebsumgebung, unsachgemäße Wartung durch den Kunden verursacht wurden;
- Schäden, die von Produkten herbeigeführt wurden, für die Lenovo nicht verantwortlich ist; und
- v Produkte anderer Hersteller, einschließlich der Produkte, die Lenovo auf Kundenanfrage hin zusammen mit einer Lenovo Maschine beschafft und bereitstellt oder in eine Lenovo Maschine integriert.

Bei Entfernung oder Veränderung der Typenschilder bzw. Teilenummern auf der Maschine oder den Maschinenteilen erlischt die Gewährleistung.

Lenovo gewährleistet nicht den unterbrechungsfreien oder fehlerfreien Betrieb einer Maschine.

Technische oder andere Unterstützung, die für eine Maschine im Rahmen der Gewährleistung zur Verfügung gestellt wird, wie z. B. Unterstützung bei Fragen zu Vorgehensweisen und solchen Fragen, die sich auf die Einrichtung und Installation der Maschine beziehen, wird **NUR IM RAHMEN DER GESETZLICHEN REGELN UND FRISTEN** bereitgestellt.

### **Gewährleistungsservice**

Gewährleistungsservice kann von Lenovo, IBM oder vom zuständigen Reseller (sofern er zur Ausführung des Gewährleistungsservice autorisiert ist) erbracht werden, oder von einem für Gewährleistungsservice autorisierten Service-Provider. Sie werden jeweils als "Service-Provider" bezeichnet.

Funktioniert die Maschine während des Gewährleistungszeitraums nicht wie zugesagt, sollte sich der Kunde an einen Service-Provider wenden. Wenn der Kunde seine Maschine nicht bei Lenovo registrieren lässt, wird er eventuell zur Vorlage eines Kaufnachweises aufgefordert als Nachweis dafür, dass er Anspruch auf Gewährleistungsservice hat.

#### **Fehlerbehebung durch Lenovo**

Wenn der Kunde Service bei einem Service-Provider anfordert, muss er die von Lenovo angegebenen Fehlerbestimmungs- und Fehlerbehebungsprozeduren befolgen. Eine Anfangsdiagnose des Problems kann entweder von einem Techniker per Telefon oder elektronisch durch Zugriff auf eine Unterstützungs-Website erstellt werden.

Die Art des Gewährleistungsservice, die für die Maschine des Kunden erbracht wird, ist in Teil 3 - Gewährleistungsinformationen angegeben.

Der Kunde ist für das Herunterladen und Installieren vorgesehener Software-Updates von einer Unterstützungs-Website oder von anderen elektronischen Medien und die Einhaltung der vom Service-Provider bereitgestellten Anweisungen selbst verantwortlich. Zu den Software-Updates gehören unter anderem Basic Input /Output System-Code (″BIOS″), Dienstprogramme, Einheitentreiber und weitere Software-Updates.

Kann das Problem mithilfe einer durch den Kunden austauschbaren Funktionseinheit ("CRU"), z. B. Tastatur, Maus, Lautsprecher, Speicher, Festplattenlaufwerk und anderer leicht austauschbarer Teile, behoben werden, liefert der Service-Provider dem Kunden diese CRU, damit er die Installation selbst vornehmen kann.

Funktioniert die Maschine während des Gewährleistungszeitraums nicht wie zugesagt und kann das Problem per Telefon oder elektronisch durch Anlegen von Software-Updates oder durch eine CRU nicht behoben werden, wird der Service-Provider nach eigenem Ermessen 1) die fehlerhafte Maschine reparieren, damit sie wieder entsprechend der Gewährleistung funktioniert, oder 2) durch eine funktionell mindestens gleichwertige Maschine ersetzen. Ist der Service-Provider nicht in der Lage, die Maschine zu reparieren oder eine Ersatzmaschine zu beschaffen, ist der Kunde berechtigt, die Maschine an die Verkaufsstelle zurückzugeben und sich den bezahlten Kaufpreis zurückerstatten zu lassen.

Im Rahmen des Gewährleistungsservice kann der Service-Provider auch die für die jeweilige Maschine erforderlichen technischen Änderungen ausführen.

#### **Austausch einer Maschine oder eines Maschinenteils**

Muss eine Maschine oder ein Maschinenteil im Rahmen des Gewährleistungsservice ausgetauscht werden, geht die vom Service-Provider ersetzte Maschine bzw. das ersetzte Teil in das Eigentum von Lenovo über, während die Ersatzmaschine oder das Ersatzteil in das Eigentum des Kunden übergeht. Der Kunde gewährleistet, dass es sich bei allen entfernten Teilen um unveränderte Originalteile handelt. Die Ersatzmaschine oder die Ersatzteile sind unter Umständen nicht neu, befinden sich jedoch in einem einwandfreien Betriebszustand und sind dem ersetzten Teil funktionell mindestens gleichwertig. Die Ersatzmaschine oder das Ersatzteil erhält den Gewährleistungsstatus der entfernten Maschine oder des entfernten Teils.

#### **Weitere Zuständigkeiten des Kunden**

Der Kunde erklärt sich damit einverstanden, alle nicht durch diesen Gewährleistungsservice abgedeckten Features, Teile, Optionen, Änderungen und Zubehörteile zu entfernen, bevor der Service-Provider eine Maschine oder ein Teil ersetzt.

Weiterhin verpflichtet sich der Kunde,

- 1. sicherzustellen, dass keine rechtlichen Verpflichtungen bzw. Einschränkungen bestehen, die dem Ersetzen der Maschine oder eines Teils entgegenstehen,
- 2. bei einer Maschine, die nicht sein Eigentum ist, die Genehmigung des Eigentümers für den Gewährleistungsservice dieser Maschine durch den Service-Provider einzuholen und
- 3. soweit zutreffend, vor Erbringung des Gewährleistungsservice:
	- a. die vom Service-Provider vorgegebene Vorgehensweise zur Serviceanforderung zu befolgen,
	- b. alle auf der Maschine befindlichen Programme, Daten und Ressourcen zu sichern,
	- c. dem Service-Provider den für die Ausführung seiner Aufgaben erforderlichen freien und sicheren Zugang zu seinen Räumlichkeiten und Systemen zu gewähren.
- 4. (a) sicherzustellen, dass alle Informationen über identifizierte oder identifizierbare Personen (persönliche Daten) auf der Maschine gelöscht werden (im technisch möglichen Rahmen), (b) dem Service-Provider oder einem Lieferanten zu gestatten, in seinem Namen alle noch vorhandenen persönlichen Daten, die der Service-Provider zur Erfüllung seiner Verpflichtungen im Rahmen dieser Vereinbarung für notwendig erachtet, zu verarbeiten (dazu gehört eventuell der Versand der Maschine an einen anderen der weltweit verteilten Servicestandorte), und (c) sicherzustellen, dass diese Art der Verarbeitung mit den für persönliche Daten geltenden Gesetzen vereinbar ist.

#### **Haftungsbegrenzung**

Lenovo trägt die Verantwortung für den Verlust bzw. die Beschädigung der Maschine, 1) während sie sich im Besitz des Service-Providers befindet oder 2) in Fällen, in denen Lenovo die Transportkosten trägt, während sie sich auf dem Transportweg befindet.

Weder Lenovo noch der Service-Provider ist verantwortlich für vertrauliche, private oder persönliche Daten auf einer Maschine, die der Kunde, gleich aus welchem Grund, zurückgibt. Solche Informationen müssen vor Rückgabe der Maschine entfernt werden.

Soweit der Kunde aus Verschulden von Lenovo oder aus sonstigen Gründen von Lenovo Schadensersatz verlangen kann, ist die Haftung von Lenovo unabhängig von der Rechtsgrundlage, auf der der Schadensersatzanspruch an Lenovo beruht (einschließlich Verletzung wesentlicher Vertragspflichten, Fahrlässigkeit, unrichtiger Angaben oder anderer Ansprüche aus dem Vertrag oder auf Grund unerlaubter Handlungen), und außer in Fällen der gesetzlich zwingenden Haftung begrenzt auf:

- 1. Körperverletzung (einschließlich Tod) und Schäden an Immobilien und beweglichen Sachen, für die Lenovo rechtlich haftbar ist; und
- 2. bei anderen direkten Schäden auf die für die Maschine zu entrichtenden Gebühren, die Grundlage des Rechtsanspruchs ist.

Diese Haftungsbegrenzung gilt auch für die Lieferanten und Reseller von Lenovo sowie den Service-Provider. Dies ist der maximale Betrag, für den Lenovo, die Lieferanten, Reseller und der Service-Provider insgesamt haftbar gemacht werden können.

**AUF KEINEN FALL SIND LENOVO, DIE LIEFERANTEN, RESELLER ODER SERVICE-PROVIDER IN FOLGENDEN FÄLLEN HAFTBAR, AUCH WENN AUF DIE MÖGLICHKEIT SOLCHER SCHÄDEN HINGEWIESEN WURDE: 1) ANSPRÜCHE DRITTER AUF SCHADENSERSATZ GEGENÜBER DEM KUNDEN (ANDERE ANSPRÜCHE ALS OBEN UNTER HAFTUNGS-BEGRENZUNG, ZIFFER 1 ANGEGEBEN); 2) VERLUST ODER BESCHÄDI-GUNG VON DATEN; 3) SPEZIELLE, MITTELBARE ODER FOLGESCHÄDEN ODER ANDERE WIRTSCHAFTLICHE FOLGESCHÄDEN; ODER 4) ENTGAN-GENE GEWINNE, GESCHÄFTSABSCHLÜSSE, UMSÄTZE, SCHÄDIGUNG DES GUTEN NAMENS ODER VERLUST ERWARTETER EINSPARUNGEN. EINIGE LÄNDER ODER RECHTSORDNUNGEN ERLAUBEN NICHT DEN AUSSCHLUSS ODER DIE BEGRENZUNG VON FOLGESCHÄDEN, SO DASS OBIGE EINSCHRÄNKUNGEN UND AUSSCHLÜSSE MÖGLICHERWEISE NICHT ANWENDBAR SIND.**

### **Geltendes Recht**

Beide Vertragsparteien sind damit einverstanden, dass die Gesetze des Landes zur Anwendung kommen, in dem die Maschine erworben wurde, um die Rechte, Pflichten und Verpflichtungen der Vertragsparteien, die sich aus dem Inhalt dieser Vereinbarung ergeben oder in irgendeiner Weise damit in Zusammenhang stehen, zu regeln, zu interpretieren und durchzuführen, ungeachtet unterschiedlicher Rechtsgrundlagen.

## **DIESE GEWÄHRLEISTUNGEN ERMÖGLICHEN DEM KUNDEN DIE GEL-TENDMACHUNG BESTIMMTER RECHTE, DIE ABHÄNGIG VOM JEWEILI-GEN LAND ODER DER JEWEILIGEN RECHTSORDNUNG VONEINANDER ABWEICHEN KÖNNEN.**

#### **Rechtsprechung**

Alle Rechte, Pflichten und Verpflichtungen von Lenovo unterliegen der Rechtsprechung des Landes, in dem die Maschine erworben wurde.

## **Teil 2 - Länderspezifische Bestimmungen**

## **MITTEL- UND SÜDAMERIKA**

## **ARGENTINIEN**

**Rechtsprechung:** *Der Text nach dem ersten Satz wird wie folgt ergänzt:* Jeder aus dieser Vereinbarung entstehende Rechtsstreit wird ausschließlich durch das Handelsgericht in Buenos Aires verhandelt.

## **BOLIVIEN**

**Rechtsprechung:** *Der Text nach dem ersten Satz wird wie folgt ergänzt:* Jeder aus dieser Vereinbarung entstehende Rechtsstreit wird ausschließlich durch die Gerichte in La Paz verhandelt.

## **BRASILIEN**

**Rechtsprechung:** *Der Text nach dem ersten Satz wird wie folgt ergänzt:* Jeder aus dieser Vereinbarung entstehende Rechtsstreit wird ausschließlich durch das zuständige Gericht in Rio de Janeiro verhandelt.

### **CHILE**

**Rechtsprechung:** *Der Text nach dem ersten Satz wird wie folgt ergänzt:* Jeder aus dieser Vereinbarung entstehende Rechtsstreit wird ausschließlich durch die Zivilgerichte in Santiago verhandelt.

### **KOLUMBIEN**

**Rechtsprechung:** *Der Text nach dem ersten Satz wird wie folgt ergänzt:* Jeder aus dieser Vereinbarung entstehende Rechtsstreit wird ausschließlich durch die Richterschaft der Republik Kolumbien verhandelt.

## **ECUADOR**

**Rechtsprechung:** *Der Text nach dem ersten Satz wird wie folgt ergänzt:* Jeder aus dieser Vereinbarung entstehende Rechtsstreit wird ausschließlich durch die Richterschaft in Quito verhandelt.

## **MEXIKO**

**Rechtsprechung:** *Der Text nach dem ersten Satz wird wie folgt ergänzt:* Jeder aus dieser Vereinbarung entstehende Rechtsstreit wird ausschließlich durch die Bundesgerichte in Mexiko-Stadt, dem Sitz der Bundesregierung, verhandelt.

#### **PARAGUAY**

**Rechtsprechung:** *Der Text nach dem ersten Satz wird wie folgt ergänzt:* Jeder aus dieser Vereinbarung entstehende Rechtsstreit wird ausschließlich durch die Gerichte in Asuncion verhandelt.

#### **PERU**

**Rechtsprechung:** *Der Text nach dem ersten Satz wird wie folgt ergänzt:* Jeder aus dieser Vereinbarung entstehende Rechtsstreit wird ausschließlich durch die Richterschaft und Tribunale im Gerichtsbezirk von Lima, Cercado, verhandelt.

#### **Haftungsbegrenzung:** *Dieser Abschnitt wird wie folgt ergänzt:*

In Übereinstimmung mit Artikel 1328 des peruanischen Zivilrechts entfallen bei Vorsatz (″dolo″) oder grober Fahrlässigkeit (″culpa inexcusable″) von Lenovo die in diesem Abschnitt genannten Einschränkungen und Ausschlüsse.

#### **URUGUAY**

**Rechtsprechung:** *Der Text nach dem ersten Satz wird wie folgt ergänzt:* Jeder aus dieser Vereinbarung entstehende Rechtsstreit wird ausschließlich durch das zuständige Gericht in Montevideo verhandelt.

#### **VENEZUELA**

**Rechtsprechung:** *Der Text nach dem ersten Satz wird wie folgt ergänzt:* Jeder aus dieser Vereinbarung entstehende Rechtsstreit wird ausschließlich durch die Gerichte im Stadtgebiet von Caracas verhandelt.

#### **NORDAMERIKA**

**Gewährleistungsservice:** *Dieser Abschnitt wird wie folgt ergänzt:*

Gewährleistungsservice vom IBM Service kann in Kanada oder den Vereinigten Staaten von Amerika über die folgenden Nummer angefordert werden: 1-800-IBM-SERV (426-7378).

#### **KANADA**

**Haftungsbegrenzung:** *Ziffer 1 dieses Abschnitts wird wie folgt ersetzt:* 1. Körperverletzung (einschließlich Tod) und Schäden an Immobilien und beweglichen Sachen, soweit die Schäden fahrlässig von Lenovo verursacht wurden; und

**Geltendes Recht:** *Der folgende Text ersetzt "dass die Gesetze des Landes zur Anwendung kommen, in dem die Maschine erworben wurde" im ersten Satz:* dass die Gesetze der Provinz Ontario zur Anwendung kommen.

## **VEREINIGTE STAATEN VON AMERIKA**

**Geltendes Recht:** *Der folgende Text ersetzt "dass die Gesetze des Landes zur Anwendung kommen, in dem die Maschine erworben wurde" im ersten Satz:* dass die Gesetze des Staates New York zur Anwendung kommen.

#### **ASIEN/Pazifik**

#### **AUSTRALIEN**

**Umfang dieser Gewährleistung:** *Der folgende Absatz wird diesem Abschnitt hinzugefügt:*

Die in diesem Abschnitt beschriebenen Gewährleistungen werden zusätzlich zu den sonstigen Ansprüchen gewährt, die aus dem ″Trade Practices Act 1974″ oder aus ähnlichen Gesetzen abgeleitet werden können, und sind nur insoweit eingeschränkt, als dies die entsprechenden Gesetze zulassen.

#### **Haftungsbegrenzung:** *Dieser Abschnitt wird wie folgt ergänzt:*

Wenn Lenovo in Zusammenhang mit der Anwendung des ″Trade Practices Act 1974″ oder ähnlicher Gesetze die Gewährleistungsverpflichtungen nicht erfüllt, ist die Haftung von Lenovo auf die Reparatur oder den Ersatz der Maschine oder die Lieferung einer gleichwertigen Ersatzmaschine begrenzt. Wenn die Produkte normalerweise für persönliche, Haushalts- oder Konsumzwecke benutzt werden oder die Voraussetzung oder Gewährleistung zur Verschaffung von Eigentum, stillschweigendem Besitz oder das Recht zum Verkauf betroffen sind, finden die Haftungsbegrenzungen dieses Absatzes keine Anwendung.

**Geltendes Recht:** *Der folgende Text ersetzt*" ″dass die Gesetze des Landes zur Anwendung kommen, in dem die Maschine erworben wurde″ *im ersten Satz:* dass die Gesetze des Staates oder Territoriums zur Anwendung kommen.

### **KAMBODSCHA UND LAOS**

**Geltendes Recht:** *Der folgende Text ersetzt* "dass die Gesetze des Landes zur Anwendung kommen, in dem die Maschine erworben wurde" *im ersten Satz:* dass die Gesetze des Staates New York, Vereinigte Staaten von Amerika, zur Anwendung kommen.

## **KAMBODSCHA, INDONESIEN UND LAOS**

**Schiedsspruchverfahren:** *Der folgende Text wird unter dieser Überschrift hinzugefügt:* Verfahren und Streitigkeiten, die sich aus dieser Vereinbarung ergeben oder damit in Zusammenhang stehen, werden in Singapur durch Schiedsspruch in Übereinstimmung mit den geltenden Richtlinien des Singapore International Arbitration Center (″SIAC-Richtlinien″) geregelt bzw. beigelegt. Der in Schriftform abzufassende Schiedsspruch ist endgültig und bindend für alle Parteien ohne Einspruchsmöglichkeit und muss eine Darlegung der Fakten sowie eine Begründung enthalten.

Es müssen drei Schiedsrichter bestellt werden, wobei jede Partei berechtigt ist, einen Schiedsrichter zu ernennen. Die von den Parteien ernannten Schiedsrichter bestimmen vor Beginn des Verfahrens den dritten Schiedsrichter. Dieser übernimmt den Vorsitz. Bei Ausfall des Vorsitzenden kann der Vorsitz vom Präsidenten des SIAC übernommen werden. Bei Ausfall eines der beiden anderen Schiedsrichter kann dieser von der betreffenden Partei neu ernannt werden. Das Verfahren wird an dem Punkt fortgesetzt, an dem der jeweilige Schiedsrichter ausgetauscht wurde.

Verweigert oder unterlässt eine der Parteien die Ernennung eines Schiedsrichters innerhalb von 30 Tagen, gerechnet ab dem Datum, zu dem die andere Partei ihren Schiedsrichter ernannt hat, wird der zuerst ernannte Schiedsrichter zum alleinigen Schiedsrichter, vorausgesetzt, dass er rechtmäßig und ordnungsgemäß ernannt wurde.

Die Verkehrssprache für sämtliche Verfahren ist Englisch (die zum Verfahren gehörenden Dokumente müssen ebenfalls in Englisch abgefasst sein). Die englische Version dieser Vereinbarung ist die verbindliche und hat Vorrang vor allen anderen Sprachen.

## **HONGKONG UND MACAU (SONDERVERWALTUNGSREGIONEN VON CHINA)**

**Geltendes Recht:** *Der folgende Text ersetzt* "dass die Gesetze des Landes zur Anwendung kommen, in dem die Maschine erworben wurde" *im ersten Satz:* dass die Gesetze der chinesischen Sonderverwaltungsregion Hongkong zur Anwendung kommen.

## **INDIEN**

**Haftungsbegrenzung:** *Die Ziffern 1 und 2 dieses Abschnitts werden wie folgt ersetzt:*

- 1. Personenschäden (einschließlich Tod) oder Schäden an Immobilien und beweglichen Sachen nur bei Fahrlässigkeit von Lenovo; und
- 2. sonstige tatsächliche Schäden, die durch Nichterfüllung von Lieferungen oder Leistungen hinsichtlich dieser Vereinbarung entstanden sind, in der Höhe des Betrages, den der Kunde für die Maschine bezahlt hat, die Gegenstand des Anspruchs ist.

**Schiedsspruchverfahren:** *Der folgende Text wird unter dieser Überschrift hinzugefügt:* Verfahren und Streitigkeiten, die sich aus dieser Vereinbarung ergeben oder damit in Zusammenhang stehen, werden in Bangalore, Indien, durch Schiedsspruch in Übereinstimmung mit den geltenden Gesetzen Indiens geregelt bzw. beigelegt. Der in Schriftform abzufassende Schiedsspruch ist endgültig und bindend für alle Parteien ohne Einspruchsmöglichkeit und muss eine Darlegung der Fakten sowie eine Begründung enthalten.

Es müssen drei Schiedsrichter bestellt werden, wobei jede Partei berechtigt ist, einen Schiedsrichter zu ernennen. Die von den Parteien ernannten Schiedsrichter bestimmen vor Beginn des Verfahrens den dritten Schiedsrichter. Dieser übernimmt den Vorsitz. Bei Ausfall des Vorsitzenden kann der Vorsitz vom Präsidenten der Anwaltskammer Indiens (Bar Council of India) übernommen werden. Bei Ausfall eines der beiden anderen Schiedsrichter kann dieser von der betreffenden Partei neu ernannt werden. Das Verfahren wird an dem Punkt fortgesetzt, an dem der jeweilige Schiedsrichter ausgetauscht wurde.

Verweigert oder unterlässt eine der Parteien die Ernennung eines Schiedsrichters innerhalb von 30 Tagen, gerechnet ab dem Datum, zu dem die andere Partei ihren Schiedsrichter ernannt hat, wird der zuerst ernannte Schiedsrichter zum alleinigen Schiedsrichter, vorausgesetzt, dass er rechtmäßig und ordnungsgemäß ernannt wurde.

Die Verkehrssprache für sämtliche Verfahren ist Englisch (die zum Verfahren gehörenden Dokumente müssen ebenfalls in Englisch abgefasst sein). Die englische Version dieser Vereinbarung ist die verbindliche und hat Vorrang vor allen anderen Sprachen.

#### **JAPAN**

**Geltendes Recht:** *Dieser Abschnitt wird durch den folgenden Satz ergänzt:* Bei Zweifelsfällen in Bezug auf diese Vereinbarung wird zunächst in gutem Glauben und in gegenseitigem Vertrauen eine Lösung gesucht.

## **MALAYSIA**

**Haftungsbegrenzung:** Das Wort ″*SPEZIELLE*″ in Ziffer 3 des fünften Absatzes wird ersatzlos gestrichen.

#### **NEUSEELAND**

## **Umfang dieser Gewährleistung:** *Der folgende Absatz wird diesem Abschnitt hinzugefügt:*

Die in diesem Abschnitt beschriebene Gewährleistung gilt zusätzlich zu den Ansprüchen, die der Kunde aus dem ″Consumer Guarantees Act 1993″ oder aus sonstigen Gesetzen herleiten kann, soweit diese weder eingeschränkt noch ausgeschlossen werden können. Der ″Consumer Guarantees Act 1993″ findet keine Anwendung, wenn die Produkte von Lenovo für Geschäftszwecke, wie sie in diesem Act definiert sind, verwendet werden.

#### **Haftungsbegrenzung:** *Dieser Abschnitt wird wie folgt ergänzt:*

Wenn die Maschinen nicht für Geschäftszwecke, wie im ″Consumer Guarantees Act 1993″ definiert, verwendet werden, gelten die Haftungseinschränkungen in diesem Abschnitt nur insoweit, als sie im ″Consumer Guarantees Act 1993″ beschrieben sind.

#### **VOLKSREPUBLIK CHINA**

**Geltendes Recht:** *Der folgende Text ersetzt* ″dass die Gesetze des Landes zur Anwendung kommen, in dem die Maschine erworben wurde″ *im ersten Satz:* dass die Gesetze des Staates New York, Vereinigte Staaten von Amerika, zur Anwendung kommen (sofern dies durch die Gesetzgebung des Landes nicht anders geregelt wird).

#### **PHILIPPINEN**

**Haftungsbegrenzung:** *Ziffer 3 im fünften Absatz wird wie folgt ersetzt:* **SPEZIELLE (EINSCHLIESSLICH BEILÄUFIGE SCHÄDEN UND VERSCHÄRF-TER SCHADENSERSATZ), MORALISCHE, BEILÄUFIGE ODER MITTELBARE SCHÄDEN ODER WIRTSCHAFTLICHE FOLGESCHÄDEN; ODER**

**Schiedsspruchverfahren:** Der folgende Text wird unter dieser Überschrift hinzugefügt:

Verfahren und Streitigkeiten, die sich aus dieser Vereinbarung ergeben oder damit in Zusammenhang stehen, werden in Metro Manila, Philippinen, in Übereinstimmung mit den geltenden Gesetzen der Philippinen geregelt bzw. beigelegt. Der in Schriftform abzufassende Schiedsspruch ist endgültig und bindend für alle Parteien ohne Einspruchsmöglichkeit und muss eine Darlegung der Fakten sowie eine Begründung enthalten.

Es müssen drei Schiedsrichter bestellt werden, wobei jede Partei berechtigt ist, einen Schiedsrichter zu ernennen. Die von den Parteien ernannten Schiedsrichter bestimmen vor Beginn des Verfahrens den dritten Schiedsrichter. Dieser übernimmt den Vorsitz. Bei Ausfall des Vorsitzenden kann der Vorsitz vom Präsidenten des Philippine Dispute Resolution Center, Inc. übernommen werden. Bei Ausfall eines der beiden anderen Schiedsrichter kann dieser von der betreffenden Partei neu ernannt werden. Das Verfahren wird an dem Punkt fortgesetzt, an dem der jeweilige Schiedsrichter ausgetauscht wurde.

Verweigert oder unterlässt eine der Parteien die Ernennung eines Schiedsrichters innerhalb von 30 Tagen, gerechnet ab dem Datum, zu dem die andere Partei ihren Schiedsrichter ernannt hat, wird der zuerst ernannte Schiedsrichter zum alleinigen Schiedsrichter, vorausgesetzt, dass er rechtmäßig und ordnungsgemäß ernannt wurde.

Die Verkehrssprache für sämtliche Verfahren ist Englisch (die zum Verfahren gehörenden Dokumente müssen ebenfalls in Englisch abgefasst sein). Die englische Version dieser Vereinbarung ist die verbindliche und hat Vorrang vor allen anderen Sprachen.

#### **SINGAPUR**

**Haftungsbegrenzung:** *Die Wörter* ″**SPEZIELLE**″ *und* ″**WIRTSCHAFTLICHE**″ *in Ziffer 3 des fünften Absatzes werden ersatzlos gestrichen.*

## **EUROPA, NAHER UND MITTLERER OSTEN, AFRIKA (EMEA)**

### *DIE FOLGENDEN BESTIMMUNGEN GELTEN FÜR ALLE EMEA-LÄNDER:* Diese Gewährleistung gilt für Maschinen, die der Kunde bei Lenovo oder einem Lenovo Reseller erworben hat.

#### **Gewährleistungsservice:**

*Der folgende Absatz wird in Westeuropa (Andorra, Österreich, Belgien, Zypern, Tschechien, Dänemark, Estland, Finnland, Frankreich, Deutschland, Griechenland, Ungarn, Island, Irland, Italien, Lettland, Liechtenstein, Litauen, Luxemburg, Malta, Monaco, den Niederlanden, Norwegen, Polen, Portugal, San Marino, der Slowakei, Slowenien, Spanien, Schweden, der Schweiz, Großbritannien, im Vatikan und in allen anderen Ländern, die der Europäischen Union beitreten, ab dem Beitrittsdatum) hinzugefügt:*

Die Gewährleistung für Maschinen, die in Westeuropa erworben werden, hat in allen westeuropäischen Ländern Gültigkeit, vorausgesetzt, die Maschinen wurden in diesen Ländern angekündigt und zur Verfügung gestellt.

Wenn der Kunde eine Maschine in einem der westeuropäischen Länder, wie oben definiert, erwirbt, kann er für diese Maschine Gewährleistungsservice in jedem der genannten Länder von einem Service-Provider in Anspruch nehmen, vorausgesetzt, die Maschine wurde von Lenovo in dem Land angekündigt und zur Verfügung gestellt, in dem er den Service in Anspruch nehmen möchte.

Wenn der Kunde einen Personal Computer in Albanien, Armenien, Weißrussland, Bosnien-Herzegowina, Bulgarien, Kroatien, Tschechien, Georgien, Ungarn, Kasachstan, Kirgisien, der Bundesrepublik Jugoslawien, in der früheren jugoslawischen Republik Mazedonien, Moldawien, Polen, Rumänien, Russland, der Slowakischen Republik, Slowenien oder der Ukraine erworben hat, kann er für diese Maschine Gewährleistungsservice in jedem der genannten Länder von einem Service-Provider in Anspruch nehmen, vorausgesetzt, die Maschine wurde von Lenovo in dem Land angekündigt und zur Verfügung gestellt, in dem er den Service in Anspruch nehmen möchte.

Wenn der Kunde eine Maschine in einem Land des Nahen oder Mittleren Ostens oder in einem afrikanischen Land erwirbt, kann er für diese Maschine Gewährleistungsservice von einem Service-Provider im jeweiligen Land in Anspruch nehmen, vorausgesetzt, die Maschine wurde von Lenovo in dem Land angekündigt und zur Verfügung gestellt. In Afrika wird Gewährleistungsservice in einem Umkreis von 50 Kilometern vom Standort eines Service-Providers bereitgestellt. Ab einer Entfernung von 50 Kilometern vom Standort eines autorisierten Service-Providers muss der Kunde die Transportkosten für die Maschinen übernehmen.

#### **Geltendes Recht:**

*Der Text* "dass die Gesetze des Landes zur Anwendung kommen, in dem die Maschine erworben wurde" wird ersetzt durch:

1 ) ″dass die Gesetze Österreichs″ **in Albanien, Armenien, Aserbaidschan, Weißrussland, Bosnien-Herzegowina, Bulgarien, Kroatien, Georgien, Ungarn, Kasachstan, Kirgisien, in der früheren jugoslawischen Republik Mazedonien, Moldawien, Polen, Rumänien, Russland, der Slowakei, Slowenien, Tadschikistan, Turkmenistan, in der Ukraine, Usbekistan und der Bundesrepublik Jugoslawien;** 2) ″dass die Gesetze Frankreichs″ **in Algerien, Benin, Burkina Faso, Kamerun, Kap Verde, der Zentralafrikanischen Republik, im Tschad, auf den Komoren, im Kongo, Dschibuti, der Demokratischen Republik Kongo, Äquatorialguinea, Französisch-Guayana, Französisch-Polynesien, Gabun, Gam-** **bia, Guinea, Guinea-Bissau, Elfenbeinküste, Libanon, Madagaskar, Mali, Mauretanien, Mauritius, Mayotte, Marokko, Neukaledonien, Niger, Réunion, Senegal, Seychellen, Togo, Tunesien, auf Vanuatu sowie Wallis und Futuna;** 3) ″dass die Gesetze Finnlands″ **in Estland, Lettland und Litauen;** 4) ″dass die Gesetze Englands″ **in Angola, Bahrain, Botsuana, Burundi, Ägypten, Eritrea, Äthiopien, Ghana, Jordanien, Kenia, Kuwait, Liberia, Malawi, Malta, Mosambik, Nigeria, Oman, Pakistan, Katar, Ruanda, Sao Tome, Saudi-Arabien, Sierra Leone, Somalia, Tansania, Uganda, den Vereinigten Arabischen Emiraten, Großbritannien, der West Bank/Gazastreifen, Jemen, Sambia und Simbabwe;** und 5) ″dass die Gesetze Südafrikas″ **in Südafrika, Namibia, Lesotho und Swasiland** zur Anwendung kommen.

**Rechtsprechung:** *Folgende Ausnahmen werden diesem Abschnitt hinzugefügt:* 1) In **Österreich** gilt als Gerichtsstand für alle aus dieser Gewährleistung erwachsenden und mit dieser in Zusammenhang stehenden Streitfälle einschließlich Streitfällen bezüglich ihres Vorhandenseins das zuständige Gericht in Wien, Österreich (Innenstadt); 2) in **Angola, Bahrain, Botsuana, Burundi, Ägypten, Eritrea, Äthiopien, Ghana, Jordanien, Kenia, Kuwait, Liberia, Malawi, Malta, Mosambik, Nigeria, Oman, Pakistan, Katar, Ruanda, Sao Tome, Saudi-Arabien, Sierra Leone, Somalia, Tansania, Uganda, den Vereinigten Arabischen Emiraten, der West Bank/Gazastreifen, Jemen, Sambia und Simbabwe** unterliegen sämtliche Rechtsstreitigkeiten, die sich aus dieser Vereinbarung oder im Zusammenhang mit deren Ausführung ergeben, einschließlich der abgekürzten Verfahren, ausschließlich der Rechtsprechung der englischen Gerichte; 3) in **Belgien** und **Luxemburg** unterliegen sämtliche Rechtsstreitigkeiten, die sich aus dieser Vereinbarung oder im Zusammenhang mit deren Auslegung oder Ausführung ergeben, den Gesetzen und den Gerichten der Hauptstadt des Landes, in dem sich der Firmensitz und/oder die Handelsniederlassung des Kunden befindet; 4) in **Frankreich, Algerien, Benin, Burkina Faso, Kamerun, Kap Verde, der Zentralafrikanischen Republik, im Tschad, auf den Komoren, im Kongo, Dschibuti, der Demokratischen Republik Kongo, Äquatorialguinea, Französisch-Guayana, Französisch-Polynesien, Gabun, Gambia, Guinea, Guinea-Bissau, Elfenbeinküste, Libanon, Madagaskar, Mali, Mauretanien, Mauritius, Mayotte, Marokko, Neukaledonien, Niger, Réunion, Senegal, Seychellen, Togo, Tunesien, auf Vanuatu und Wallis und Futuna** unterliegen sämtliche Rechtsstreitigkeiten, die sich aus dieser Vereinbarung oder im Zusammenhang mit deren Verletzung oder Ausführung ergeben, einschließlich der abgekürzten Verfahren, ausschließlich der Rechtsprechung des Handelsgerichts (Commercial Court) in Paris; 5) in **Russland** unterliegen sämtliche Rechtsstreitigkeiten, die sich aus dieser Vereinbarung oder im Zusammenhang mit deren Auslegung, Verletzung, Beendigung und Unwirksamkeit ergeben, dem Schiedsspruchgericht (Arbitration Court) in Moskau; 6) in **Südafrika, Namibia, Lesotho und Swasiland** stimmen beide Parteien überein, dass sämtliche Rechtsstreitigkeiten, die sich aus dieser Vereinbarung ergeben, in die Zuständigkeit des hohen Gerichts (High Court) in Johannesburg fallen; 7) in der **Türkei** unterliegen sämtliche Rechtsstreitigkeiten, die sich aus dieser Vereinbarung ergeben oder damit in Zusammenhang stehen, den Zentralgerichten (Sultanahmet) und den Execution Directorates in Istanbul, Türkei; 8) in den folgenden genannten Ländern werden sämtliche Rechtsansprüche aus dieser Gewährleistung vor dem zuständigen Gericht in a) Athen für **Griechenland**, b) Tel Aviv-Jaffa für **Israel**, c) Mailand für **Italien**, d) Lissabon für **Portugal** und e) Madrid für **Spanien** verhandelt; und 9) **in Großbritannien** stimmen beide Parteien überein, dass sämtliche Rechtsstreitigkeiten, die sich aus dieser Vereinbarung ergeben, in die Zuständigkeit der englischen Gerichte fallen.

**Schiedsspruchverfahren:** *Der folgende Text wird unter dieser Überschrift hinzugefügt:* **In Albanien, Armenien, Aserbaidschan, Weißrussland, Bosnien-Herzegowina, Bulgarien, Kroatien, Georgien, Ungarn, Kasachstan, Kirgisien, der früheren jugoslawischen Republik Mazedonien, Moldawien, Polen, Rumänien, Russland, der Slowakei, Slowenien, Tadschikistan, Turkmenistan, in der Ukraine, Usbekistan und der Bundesrepublik Jugoslawien** unterliegen sämtliche Rechtsstreitigkeiten, die sich aus dieser Vereinbarung oder im Zusammenhang mit deren Verletzung, Beendigung oder Unwirksamkeit ergeben, der Schieds- und Schlichtungsordnung des Internationalen Schiedsgerichts der Wirtschaftskammer Österreich in Wien (Wiener Regeln) durch die drei Schiedsrichter, die in Übereinstimmung mit diesen Richtlinien ernannt wurden. Das Schiedsspruchverfahren findet in Wien, Österreich, statt, und die offizielle Sprache der Verfahren ist Englisch. Die Entscheidung der Schiedsrichter ist endgültig und bindend für beide Parteien. Gemäß Paragraph 598 (2) des österreichischen Zivilprozesscodes verzichten die Parteien daher ausdrücklich auf die Anwendung von Paragraph 595 (1) Ziffer 7 des Codes. Lenovo kann jedoch veranlassen, dass die Verfahren vor einem zuständigen Gericht im Land der Installation verhandelt werden.

**In Estland, Lettland und Litauen** werden sämtliche Rechtsstreitigkeiten, die sich im Zusammenhang mit dieser Vereinbarung ergeben, in einem Schiedsspruchverfahren beigelegt, das in Helsinki, Finnland, gemäß den geltenden Schiedsspruchgesetzen Finnlands stattfindet. Jede Partei ernennt einen Schiedsrichter. Die Schiedsrichter bestimmen dann gemeinsam den Vorsitzenden. Können sich die Schiedsrichter nicht auf einen Vorsitzenden einigen, wird dieser von der zentralen Handelskammer (Central Chamber of Commerce) in Helsinki ernannt.

## **EUROPÄISCHE UNION (EU)**

## *DIE FOLGENDEN BESTIMMUNGEN GELTEN FÜR ALLE EU-LÄNDER:*

Die Gewährleistung für Maschinen, die in EU-Ländern erworben werden, hat in allen EU-Ländern Gültigkeit, vorausgesetzt, die Maschinen wurden in diesen Ländern angekündigt und zur Verfügung gestellt.

**Gewährleistungsservice:** *Dieser Abschnitt wird wie folgt ergänzt:*

Gewährleistungsservice vom IBM Service in EU-Ländern kann über die für das jeweilige Land in Teil 3 - Gewährleistungsinformationen angegebene Telefonnummer angefordert werden.

Der Kunde kann auch über die folgende Adresse mit dem IBM Service Kontakt aufnehmen:

IBM Warranty & Service Quality Dept. PO Box 30 Spango Valley **Greenock** Scotland PA16 0AH

### **KONSUMENTEN**

In der Europäischen Gemeinschaft sind für Konsumenten unter den geltenden nationalen rechtlichen Bestimmungen Rechte für den Verkauf von Konsumgütern definiert. Diese Rechte sind von den Bestimmungen in dieser Gewährleistung nicht betroffen.

## **ÖSTERREICH, DÄNEMARK, FINNLAND, GRIECHENLAND, ITALIEN, NIE-DERLANDE, NORWEGEN, PORTUGAL, SPANIEN, SCHWEDEN UND SCHWEIZ**

**Haftungsbegrenzung:** *Die Bestimmungen in diesem Abschnitt werden durch den folgenden Text vollständig ersetzt:*

Vorausgesetzt, dass keine anderweitigen verbindlichen Rechtsbestimmungen gelten:

1. Die Haftung von Lenovo für Schäden und Verluste, die als Folge der Erfüllung der Bestimmungen dieser Vereinbarung oder in Zusammenhang mit dieser Vereinbarung verursacht wurden oder die auf einer anderen, mit dieser Vereinbarung in Zusammenhang stehenden Ursache beruhen, ist begrenzt auf die Kompensation der Schäden und Verluste, die als unmittelbare und direkte Folge der Nichterfüllung solcher Verpflichtungen (bei Verschulden von Lenovo) oder durch die genannte Ursache entstanden und belegt sind. Der Höchstbetrag entspricht hierbei den vom Kunden für die Maschine bezahlten Gebühren.

Die obige Einschränkung gilt nicht für Personenschäden (einschließlich Tod) und für direkte Schäden an Immobilien und beweglichen Sachen, für die Lenovo rechtlich haftbar ist.

2. **AUF KEINEN FALL SIND LENOVO, DIE LIEFERANTEN, RESELLER ODER SERVICE-PROVIDER IN FOLGENDEN FÄLLEN HAFTBAR, AUCH WENN AUF DIE MÖGLICHKEIT SOLCHER SCHÄDEN HINGEWIESEN WURDE: 1) VERLUST ODER BESCHÄDIGUNG VON DATEN; 2) BEILÄUFIGE ODER MITTELBARE SCHÄDEN ODER ANDERE WIRTSCHAFTLICHE FOLGESCHÄDEN; 3) ENTGANGENE GEWINNE, AUCH WENN SIE ALS DIREKTE FOLGE DES EREIGNISSES ENTSTANDEN SIND, DAS ZU DEN SCHÄDEN GEFÜHRT HAT; ODER 4) ENTGANGENE GESCHÄFTSAB-SCHLÜSSE, UMSÄTZE, SCHÄDIGUNG DES GUTEN NAMENS ODER VERLUST ERWARTETER EINSPARUNGEN.**

#### **FRANKREICH UND BELGIEN**

**Haftungsbegrenzung:** *Die Bestimmungen in diesem Abschnitt werden durch den folgenden Text vollständig ersetzt:*

Vorausgesetzt, dass keine anderweitigen verbindlichen Rechtsbestimmungen gelten:

1. Die Haftung von Lenovo für Schäden und Verluste, die als Folge der Erfüllung der Bestimmungen dieser Vereinbarung oder in Zusammenhang mit dieser Vereinbarung verursacht wurden, ist begrenzt auf die Kompensation der Schäden und Verluste, die als unmittelbare und direkte Folge der Nichterfüllung solcher Verpflichtungen (bei Verschulden von Lenovo) entstanden und belegt sind. Der Höchstbetrag entspricht hierbei den Gebühren, die der Kunde für die Maschine bezahlt hat, die den Schaden verursacht hat.

Die obige Einschränkung gilt nicht für Personenschäden (einschließlich Tod) und für direkte Schäden an Immobilien und beweglichen Sachen, für die Lenovo rechtlich haftbar ist.

2. **AUF KEINEN FALL SIND LENOVO, DIE LIEFERANTEN, RESELLER ODER SERVICE-PROVIDER IN FOLGENDEN FÄLLEN HAFTBAR, AUCH WENN AUF DIE MÖGLICHKEIT SOLCHER SCHÄDEN HINGEWIESEN WURDE: 1) VERLUST ODER BESCHÄDIGUNG VON DATEN; 2) BEILÄUFIGE ODER MITTELBARE SCHÄDEN ODER ANDERE WIRTSCHAFTLICHE FOLGESCHÄDEN; 3) ENTGANGENE GEWINNE, AUCH WENN SIE ALS DIREKTE FOLGE DES EREIGNISSES ENTSTANDEN SIND, DAS ZU DEN SCHÄDEN GEFÜHRT HAT; ODER 4) ENTGANGENE GESCHÄFTSAB-SCHLÜSSE, UMSÄTZE, SCHÄDIGUNG DES GUTEN NAMENS ODER VERLUST ERWARTETER EINSPARUNGEN.**

## **DIE FOLGENDEN BESTIMMUNGEN GELTEN FÜR DIE GENANNTEN LÄN-DER:**

#### **ÖSTERREICH**

### **Die Bestimmungen dieser Gewährleistung ersetzen jegliche geltenden, gesetzlich vorgesehenen Gewährleistungen.**

**Umfang dieser Gewährleistung:** *Der folgende Satz ersetzt den ersten Satz im ersten Absatz dieses Abschnitts:*

Die Gewährleistung für eine Lenovo Maschine umfasst die Funktionalität einer Maschine bei normalem Gebrauch und die Übereinstimmung der Maschine mit ihren Spezifikationen.

#### *Folgende Absätze werden diesem Abschnitt hinzugefügt:*

Als Begrenzungszeitraum für Kunden mit laufenden Verfahren wegen Verstößen gegen die Gewährleistungsbestimmungen gilt mindestens die gesetzlich vereinbarte Zeitdauer. Ist der Service-Provider nicht in der Lage, die Lenovo Maschine zu reparieren, kann der Kunde nach seiner Wahl die Herabsetzung des Preises entsprechend der Gebrauchsminderung der nicht reparierten Maschine oder die Rückgängigmachung des Vertrags hinsichtlich der betreffenden Maschine verlangen und sich den bezahlten Kaufpreis zurückerstatten lassen.

#### *Der zweite Absatz entfällt.*

#### **Fehlerbehebung durch Lenovo:** *Dieser Abschnitt wird wie folgt ergänzt:*

Während des Gewährleistungszeitraums wird Lenovo dem Kunden die Kosten für den Hin- und Rücktransport der fehlerhaften Maschine zurückerstatten, wenn die Reparatur beim IBM Service erfolgt.

#### **Haftungsbegrenzung:** *Der folgende Absatz wird diesem Abschnitt hinzugefügt:*

Die in dieser Gewährleistung genannten Haftungsbegrenzungen und -ausschlüsse entfallen bei Vorsatz und grober Fahrlässigkeit von Lenovo sowie bei zugesicherten Eigenschaften.

#### *Ziffer 2 wird durch folgenden Satz ergänzt:*

Lenovo haftet nur bei leicht fahrlässiger Verletzung wesentlicher Vertragspflichten.

## **ÄGYPTEN**

**Haftungsbegrenzung:** *Ziffer 2 dieses Abschnitts wird wie folgt ersetzt:* Lenovo haftet für sonstige tatsächliche direkte Schäden bis zu dem Betrag, den der Kunde für die betreffende Maschine bezahlt hat.

*Anwendbarkeit für Lieferanten, Reseller und Service-Provider (unverändert).*

#### **FRANKREICH**

**Haftungsbegrenzung:** *Der zweite Satz des ersten Absatzes dieses Abschnitts wird wie folgt ersetzt:*

Soweit der Kunde aus Verschulden von Lenovo oder aus sonstigen Gründen von Lenovo Schadensersatz verlangen kann, ist Lenovo unabhängig von der Rechtsgrundlage, auf der der Schadensersatzanspruch beruht, höchstens für folgenden Schadensersatz haftbar: (Ziffer 1 und 2 unverändert).

#### **DEUTSCHLAND**

**Umfang dieser Gewährleistung:** *Der folgende Satz ersetzt den ersten Satz im ersten Absatz dieses Abschnitts:*

Die Gewährleistung für eine Lenovo Maschine umfasst die Funktionalität einer Maschine bei normalem Gebrauch und die Übereinstimmung der Maschine mit ihren Spezifikationen.

#### *Folgende Absätze werden diesem Abschnitt hinzugefügt:*

Der Gewährleistungszeitraum für Maschinen beträgt mindestens zwölf Monate. Ist der Service-Provider nicht in der Lage, die Lenovo Maschine zu reparieren, kann der Kunde nach seiner Wahl die Herabsetzung des Preises entsprechend der Gebrauchsminderung der nicht reparierten Maschine oder die Rückgängigmachung des Vertrags hinsichtlich der betreffenden Maschine verlangen und sich den bezahlten Kaufpreis zurückerstatten lassen.

#### *Der zweite Absatz entfällt.*

## **Fehlerbehebung durch Lenovo:** *Dieser Abschnitt wird wie folgt ergänzt:* Während des Gewährleistungszeitraums übernimmt Lenovo die Kosten für den Hin- und Rücktransport der Maschine, wenn sie bei Lenovo oder beim IBM Service repariert wird.

**Haftungsbegrenzung:** *Der folgende Absatz wird diesem Abschnitt hinzugefügt:* Die in dieser Gewährleistung genannten Haftungsbegrenzungen und -ausschlüsse entfallen bei Vorsatz und grober Fahrlässigkeit von Lenovo sowie bei zugesicherten Eigenschaften.

*Ziffer 2 wird durch folgenden Satz ergänzt:* Lenovo haftet nur bei leicht fahrlässiger Verletzung wesentlicher Vertragspflichten.

#### **UNGARN**

#### **Haftungsbegrenzung:** *Dieser Abschnitt wird wie folgt ergänzt:*

Die hier genannten Einschränkungen und Ausschlüsse gelten nicht bei Vertragsbruch, der zum Tode oder zu physischen und gesundheitlichen Beeinträchtigungen führt, die vorsätzlich, durch Fahrlässigkeit oder durch kriminelle Handlungen verursacht wurden.

Die Parteien akzeptieren die Verbindlichkeit der Haftungsbegrenzungen und erkennen an, dass Abschnitt 314.(2) des ungarischen Zivilrechts zur Anwendung kommt, da sowohl der Kaufpreis als auch andere Vorteile aus der vorliegenden Gewährleistung diese Haftungsbegrenzung ausgleichen.

#### **IRLAND**

#### **Umfang dieser Gewährleistung:** *Dieser Abschnitt wird wie folgt ergänzt:*

Mit Ausnahme der in diesen Gewährleistungsbestimmungen ausdrücklich genannten Ansprüche sind sämtliche gesetzlichen Ansprüche ausgeschlossen. Ausgeschlossen sind auch stillschweigende Ansprüche, jedoch ohne ihre Präjudizwirkung auf die Allgemeingültigkeit des oben Gesagten. Ausgeschlossen sind weiterhin alle Ansprüche aus dem ″Sale of Goods Act 1893″ und dem ″Sale of Goods and Supply of Services Act 1980″.

## **Haftungsbegrenzung:** *Die Bestimmungen in diesem Abschnitt werden durch den folgenden Text vollständig ersetzt:*

Im Sinne dieses Abschnitts bedeutet "Verschulden" jede Handlung, Erklärung, Unterlassung oder jedes Versäumnis durch Lenovo im Zusammenhang mit oder in Bezug auf den Inhalt dieser Gewährleistung, für die Lenovo dem Kunden gegenüber rechtlich haftbar ist, entweder durch Ansprüche aus dem Vertrag oder auf Grund unerlaubter Handlungen. Mehrfaches Verschulden, das im Wesentlichen die gleichen Verluste oder Schäden verursacht, wird als einmaliges Verschulden betrachtet, wobei als Datum für das Verschulden das letzte Verschulden gilt.

Soweit der Kunde aus Verschulden von Lenovo zu Schaden gekommen sind, hat er Anspruch auf Entschädigung durch Lenovo.

Dieser Abschnitt regelt insgesamt den Haftungsumfang von Lenovo dem Kunden gegenüber.

- 1. Lenovo haftet unbegrenzt für Tod oder Personenschäden, soweit die Schäden fahrlässig von Lenovo verursacht wurden.
- 2. Unter Ausschluss der folgenden **Fälle, in denen Lenovo nicht haftbar ist**, haftet Lenovo für materielle Schäden an beweglichen Sachen nur, soweit die Schäden fahrlässig von Lenovo verursacht wurden.
- 3. Mit Ausnahme der Regelungen oben unter Ziffer 1 und 2 haftet Lenovo insgesamt für tatsächliche Schäden pro Verschulden höchstens bis zu 125 % des Betrags, den der Kunde für die betreffende Maschine bezahlt hat.

#### **Fälle, in denen Lenovo nicht haftbar ist**

Mit Ausnahme der Regelungen oben unter Ziffer 1 sind Lenovo, die Lieferanten, Reseller oder Service-Provider in keinem Fall haftbar für folgende Verluste, selbst wenn Lenovo, die Lieferanten, Reseller oder Service-Provider auf die Möglichkeit solcher Verluste hingewiesen wurden:

- 1. Verlust oder Beschädigung von Daten;
- 2. spezielle, mittelbare oder Folgeschäden; oder
- 3. entgangene Gewinne, Geschäftsabschlüsse, Umsätze, Schädigung des guten Namens oder Verlust erwarteter Einsparungen.

#### **SLOWAKEI**

**Haftungsbegrenzung:** *Der letzte Absatz wird wie folgt ergänzt:* Die Einschränkungen gelten nur insoweit, als sie nicht durch §§ 373-386 des slowakischen Handelsrechts verboten sind.

#### **SÜDAFRIKA, NAMIBIA, BOTSUANA, LESOTHO UND SWASILAND**

**Haftungsbegrenzung:** *Dieser Abschnitt wird wie folgt ergänzt:*

Lenovo haftet insgesamt nur für tatsächliche Schäden, die aus der Nichterfüllung des Vertrags durch Lenovo im Zusammenhang mit diesen Gewährleistungsbestimmungen entstanden sind, höchstens bis zu dem Betrag, den der Kunde für die betreffende Maschine bezahlt hat.

## **GROSSBRITANNIEN**

**Haftungsbegrenzung:** *Die Bestimmungen in diesem Abschnitt werden durch den folgenden Text vollständig ersetzt:*

Im Sinne dieses Abschnitts bedeutet "Verschulden" jede Handlung, Erklärung, Unterlassung oder jedes Versäumnis durch Lenovo im Zusammenhang mit oder in Bezug auf den Inhalt dieser Gewährleistung, für die Lenovo dem Kunden gegenüber rechtlich haftbar ist, entweder durch Ansprüche aus dem Vertrag oder auf Grund unerlaubter Handlungen. Mehrfaches Verschulden, das im Wesentlichen die gleichen Verluste oder Schäden verursacht, wird als einmaliges Verschulden betrachtet.

Soweit der Kunde aus Verschulden von Lenovo zu Schaden gekommen sind, hat er Anspruch auf Entschädigung durch Lenovo.

Dieser Abschnitt regelt insgesamt den Haftungsumfang von Lenovo dem Kunden gegenüber.

- 1. Lenovo haftet unbegrenzt für:
	- a. Tod oder Personenschäden, soweit die Schäden fahrlässig von Lenovo verursacht wurden; und
	- b. Verletzung ihrer Verpflichtungen aus Ziffer 12 des ″Sale of Goods Act 1979″ oder aus Ziffer 2 des ″Supply of Goods and Services Act 1982″ oder gesetzlicher Änderung bzw. Neuverordnung dieser Ziffern.
- 2. Lenovo haftet unbegrenzt, unter Ausschluss der folgenden **Fälle, in denen Lenovo nicht haftbar ist**, für materielle Schäden an beweglichen Sachen nur, soweit die Schäden fahrlässig von Lenovo verursacht wurden.
- 3. Mit Ausnahme der Regelungen oben unter Ziffer 1 und 2 haftet Lenovo insgesamt für tatsächliche Schäden pro Verschulden höchstens bis zu 125 % des gesamten für die betreffende Maschine zu zahlenden Kaufpreises bzw. die zu zahlenden Gebühren.

Diese Begrenzung gilt ebenso für Lenovo Lieferanten, Lenovo Reseller und Service-Provider. Dies ist der maximale Betrag, für den Lenovo, die Lieferanten, Reseller und Service-Provider insgesamt haftbar gemacht werden können.

#### **Fälle, in denen Lenovo nicht haftbar ist**

Mit Ausnahme der Regelungen oben unter Ziffer 1 sind Lenovo, die Lieferanten, Reseller oder Service-Provider in keinem Fall haftbar für folgende Verluste, selbst wenn Lenovo, die Lieferanten, Reseller oder Service-Provider auf die Möglichkeit solcher Verluste hingewiesen wurden:

- 1. Verlust oder Beschädigung von Daten;
- 2. spezielle, mittelbare oder Folgeschäden; oder
- 3. entgangene Gewinne, Geschäftsabschlüsse, Umsätze, Schädigung des guten Namens oder Verlust erwarteter Einsparungen.

## **Teil 3 - Gewährleistungsinformationen**

Teil 3 enthält Informationen hinsichtlich der für die Maschine des Kunden gelten-Gewährleistung, einschließlich Gewährleistungszeitraum und Art des Gewährleistungsservice, der von Lenovo geleistet wird.

## **Gewährleistungszeitraum**

Der Gewährleistungszeitraum, der in der nachfolgenden Tabelle angegeben ist, kann in den einzelnen Ländern und Regionen unterschiedlich sein. HINWEIS: ″Region″ steht für die chinesischen Sonderverwaltungsregionen Hongkong und Macao.

## **ThinkVision C400 Wireless-Projektor**

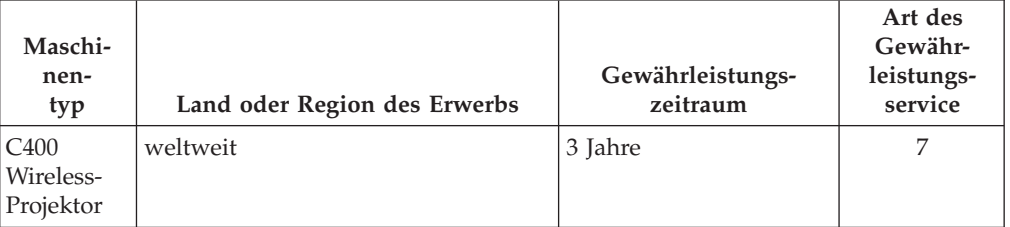

Eine Gewährleistung von 3 Jahren für Teile und von 3 Jahren für Serviceleistungen bedeutet beispielsweise, dass Lenovo kostenlosen Gewährleistungsservice für Teile und Serviceleistungen für 3 Jahre bereitstellt.

## **ThinkVision C400 Wireless-Projektorlampe**

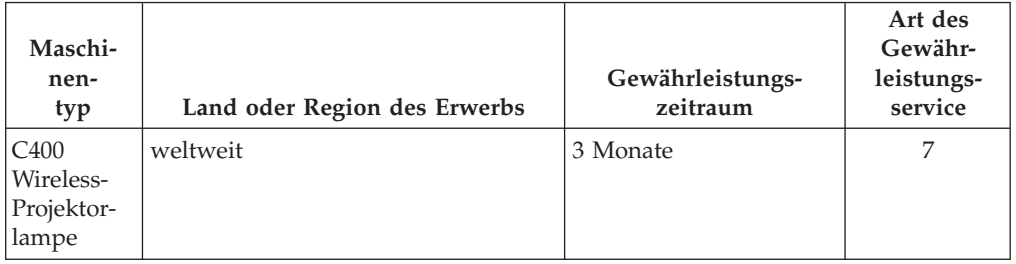

Eine Gewährleistung von 3 Monaten für Teile und von 3 Monaten für Serviceleistungen bedeutet beispielsweise, dass Lenovo kostenlosen Gewährleistungsservice für Teile und Serviceleistungen für 3 Monate bereitstellt.

## **Art des Gewährleistungsservice**

Falls erforderlich, leistet Lenovo Reparatur- oder Austauschservice, abhängig von der Art des Gewährleistungsservices, der oben in der Tabelle für die Maschine angegeben und nachfolgend beschrieben ist. Der Zeitrahmen des Service ist abhängig von der Uhrzeit des Anrufs und der Verfügbarkeit der Teile. Die Servicestufen sind an Antwortzeiten gebunden und werden nicht garantiert. Die angegebene Servicestufe wird möglicherweise nicht an allen Standorten weltweit angeboten, und außerhalb des üblichen Servicebereichs des Service-Providers können zusätzliche Gebühren anfallen. Der Kunde muss sich an den zuständigen Ansprechpartner beim Service-Provider oder an den Reseller wenden, wenn er Informationen über bestimmte Länder und Standorte benötigt.

### 1. **CRU-Service**

Lenovo liefert dem Kunden CRUs (Customer Replaceable Units sind durch den Kunden austauschbare Funktionseinheiten), damit er die Installation selbst vornehmen kann. CRUs der Stufe 1 sind einfach zu installieren, während für die Installation von CRUs der Stufe 2 bestimmte technische Kenntnisse und Werkzeuge erforderlich sind. CRU-Informationen sowie Anweisungen zum Austausch der CRU werden mit der Maschine geliefert und sind auf Anfrage jederzeit bei Lenovo erhältlich. Abhängig von der Art des für die Maschine geltenden Gewährleistungsservice kann der Kunde die Installation ohne zusätzliche Kosten von einem Service-Provider durchführen lassen. In dem mit der Ersatz-CRU gelieferten Material ist angegeben, ob die fehlerhafte CRU an Lenovo zurückgegeben werden muss. Ist eine Rückgabe vorgesehen, 1) sind im Lieferumfang der Ersatz-CRU Anweisungen für die Rückgabe und ein Versandkarton enthalten, und 2) kann Lenovo dem Kunden die Ersatz-CRU in Rechnung stellen, falls er die fehlerhafte CRU nicht innerhalb von 30 Tagen nach Erhalt der Ersatz-CRU an Lenovo zurückschickt.

#### 2. **Service vor Ort**

Der Service-Provider wird die fehlerhafte Maschine entweder vor Ort reparieren oder austauschen und deren ordnungsgemäße Funktionsweise überprüfen. Der Kunde muss dafür Sorge tragen, dass am Standort der Lenovo Maschine ausreichend Platz zum Zerlegen und erneuten Zusammenbauen der Maschine vorhanden ist. Der Standort muss sauber, gut beleuchtet und für die jeweilige Maßnahme geeignet sein. Einige Maschinen müssen zur Durchführung bestimmter Reparaturen eventuell an ein bestimmtes Service-Center eingeschickt werden.

#### 3. **Kurier- oder Aufbewahrungsservice \***

Organisiert der Service-Provider den Transport, muss der Kunde die fehlerhafte Maschine entsprechend vorbereiten. Der Kunde erhält einen Versandkarton für den Transport der Maschine an das angegebene Service-Center. Ein Kurierdienst wird die Maschine abholen und zum angegebenen Service-Center transportieren. Nach der Reparatur oder dem Austausch wird das Service-Center den Rücktransport der Maschine an den Standort des Kunden veranlassen. Für die Installation und Überprüfung der Maschine ist der Kunde selbst verantwortlich.

## 4. **Anlieferung oder Versand durch den Kunden**

Der Kunde wird die fehlerhafte Maschine gut verpackt entsprechend den Angaben des Service-Providers an den angegebenen Standort einschicken (vorab bezahlt, sofern nichts anderes angegeben ist). Nachdem die Maschine repariert oder ausgetauscht wurde, wird sie für den Kunden zum Abholen bereitgehalten oder auf Kosten von Lenovo an den Kunden zurückgeschickt, sofern der Service-Provider nichts anderes angegeben hat. Für die anschließende Installation und Überprüfung der Maschine ist der Kunde selbst verantwortlich.

## 5. **CRU-Service und Service vor Ort**

Diese Art von Gewährleistungsservice ist eine Kombination aus 1 und 2 (siehe oben).

6. **CRU-Service und Kurier- oder Aufbewahrungsservice**

Diese Art von Gewährleistungsservice ist eine Kombination aus 1 und 3 (siehe oben).

## 7. **CRU-Service und Anlieferung durch den Kunden oder per Versand**

Diese Art von Gewährleistungsservice ist eine Kombination aus 1 und 4 (siehe oben).

## **Wenn als Art des Gewährleistungsservice 5, 6 oder 7 angegeben ist, wird der Service-Provider darüber entscheiden, welche Art von Gewährleistungsservice für die Reparatur geeignet ist.**

\* Diese Art von Service wird in einigen Ländern als ″ThinkPad EasyServ″ oder ″EasyServ″ bezeichnet.

Um Gewährleistungsservice zu erhalten, sollte sich der Kunde an einen Service-Provider wenden. In Kanada oder den Vereinigten Staaten von Amerika lautet die Nummer des Service wie folgt: 1-800-IBM-SERV (426-7378). Die Servicetelefonnummern in anderen Ländern können der folgenden Liste entnommen werden:

## **Liste der weltweit gültigen Telefonnummern**

Telefonnummern können jederzeit ohne Vorankündigung geändert werden. Die aktuellen Telefonnummer finden Sie unter der Adresse http://www.lenovo.com/think/support, indem Sie dort auf den Link **Support phone list** klicken.

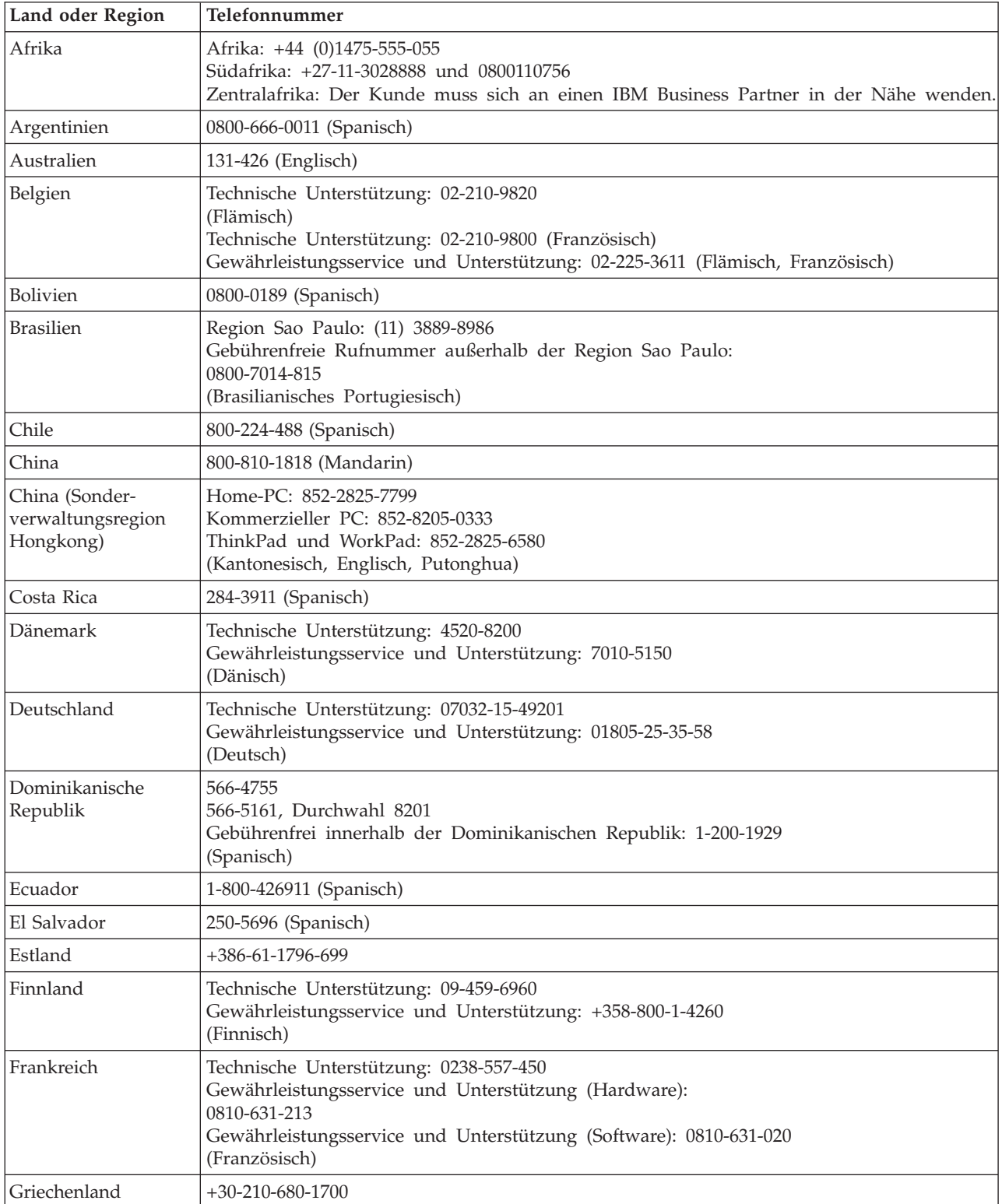

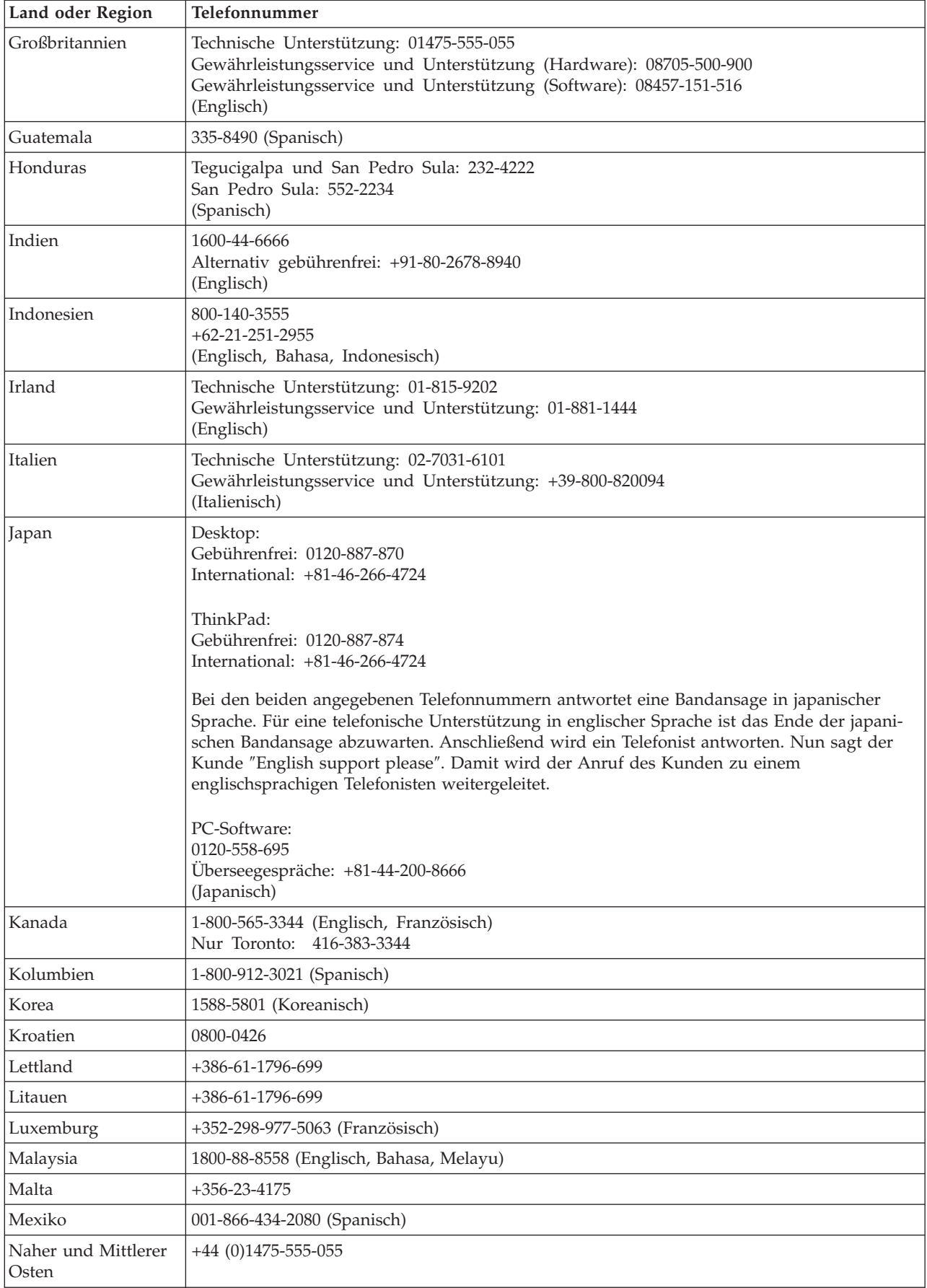

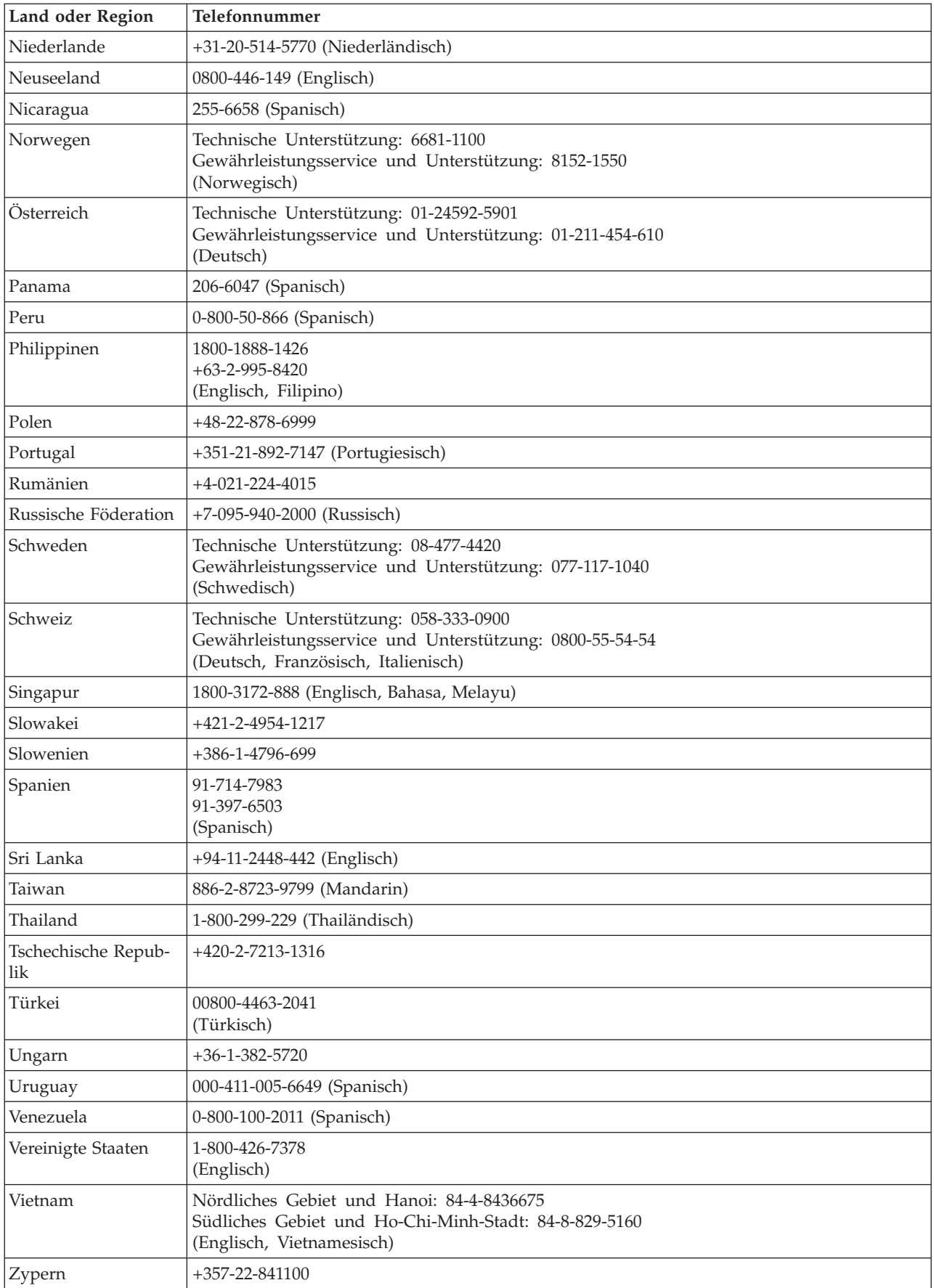

## **Ergänzung zu den Gewährleistungsbestimmungen für Mexiko**

Diese Ergänzung ist Teil der Gewährleistung und gilt ausschließlich für Produkte, die auf dem Gebiet von Mexiko geliefert und vertrieben werden. Im Falle eines Rechtsstreites gelten die Bestimmungen dieser Ergänzung.

Für alle bei Lieferung auf den Geräten vorinstallierten Softwareprogramme gilt eine Gewährleistung von dreißig (30) Tagen für Installationsfehler ab dem Datum des Erwerbs. Lenovo ist nicht verantwortlich für in diesen Softwareprogrammen enthaltene Daten und/oder zusätzliche Softwareprogramme, die vom Kunden oder die nach Erwerb des Produkts installiert wurden.

Services, die nicht der Gewährleistung zugerechnet werden können, werden nach vorheriger Genehmigung dem Endbenutzer in Rechnung gestellt.

Wenn der Kunde einen Reparaturservice, der der Gewährleistung unterliegt, in Anspruch nehmen möchte, wendet er sich telefonisch an das zuständige Kundenunterstützungscenter (Telefonnummer 001-866-434-2080). Hier wird ihm die Adresse des nächstgelegenen autorisierten Service-Centers genannt. Sollte sich in der Stadt, an dem Standort oder im Umkreis von 80 km um den Standort des Kunden kein autorisiertes Service-Center befinden, beinhaltet die Gewährleistung die üblichen Transportkosten für den Transport des Produkts zum nächstgelegenen autorisierten Service-Center. Der Kunde muss sich telefonisch an das nächstgelegene autorisierte Service-Center wenden, um die erforderlichen Einverständniserklärungen oder Informationen zum Transport des Produkts und zur Adresse des Service-Centers einzuholen.

Eine Liste der autorisierten Service-Center kann unter der folgenden Adresse abgerufen werden:

http://www.lenovo.com/mx/es/servicios

**Fertigung: SCI Systems de México, S.A. de C.V. Av. De la Solidaridad Iberoamericana No. 7020 Col. Club de Golf Atlas El Salto, Jalisco, México C.P. 45680, Tel. 01-800-3676900**

**Marketing: Lenovo de México, Comercialización y Servicios, S. A. de C. V. Alfonso Nápoles Gándara No 3111 Parque Corporativo de Peña Blanca Delegación Álvaro Obregón México, D.F., México C.P. 01210, Tel. 01-800-00-325-00**

## **Anhang F. Bemerkungen**

Möglicherweise bietet Lenovo die in dieser Dokumentation beschriebenen Produkte, Services oder Funktionen in anderen Ländern nicht an. Informationen über die gegenwärtig im jeweiligen Land verfügbaren Produkte und Services sind beim Lenovo Ansprechpartner erhältlich. Hinweise auf Lenovo Lizenzprogramme oder andere Lenovo Produkte bedeuten nicht, dass nur Programme, Produkte oder Services von Lenovo verwendet werden können. An Stelle der Lenovo Produkte, Programme oder Services können auch andere ihnen äquivalente Produkte, Programme oder Services verwendet werden, solange diese keine gewerblichen oder anderen Schutzrechte der Lenovo verletzen. Die Verantwortung für den Betrieb von Fremdprodukten, Fremdprogrammen und Fremdservices liegt beim Kunden.

Für in diesem Handbuch beschriebene Erzeugnisse und Verfahren kann es Lenovo Patente oder Patentanmeldungen geben. Mit der Auslieferung dieses Handbuchs ist keine Lizenzierung dieser Patente verbunden. Lizenzanforderungen sind schriftlich an folgende Adresse zu richten (Anfragen an diese Adresse müssen auf Englisch formuliert werden):

*Lenovo (United States), Inc. 500 Park Offices Drive, Hwy. 54 Research Triangle Park, NC 27709 U.S.A. Attention: Lenovo Director of Licensing*

Trotz sorgfältiger Bearbeitung können technische Ungenauigkeiten oder Druckfehler in dieser Veröffentlichung nicht ausgeschlossen werden. Die Angaben in diesem Handbuch werden in regelmäßigen Zeitabständen aktualisiert. Die Änderungen werden in Überarbeitungen oder in Technical News Letters (TNLs) bekannt gegeben. Lenovo kann ohne weitere Mitteilung jederzeit Verbesserungen und/oder Änderungen an den in dieser Veröffentlichung beschriebenen Produkten und/oder Programmen vornehmen.

Die in diesem Dokument beschriebenen Produkte sind nicht zur Verwendung bei Implantationen oder anderen lebenserhaltenden Anwendungen, bei denen ein Nichtfunktionieren zu Verletzungen oder zum Tod führen könnte, vorgesehen. Die Informationen in diesem Dokument beeinflussen oder ändern nicht die Lenovo Produktspezifikationen oder Gewährleistungen. Keine Passagen dieses Dokuments sollen als explizite oder implizite Lizenz oder Schadensersatzerklärung unter den gewerblichen Schutzrechten von Lenovo oder anderer Firmen dienen. Alle Informationen in diesem Dokument wurden in bestimmten Umgebungen erfasst und werden zur Veranschaulichung präsentiert. Die Ergebnisse, die in anderen Betriebsumgebungen erzielt werden, können daher von den hier erzielten Ergebnissen abweichen.

Werden an Lenovo Informationen eingesandt, können diese beliebig verwendet werden, ohne dass eine Verpflichtung gegenüber dem Einsender entsteht.

Verweise in dieser Veröffentlichung auf Websites anderer Anbieter dienen lediglich als Benutzerinformationen und stellen keinerlei Billigung des Inhalts dieser Websites dar. Die auf diesen Websites verfügbaren Informationen beziehen sich nicht auf die für dieses Lenovo Produkt bereitgestellten Informationen. Die Verwendung dieser Informationen geschieht auf eigene Verantwortung.

Alle in diesem Dokument enthaltenen Leistungsdaten stammen aus einer gesteuerten Umgebung. Die Ergebnisse, die in anderen Betriebsumgebungen erzielt werden, können daher erheblich von den hier erzielten Ergebnissen abweichen. Einige Daten stammen möglicherweise von Systemen, deren Entwicklung noch nicht abgeschlossen ist. Eine Gewährleistung, dass diese Daten auch in allgemein verfügbaren Systemen erzielt werden, kann nicht gegeben werden. Darüber hinaus wurden einige Daten unter Umständen durch Extrapolation berechnet. Die tatsächlichen Ergebnisse können abweichen. Benutzer dieses Dokuments sollten die entsprechenden Daten in ihrer spezifischen Umgebung prüfen.

## **Marken**

Folgende Namen sind in gewissen Ländern (oder Regionen) Marken von Lenovo: Lenovo ThinkPad **ThinkCentre** ThinkVision

Die folgenden Begriffe sind in gewissen Ländern Marken der International Business Machines Corporation und werden unter Lizenz verwendet.

IBM ist in gewissen Ländern eine Marke der International Business Machines Corporation und wird unter Lizenz verwendet.

Microsoft, Windows und PowerPoint sind in gewissen Ländern Marken der Microsoft Corporation.

Andere Namen von Unternehmen, Produkten und Services können Marken oder Servicemarken anderer Unternehmen sein.

## **Anhang G. Hinweise zur elektromagnetischen Verträglichkeit**

Die folgenden Informationen gelten für den C400 Wireless-Projektor.

## **Federal Communications Commission (FCC) Class A Statement of Compliance**

Dieses Gerät ist berechtigt, in Übereinstimmung mit dem Deutschen EMVG das EG-Konformitätszeichen - CE - zu führen. Diese Grenzwerte sind dafür gedacht, bei einer Kundeninstallation einen ausreichenden Schutz gegen Störungen zu bieten. Informationen in Hinsicht EMVG Paragraph 3 Abs. (2) 2: Das Gerät erfüllt die Schutzanforderungen nach EN 50082-1 und EN 55022 Klasse A. Der Betrieb dieses Gerätes in einem Wohngebiet kann Störungen verursachen; in diesem Fall muss der Benutzer auf eigene Kosten sicherstellen, dass die Störungen beseitigt werden.

Lenovo übernimmt keine Verantwortung für Störungen beim Radio- oder Fernsehempfang, die durch ungeeignete Kabel und Stecker bzw. eigenmächtige Änderungen am Gerät entstehen. Durch eigenmächtige Änderungen kann die Berechtigung des Benutzers zum Betrieb des Gerätes erlöschen.

Dieses Gerät entspricht Teil 15 der FCC-Regeln. Der Betrieb unterliegt den folgenden zwei Bedingungen: (1) Dieses Gerät darf keine Störungen verursachen, und (2) dieses Gerät muss gegen Störungen von außen abgeschirmt sein, auch gegen Störungen, die den Betrieb beeinträchtigen können.

## **Industry Canada Class A emission compliance statement**

This Class A digital apparatus complies with Canadian ICES-003.

#### **Avis de conformite a la reglementation d'Industrie Canada**

Cet appareil numérique de la classe A est conform à la norme NMB-003 du Canada.

#### **EU-EMC Directive (89/336/EG) EN 55022 class A Statement of Compliance**

## **Deutschsprachiger EU Hinweis:**

**Hinweis für Geräte der Klasse A EU-Richtlinie zur Elektromagnetischen Verträglichkeit** Dieses Produkt entspricht den Schutzanforderungen der EU-Richtlinie 89/336/EWG zur Angleichung der Rechtsvorschriften über die elektromagnetische Verträglichkeit in den EU-Mitgliedsstaaten und hält die Grenzwerte der EN 55022 Klasse A ein. Um dieses sicherzustellen, sind die Geräte wie in den Handbüchern beschrieben zu installieren und zu betreiben. Des Weiteren dürfen auch nur von Lenovo empfohlene Kabel angeschlossen werden. Lenovo übernimmt keine Verantwortung für die Einhaltung der Schutzanforderungen, wenn das Produkt ohne Zustimmung von Lenovo verändert bzw. wenn Erweiterungskomponenten von Fremdherstellern ohne Empfehlung von Lenovo gesteckt/eingebaut werden. EN 55022 Klasse A Geräte müssen mit folgendem Warnhinweis versehen werden: ″Warnung: Dieses ist eine Einrichtung der Klasse A. Diese Einrichtung kann im Wohnbereich Funk-Störungen verursachen; in diesem Fall kann vom Betreiber verlangt werden, angemessene Maßnahmen zu ergreifen und dafür aufzukommen.″

**Deutschland: Einhaltung des Gesetzes über die elektromagnetische Verträglichkeit von Geräten** Dieses Produkt entspricht dem ″Gesetz über die elektromagnetische Verträglichkeit von Geräten (EMVG)″. Dies ist die Umsetzung der EU-Richtlinie 89/336/EWG in der Bundesrepublik Deutschland.

**Zulassungsbescheinigung laut dem Deutschen Gesetz über die elektromagnetische Verträglichkeit von Geräten (EMVG) vom 18. September 1998 (bzw. der EMC EG Richtlinie 89/336) für Geräte der Klasse A** Dieses Gerät ist berechtigt, in Übereinstimmung mit dem Deutschen EMVG das EG-Konformitätszeichen - CE zu führen. Verantwortlich für die Konformitätserklärung nach Paragraf 5 des EMVG ist Lenovo (Deutschland) GmbH, Pascalstr. 100, D-70569 Stuttgart.

Informationen in Hinsicht EMVG Paragraf 4 Abs. (1) 4:

## **Das Gerät erfüllt die Schutzanforderungen nach EN 55024 und EN 55022 Klasse A.**

## **EMV-Direktive der Europäischen Union**

This product is in conformity with the protection requirements of EU Council Directive 89/336/ECC on the approximation of the laws of the Member States relating to electromagnetic compatibility.

Lenovo cannot accept responsibility for any failure to satisfy the protection requirements resulting from a non-recommended modification of the product, including the fitting of non-Lenovo option cards.

This product has been tested and found to comply with the limits for Class A Information Technology Equipment according to CISPR 22/European Standard EN 55022. The limits for Class A equipment were derived for commercial and industrial environments to provide reasonable protection against interference with licensed communication equipment.

**Warnung:** Dies ist ein Produkt der Klasse A. In unmittelbarer Nähe von Haushaltsgeräten kann dieses Produkt Interferenzen verursachen. Für diesen Fall sind vom Benutzer angemessene Vorkehrungen zu treffen.

## **Union Européenne - Directive Conformité électromagnétique**

Ce produit est conforme aux exigences de protection de la Directive 89/336/EEC du Conseil de l'UE sur le rapprochement des lois des États membres en matière de compatibilité électromagnétique.

Lenovo ne peut accepter aucune responsabilité pour le manquement aux exigences de protection résultant d'une modification non recommandée du produit, y compris l'installation de cartes autres que les cartes Lenovo.

Ce produit a été testé et il satisfait les conditions de l'équipement informatique de Classe A en vertu de CISPR22/Standard européen EN 55022. Les conditions pour l'équipement de Classe A ont été définies en fonction d'un contexte d'utilisation commercial et industriel afin de fournir une protection raisonnable contre l'interférence d'appareils de communication autorisés.

**Avertissement :** Ceci est un produit de Classe A. Dans un contexte résidentiel, ce produit peut causer une interférence radio exigeant que l'utilisateur prenne des mesures adéquates.

#### **Union Europea - Normativa EMC**

Questo prodotto è conforme alle normative di protezione ai sensi della Direttiva del Consiglio dell'Unione Europea 89/336/CEE sull'armonizzazione legislativa degli stati membri in materia di compatibilità elettromagnetica.

Lenovo non accetta responsabilità alcuna per la mancata conformità alle normative di protezione dovuta a modifiche non consigliate al prodotto, compresa l'installazione di schede e componenti di marca diversa da Lenovo.

Le prove effettuate sul presente prodotto hanno accertato che esso rientra nei limiti stabiliti per le le apparecchiature di informatica Classe A ai sensi del CISPR 22/Norma Europea EN 55022. I limiti delle apparecchiature della Classe A sono stati stabiliti al fine di fornire ragionevole protezione da interferenze mediante dispositivi di comunicazione in concessione in ambienti commerciali ed industriali.

**Avvertimento:** Questso è un prodotto appartenente alla Classe A. In ambiente domestico, tale prodotto può essere causa di interferenze radio, nel qual caso l'utente deve prendere misure adeguate.

#### **Unione Europea - Directiva EMC (Conformidad électromagnética)**

Este producto satisface los requisitos de protección del Consejo de la UE, Directiva 89/336/CEE en lo que a la legislatura de los Estados Miembros sobre compatibilidad electromagnética se refiere.

Lenovo no puede aceptar responsabilidad alguna si este producto deja de satisfacer dichos requisitos de protección como resultado de una modificación no recomendada del producto, incluyendo el ajuste de tarjetas de opción que no sean Lenovo.

Este producto ha sido probado y satisface los límites para Equipos Informáticos Clase A de conformidad con el Estándar CISPR22 y el Estándar Europeo EN 55022. Los límites para los equipos de Clase A se han establecido para entornos comerciales e industriales a fin de proporcionar una protección razonable contra las interferencias con dispositivos de comunicación licenciados.

**Advertencia:** Este es un producto de Clase A. En un entorno doméstico este producto podría causar radiointerferencias en cuyo caso el usuario deberá tomar las medidas adecuadas.

Japan VCCI Class A Compliance

- の装置は、情報処理装置等電波障害自主規制協議会(VCCI)の基準に 基づくクラス A 情報技術装置です。この装置を家庭環境で使用すると電波妨害を引き起こすことがあります。この場合には使用者が適切な対策を講ずるよう要求<br>引き起こすことがあります。この場合には使用者が適切な対策を講ずるよう要求 **Additional Compliances Notices**

警告使用者: 這是有的資本與有一個人的事情況下使用者被要往後的環境中提升的提升。在這些成果的是有效的是有效要求的。

이 기기는 업무용으로 전자파적합등록을 한 기기이오니 판매자<br>또는 사용자는 이점을 주의하시기 바라며, 만약 잘못 판매 또는<br>구입하였을 때에는 가정용으로 교환하시기 바랍니다.

# **ThinkVision**

Teilenummer: 40Y7781

(1P) P/N: 40Y7781

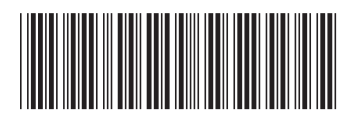